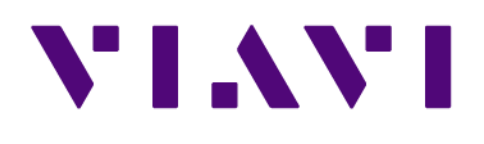

# **Matrix CLI 17.5.1.0** *User Guide*

1 Dec 2018

# **Table of Contents**

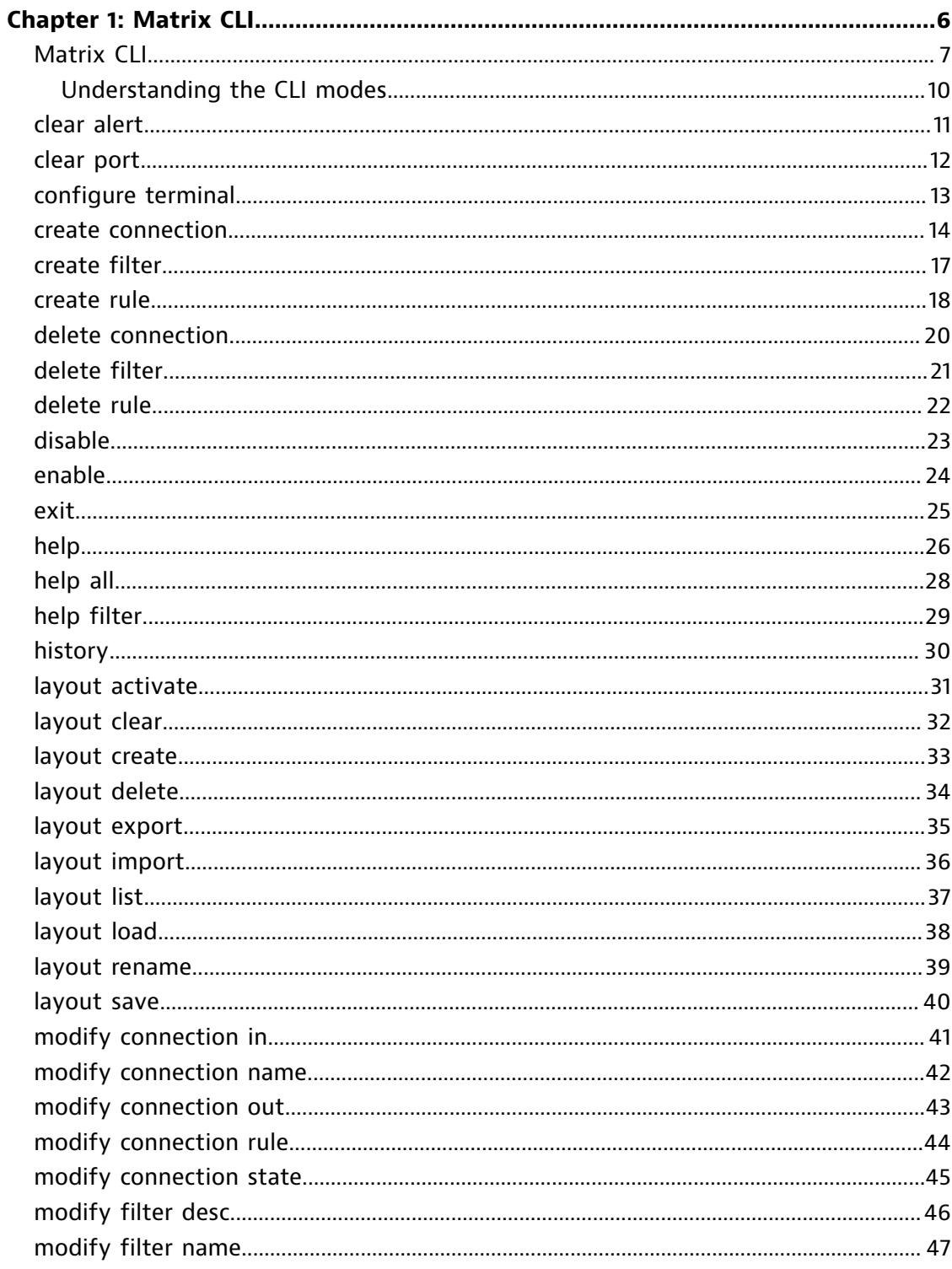

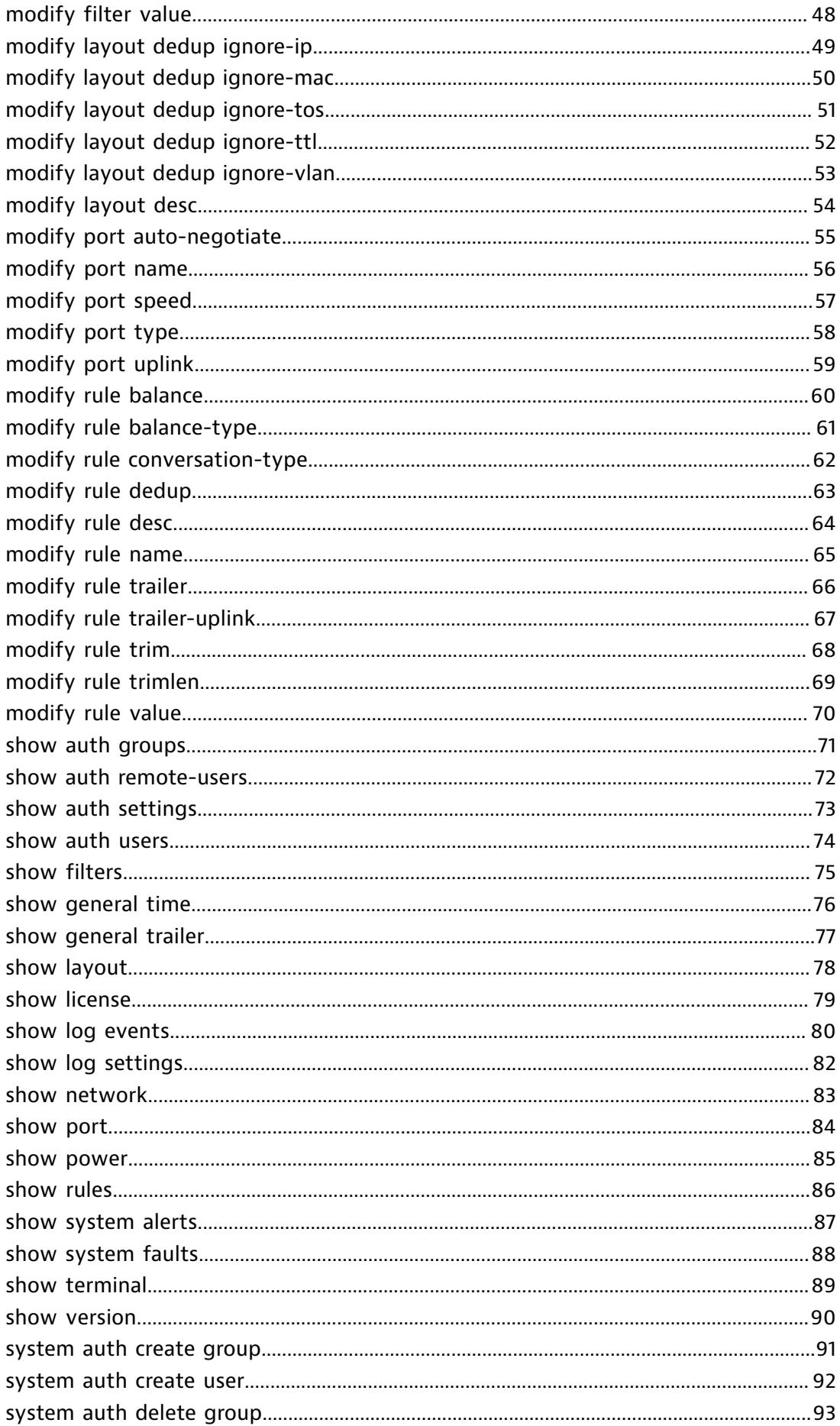

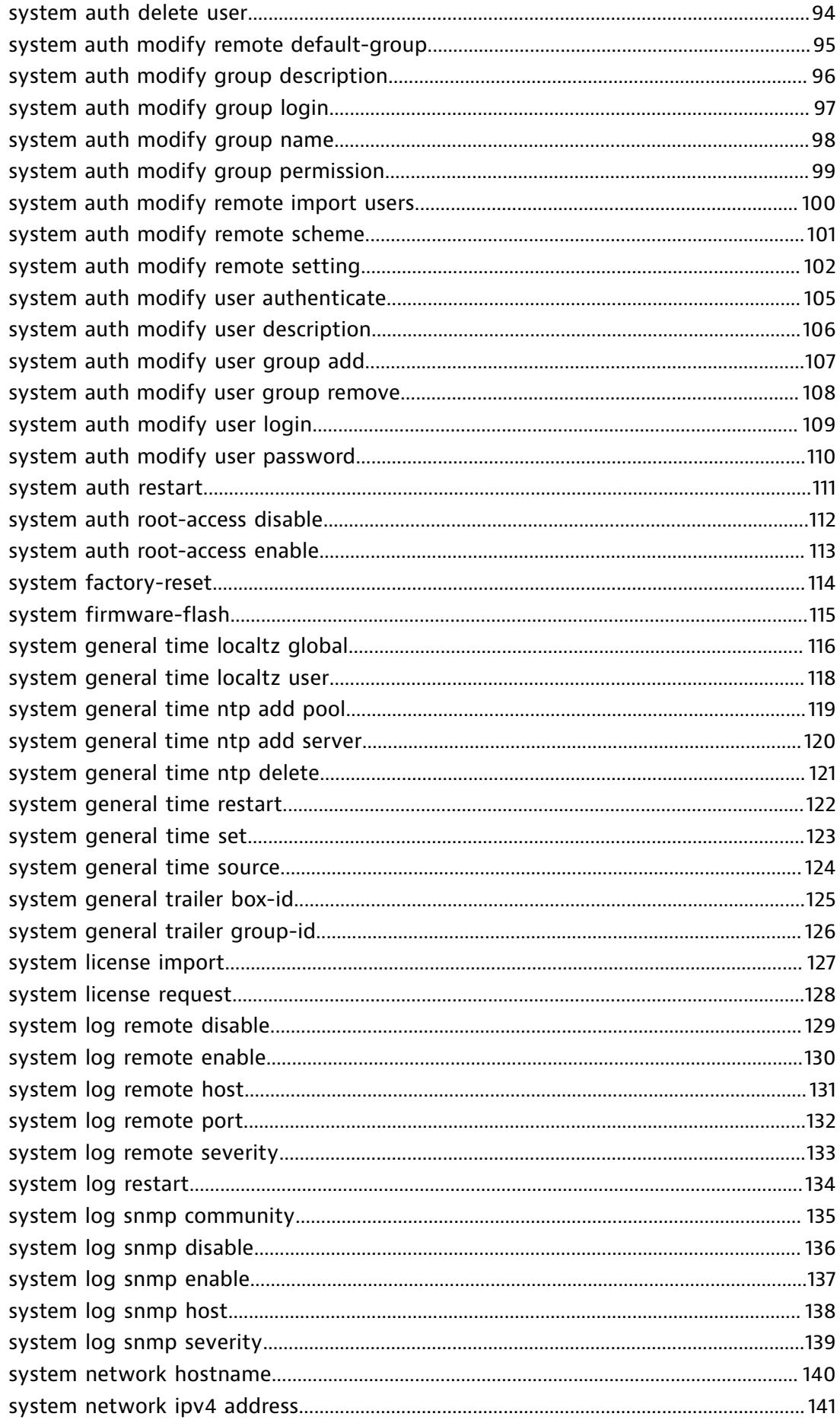

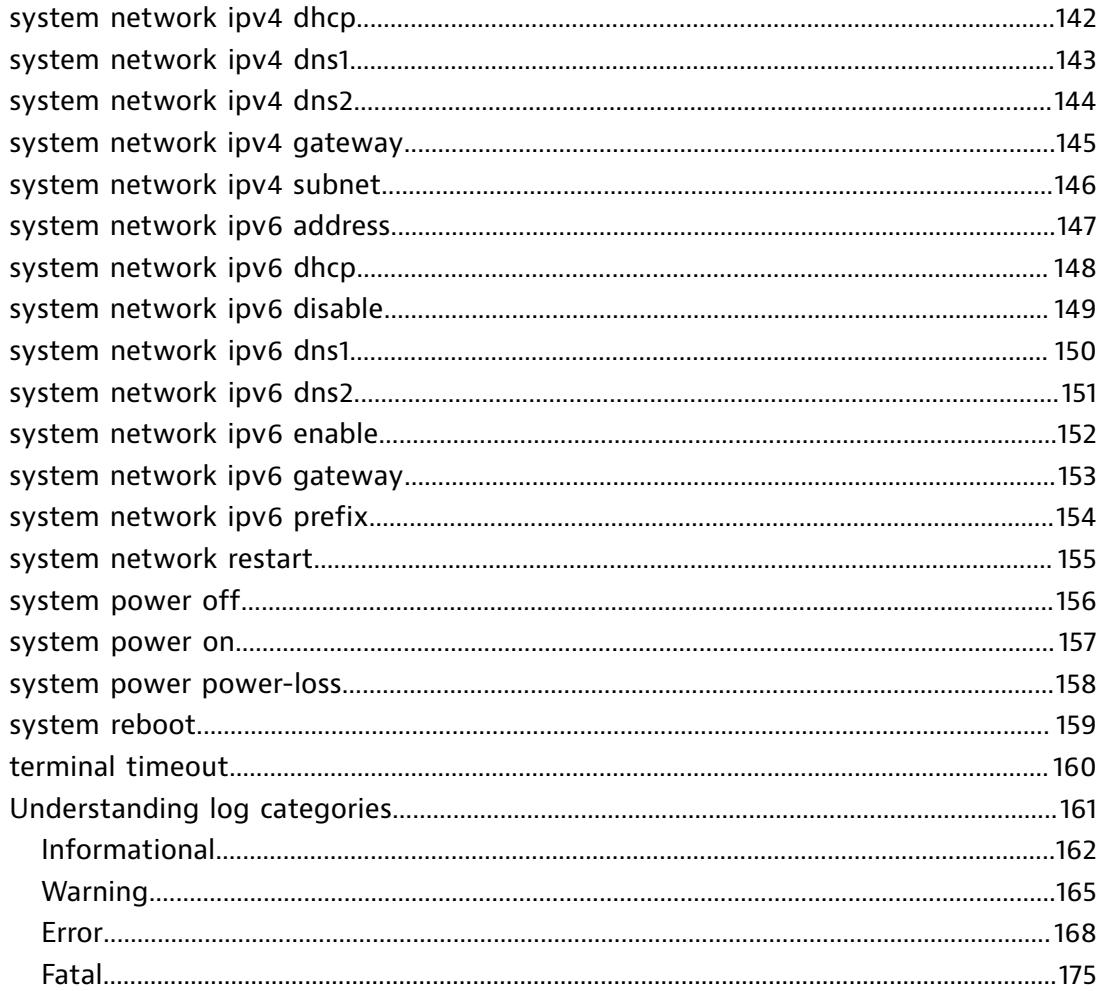

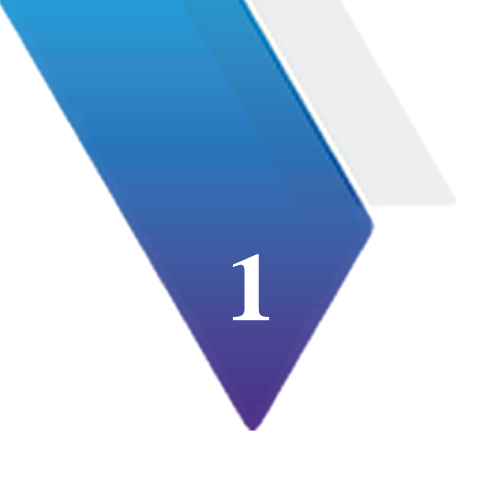

# <span id="page-5-0"></span>**Chapter 1: Matrix CLI**

The Matrix command line interface offers control of the appliance and software that can be scripted or entered manually for those who prefer terminal windows over graphical interfaces.

# **Matrix CLI**

<span id="page-6-0"></span>Although many command line interfaces share similarities, each is also unique to the product. Use this section to learn about how to start a CLI session; the command structure, command completion, control characters; the online help and the conventions used to document the Matrix CLI.

**Conventions used in this document:**

Commands typed by the user will be shown in Bold Courier

Output from the CLI will be display in Courier

The CLI command prompt will be shown by '#'

- $\bullet$  Commands are written in red.
- $\bullet$  Angled brackets  $\lt$  and  $\gt$  surround required arguments.
- ♦ Square brackets [ and ] surround optional arguments.
- $\bullet$  Parentheses (and) denote a choice.
- $\bullet$  Choices are separated by a vertical bar  $\mathsf{L}$ .
- $\bullet$  Where multiple parameters may be specified an ellipsis  $\ldots$  is used.
- ♦ Double quotes " " are required for any name or description containing a space.

### **Starting a CLI session**

A new session can be started from a Linux terminal session using the following command:

#### **ssh username@ipaddress**

Example: \$ **ssh admin@10.0.64.33**

Example: \$ **ssh -l admin 10.0.64.33**

On Windows, putty can be used start a new CLI session with the Matrix.

### **CLI Command Structure**

The commands in the CLI are organized in a hierarchical structure which groups together common commands under a parent command name. A list of all commands with description (that are available to the user) can be viewed by typing **help all**. Only commands available in the current operating mode and privilege level can be executed and viewed. Each command may have one or more additional arguments.

Only the first part of the command needs to be typed if it uniquely identifies the command in the CLI. For example, the command to set terminal timeout can be typed as:

```
matrix_host# terminal timeout
                3600
matrix_host# terminal t
                3600
matrix_host# term time
                3600
matrix_host# t t 3600
```
Each command and argument must be separated by at least one space. If the argument includes a space in the value, then it must be enclosed in double quotes (**" "**).

Some commands that take a variable number of arguments have the format *id*=*value*. Where *id* is the setting and *value* is the value to set. If the value contains a space, then it must be enclosed by quotes: *id*="This is a value with spaces".

#### **Command Help**

Help and usage information can be displayed for each of the CLI commands.

To display a short 1-line description of the command type the command string immediately followed by a '?'.

#### Example:

```
matrix_host# terminal timeout?
timeout Set timeout period for this session
```
To display the usage description of the command, type the command string followed by a space and '?'.

#### Example:

```
matrix_host# terminal timeout ?
Usage: 
  terminal timeout <TimeOut>
Description: 
Set terminal timeout value in seconds. The CLI will timeout after this number of
seconds have elapsed with no user activity. 
Parameters: 
  TimeOut Timeout period in seconds (0=disable timeout)
Examples: 
1) Set timeout period to 1 hour 
matrix_host# terminal timeout 3600 
2) Disable timeout 
matrix_host# terminal timeout 0
```
The usage description of the command shows usage information of the command, a full command description, a description for each argument and examples.

#### **Command Completion**

Only the first part of a command that uniquely identifies a command needs to be typed in order for it to be recognized. A partially entered command can be completed by typing a single **TAB**. If unique, the full command will be displayed on the command line. To show a list of sub commands or a list of commands that complete a partially entered command, press **TAB** twice.

If a full command has been entered on the command line and the there are required arguments. Double **TAB** will either show a list of acceptable arguments or will display the current setting for that argument.

## **Control Characters**

There are a number of special control characters that serve special purposes in the CLI.

- ♦ **Ctrl-A** Moves cursor to start of line.
- ♦ **Ctrl-B** Moves cursor left one character (left-arrow).
- ♦ **Ctrl-C** Kills the CLI session if it in unresponsive.
- ♦ **Ctrl-D** Ends CLI session.
- ♦ **Ctrl-E** Moves cursor to end of line.
- ♦ **Ctrl-F** Moves cursor right one character (right-arrow).
- ♦ **Ctrl-H** Deletes one character to the left of the cursor (Backspace).
- ♦ **Ctrl-K** Deletes characters from cursor to end of line.
- ♦ **Ctrl-L** Redraws line.
- ♦ **Ctrl-N** Recalls next history line (down-arrow).
- ♦ **Ctrl-P** Recalls previous history line (up-arrow).
- ♦ **Ctrl-U** Clears line.
- ♦ **Ctrl-W** Deletes left to the next word boundary.
- ♦ **Ctrl-X** Cancels the current operation.

#### <span id="page-9-0"></span>Understanding the CLI modes

There are four CLI modes in the CLI. Each mode enables a different set of commands that are available to the user.

**Default**—The initial mode after logging in. This mode contains mostly commands that display current settings and statistics on the device. The prompt is matrix host> when the CLI is in default mode. The commands available in the default mode start with:

- clear
- ♦ enable
- ♦ exit
- ♦ help
- ♦ history
- ♦ show
- ♦ terminal

**Enabled**—The next level of access. This enables additional commands which allow system level configuration (authentication, logging, network interface settings, time settings, licensing and power settings). To enter this mode type enable . To exit this level type disable . The command prompt will be set to matrix\_host#.

**Configure**—The highest level of access. To access the 'configure' mode, you must first be in 'enabled' mode. This enables additional commands that allow changing configuration settings. Here layouts can be created, deleted, modified or activated. Rules and filters can be created, modified or deleted. To enter this mode type **configure terminal**. To exit this mode and go back to Enabled, type **exit**. The command prompt will be set to matrix host (layout name) #. The *layout\_name* is the name of the current layout that is loaded for modification (defaults to the active layout).

**Power Off**—This mode is entered when the power to the Matrix is turned off (**system power off**). It contains only a limited set of commands to either exit the CLI session or turn the power back on.

To end the CLI session, type **exit** while in Default or Enabled mode.

In addition to operation mode, each CLI command has a security level. Every user logging into the system (either by the web interface or CLI) is associated with one or more security levels. The security levels are:

- ♦ read-only: Allowed to view current configuration settings and system statistics.
- $\bullet$  support: All of read-only, plus the ability to configure system settings.
- $\bullet$  administrator: All of support, plus the ability to configure layouts, rules, and filters.

# **clear alert**

<span id="page-10-0"></span>The clear alert command removes an alert based on the alert's ID number from the clear alert list. Alerts are cleared based on a single ID, a list of IDs, or all at once. A maximum of 64 alert IDs can be removed at one time.

You may want to clear alerts that have already been acknowledged and resolved while keeping alerts for issues that are still pending.

#### **Usage**

clear alert <*AlertID*|*AlertList*|all>

#### **Parameters**

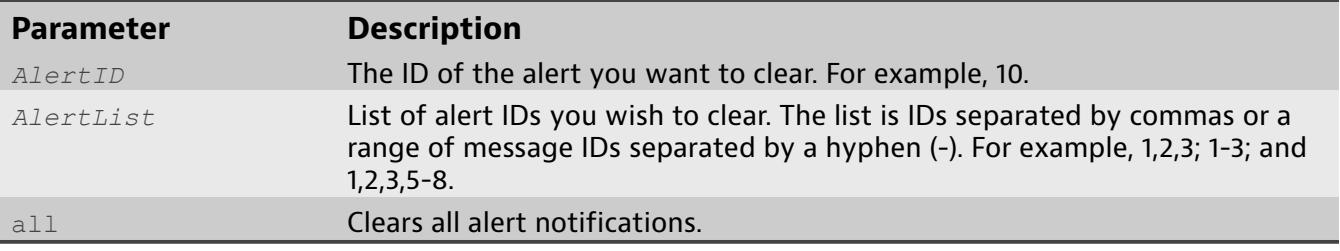

- ♦ matrix\_host> **clear alert all** Clears all alerts (up to a maximum of 64).
- ♦ matrix\_host> **clear alert 10** Clears just alert with the ID of 10.
- ♦ matrix\_host> **clear alert 1,3,5-10** Clears alerts 1, 3, 5, 6, 7, 8, 9, and 10.

# **clear port**

<span id="page-11-0"></span>The command clear port clears cumulative physical port counters from memory.

**Usage**

clear port <*PortID*|*PortList*|all>

#### **Parameters**

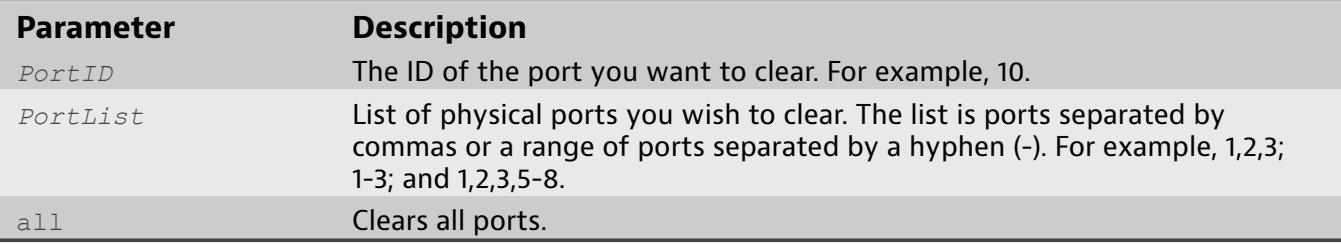

- ♦ matrix\_host> **clear port 1-10**
- ♦ matrix\_host> **clear port 1,2,3,5-8**
- ♦ matrix\_host> **clear port all**

# **configure terminal**

<span id="page-12-0"></span>The command configure terminal changes the CLI mode of operation from system-support to system-config. This enables commands requiring administrative privileges. In this mode you can modify layouts, rules, and filters.

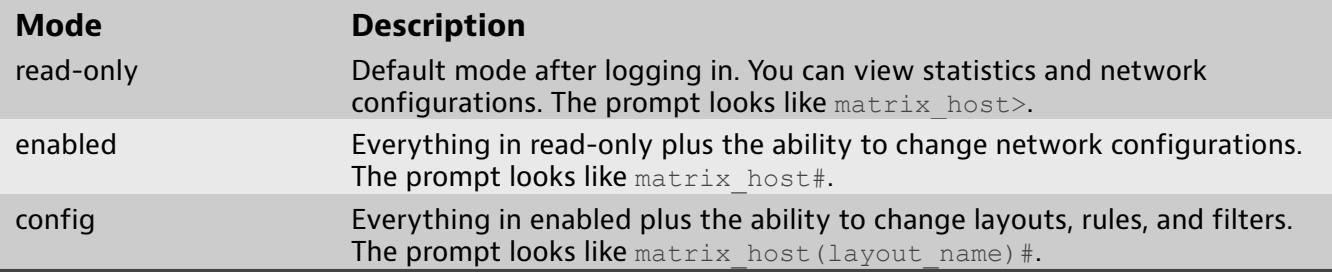

### **Usage**

#### configure terminal

### **Examples**

♦ matrix\_host# **configure terminal**

## **create connection**

<span id="page-13-0"></span>The command create connection creates a new connection in the currently loaded layout which can reference an existing Rule by name or ID.

New rules and filters can optionally be created with this command if they are referenced by the connection. To create a new rule, a RuleName must be specified in the command along with the option 'create-rule=RuleName'. Additional rule creation options can be specified at this time. If the FilterString of the new rule references a filter with a filter variable (\${FilterVariable}) and that filter does not exist on the system, a create-filter=FilterName option must also be present in the command.

New connections are attributes of the loaded layout. The layout must be saved in order for them to be made permanent. The saved layout can then be activated and used by the hardware.

#### **Usage**

```
create connection <ConnectionName>
<NetworkPortID|NetworkPortList> <ToolPortID|ToolPortList>
<("RuleName"|RID|0)> [create-
filter="FilterName","FilterString"[,"FilterDesc"]]...[create-
rule="RuleName"[,"RuleDesc"] [value="FilterString"]
[balance=(enable|disable) [balance-type=(packet|conversation)]]
[trailer=(enable|disable)] [trim=(enable|disable)
[trimlen=(64|128|192|256|384|512)]] [dedup=(enable|disable)]]]
```
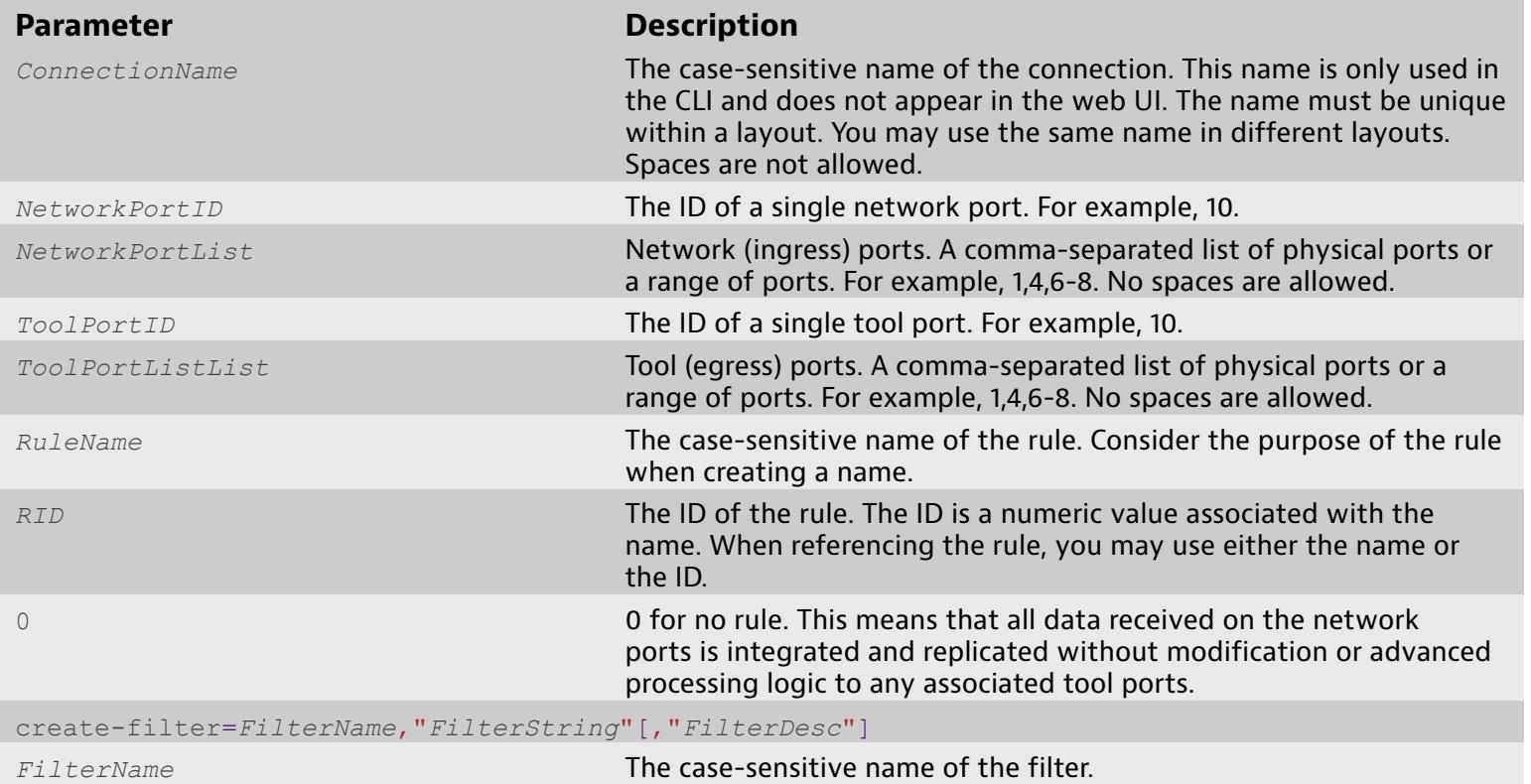

### **Parameters**

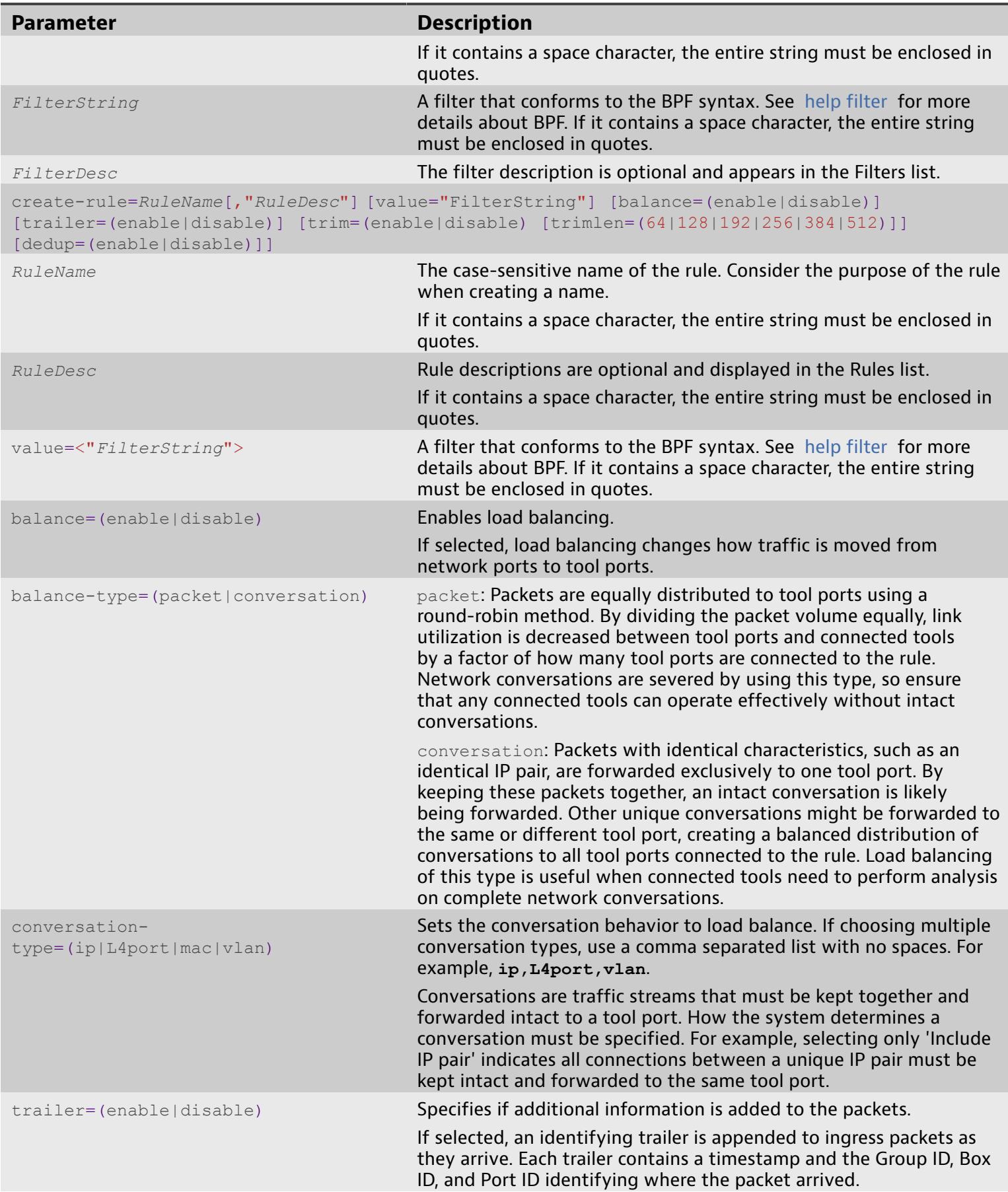

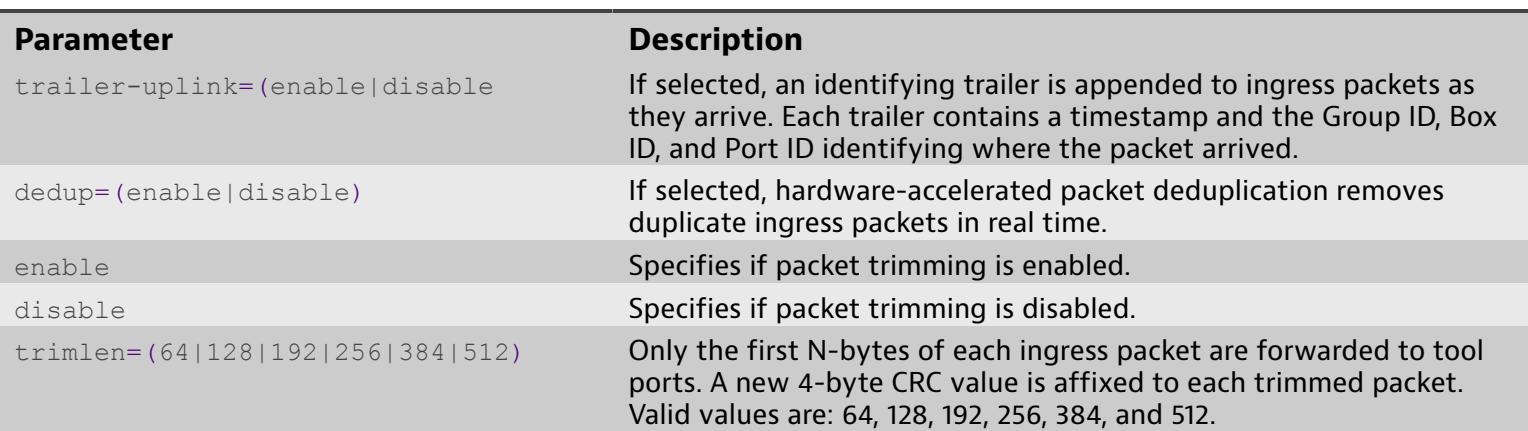

- ♦ matrix\_host(layout\_name)# **create connection conn1 1,2 19 0** Creates a new connection called 'conn1' between network ports 1 and 2 to tool port 19 without an associated rule.
- ♦ matrix\_host(layout\_name)# **create connection conn2 1-3 20 rule1** Create a new connection called 'conn2' between network ports 1,2 and 3 to tool port 20 with saved rule 'rule1'.
- ♦ matrix\_host(layout\_name)# **create connection conn3 4 21 rulenew create-rule=rule-new,"Description of rule-new"** Create a new connection called 'conn3' between network ports 4 and tool port 21 with a new rule called 'rule-new'.
- ♦ matrix\_host(layout\_name)# **create connection conn4 5 22 rule2 create-rule=rule2 value="tcp port 80 and \${localnet}" create-filter=localnet,"net 10.0.64.0/24"** Create a new connection 'conn4', a new rule and a new filter in one command. This creates a new connection which references 'rule2'. Rule 'rule2' references a new filter named localnet. The new rule and filter will be saved and can be reused by other connections and rules.

# **create filter**

<span id="page-16-0"></span>The command create filter creates a new filter using Berkeley Packet Filter (BPF). The BPF implemented has been extended to enhance its functionality. A quick reference of the BPF syntax can be viewed by typing 'help filter'.

#### **Usage**

create filter <"*FilterName*"> <"*FilterString*"> ["*FilterDesc*"]

### **Parameters Parameter Description** *FilterName* The case-sensitive name of the filter. *FID* The ID of the filter. The ID is a numeric value associated with the name. When referencing the filter, you may use either the name or ID. *FilterDesc* The filter description is optional and appears in the Filters list. If it contains a space character, the entire string must be enclosed in quotes. *NewFilterName* The filter's new name. *FilterString* A filter that conforms to the BPF syntax. See help [filter](#page-28-0) for more details about BPF.

### **Examples**

♦ matrix\_host(layout\_name)# **create filter filter1 "ip src host 10.0.64.31" "This is the description of filter1"**

# **create rule**

<span id="page-17-0"></span>The command create rule creates a new rule. Rules can be referenced by layout connections.

#### **Usage**

```
create rule <"RuleName"> [value= <"FilterString">]
[desc="RuleDesc"] [balance=(enable|disable)][balance-
type=(packet|conversation)][conversation-
type=(ip|L4port|mac|vlan)] [trailer=(enable|disable)]
[trailer-uplink=(enable|disable)] [trim=(enable|disable)]
[trimlen=64|128|192|256|384|512] [dedup=(enable|disable)]
[create-filter="FilterName","FilterString"[,"FilterDesc"]]
```
#### **Parameters**

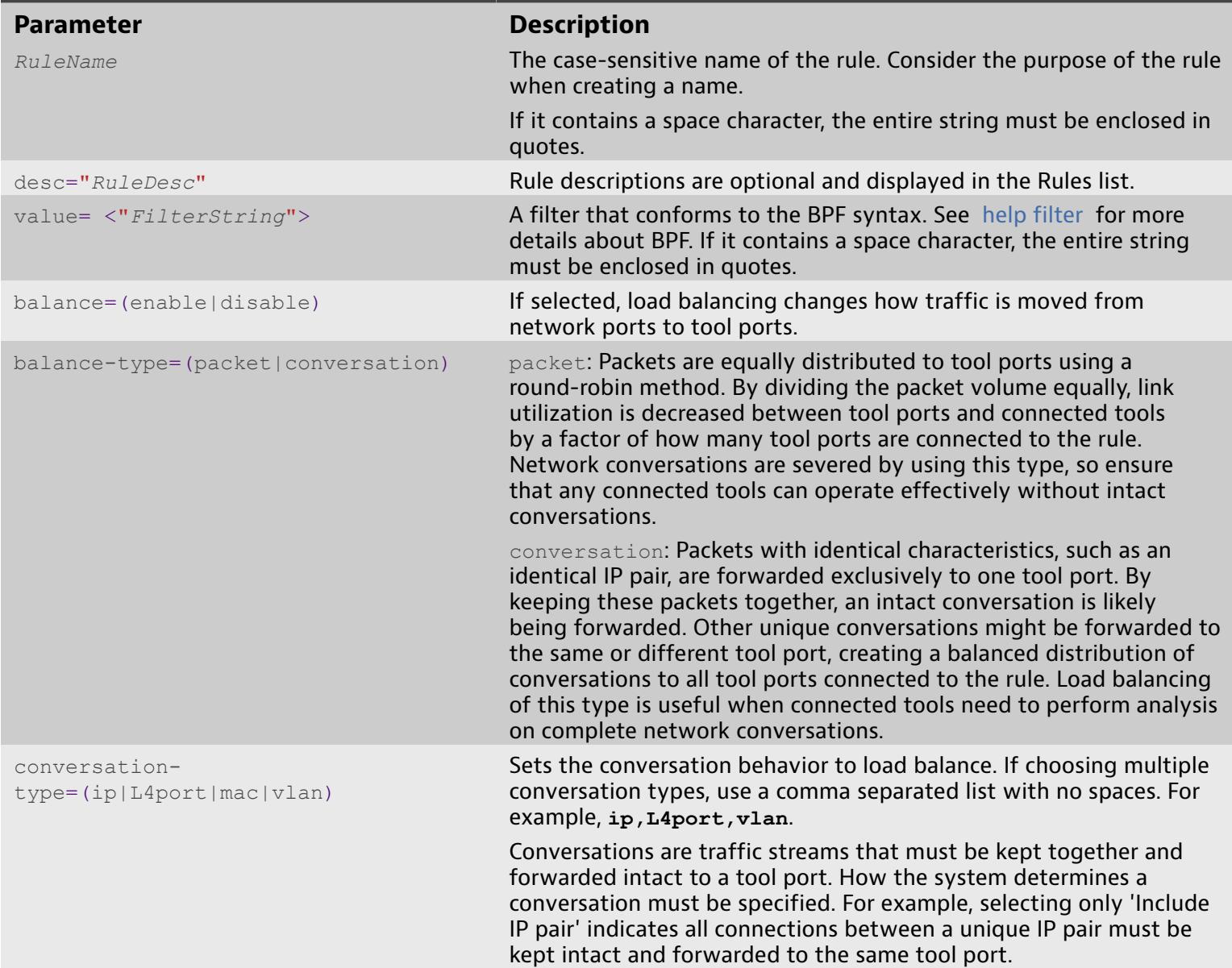

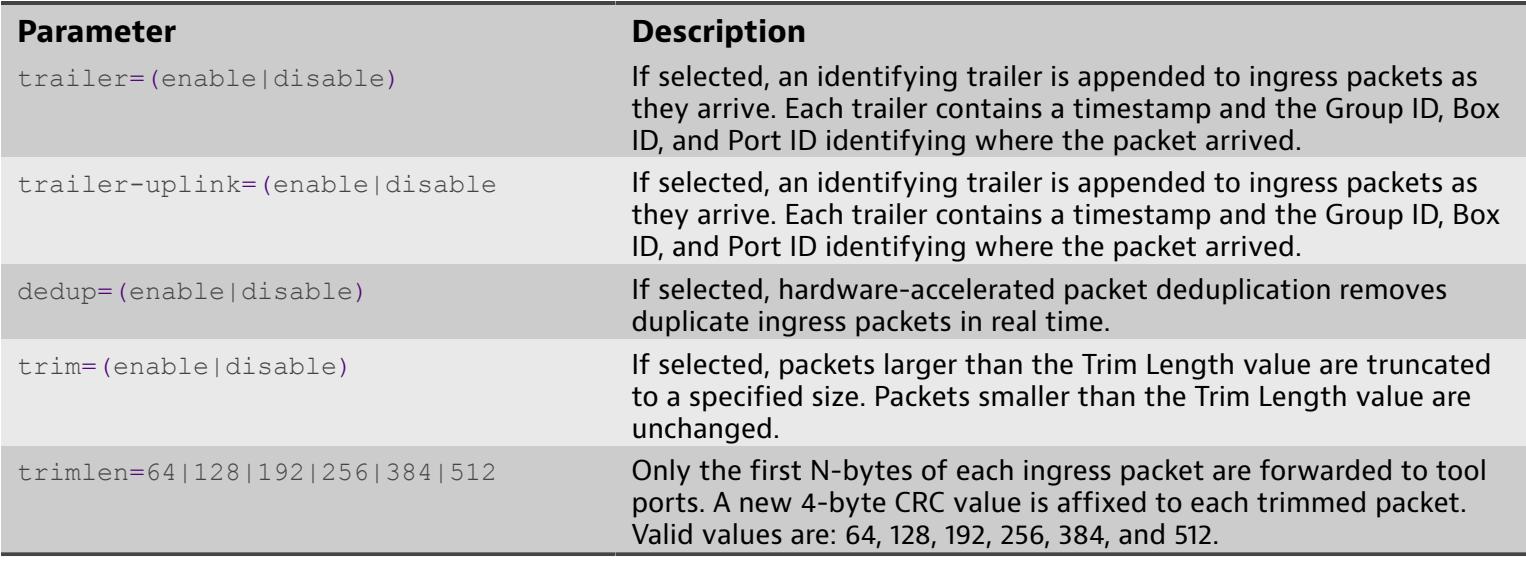

- ♦ matrix\_host(layout\_name)# **create rule rule1 value="portrange 2000-2010 and host 10.0.64.30"**
- ♦ matrix\_host(layout\_name)# **create rule rule2 dedup=enable**

# **delete connection**

<span id="page-19-0"></span>The command delete connection deletes a connection in the currently loaded layout by connection name or ID. The layout must be saved to make changes permanent.

#### **Usage**

delete connection <*ConnectionName*|*CID*>

#### **Parameters**

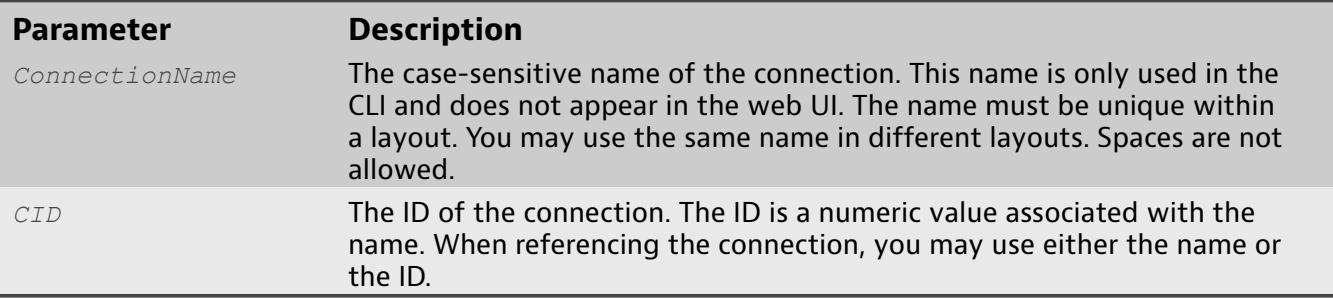

### **Examples**

♦ matrix\_host(layout\_name)# **delete connection conn1**

# **delete filter**

<span id="page-20-0"></span>The command delete filter deletes a saved filter. If the filter is referenced by a rule or filter, the value of the deleted filter is first replaced in all referenced rules and filters.

### **Usage**

delete filter <"*FilterName*"|*FID*>

#### **Parameters**

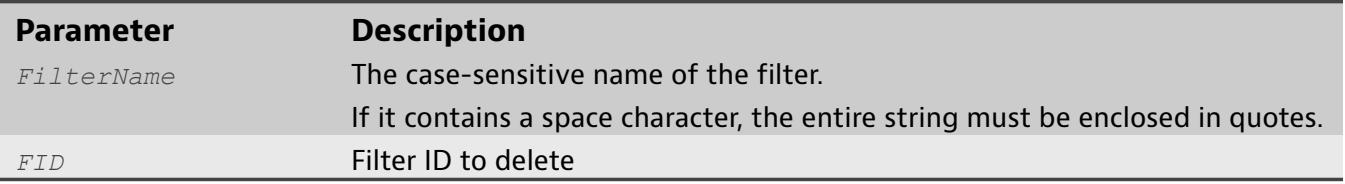

### **Examples**

♦ matrix\_host(layout\_name)# **delete filter filter1**

# **delete rule**

<span id="page-21-0"></span>The command delete rule deletes a saved rule.

Rules cannot be deleted if they are in use by the active layout.

**Usage**

delete rule <"*RuleName*"|*RID*>

#### **Parameters**

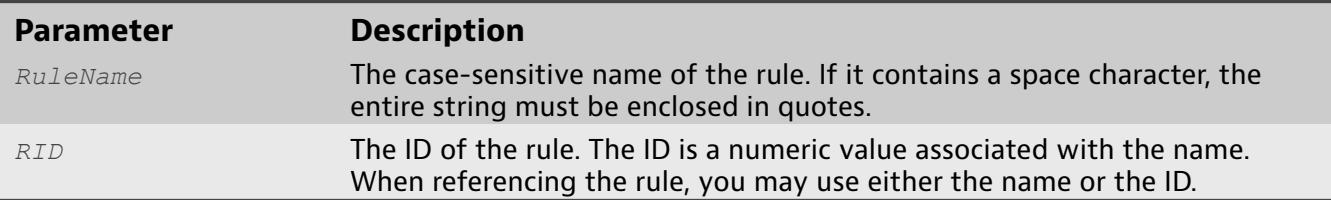

## **Examples**

♦ matrix\_host(layout\_name)# **delete rule rule1**

# **disable**

<span id="page-22-0"></span>The disable command changes the mode of operation for the CLI from the enable mode to the read-only mode.

It also disables commands requiring system-support privileges. If you are in 'configure' mode, you must exit configure mode which puts you in 'enabled' mode before you can use disable.

**Usage**

disable

**Examples**

♦ matrix\_host# **disable**

# **enable**

<span id="page-23-0"></span>The enable command changes the CLI mode of operation to access commands that start with configure, system, and terminal, which allow you to create and configure groups, users, filters, network settings, and more.

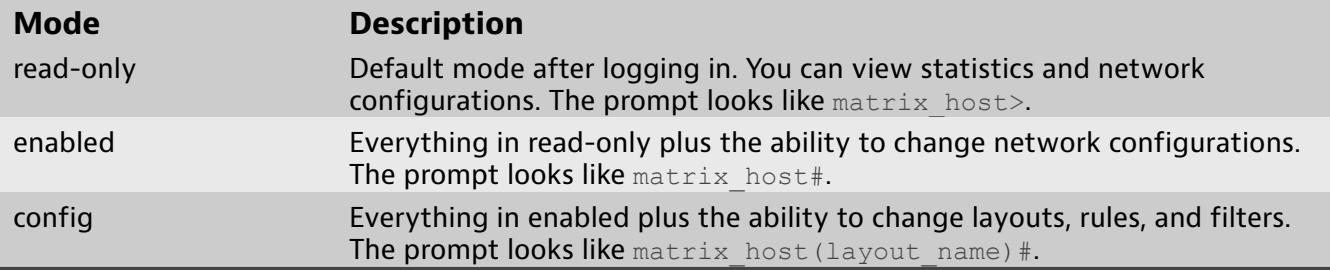

### **Usage**

enable

### **Examples**

♦ matrix\_host> **enable**

# **exit**

<span id="page-24-0"></span>The exit command leaves the current mode of operation or closes the CLI session. If in configuration mode, this leaves the configuration mode and returns to enabled mode. If in the default or enabled mode, this closes the CLI session.

**Usage**

exit

**Examples**

♦ matrix\_host> **exit**

# **help**

<span id="page-25-0"></span>The command help demonstrates how to use the CLI interface.

Using the CLI interface

History:

Previous issued commands can be recalled by using the UP and DOWN arrow keys. The full list of previously entered commands can be viewed by issuing the command [history](#page-29-0) .

Command Help (?):

To view command help for a command, type the name of the command immediately followed by '?'; for example, **<command>?**. To view the command usage description, type the name of the command, then a space followed by ?. For example, **<command><space>?**. If there are child commands defined under this command, a list of child commands will be displayed along with their command help descriptions.

- 1) terminal ?
- 2) terminal timeout?

3) terminal timeout ?

Example 1 will show the list of valid subcommands defined under 'terminal'.

Example 2 will show the command description for 'terminal timeout'.

Example 3 will show the command usage for 'terminal timeout'.

TAB Completion:

Only the first part of a command that uniquely identifies the command needs to be typed in order for it to be recognized. A partially entered command can be completed by typing a single TAB. If unique, the full command will be displayed on the command line. To show a list of sub commands or a list of commands that complete a partially entered command, press TAB twice.

### **Control Characters**

There are a number of special control characters that serve special purposes in the CLI.

- ♦ **Ctrl-A** Moves cursor to start of line.
- ♦ **Ctrl-B** Moves cursor left one character (left-arrow).
- ♦ **Ctrl-C** Kills the CLI session if it in unresponsive.
- ♦ **Ctrl-D** Ends CLI session.
- ♦ **Ctrl-E** Moves cursor to end of line.
- ♦ **Ctrl-F** Moves cursor right one character (right-arrow).
- ♦ **Ctrl-H** Deletes one character to the left of the cursor (Backspace).
- ♦ **Ctrl-K** Deletes characters from cursor to end of line.
- ♦ **Ctrl-L** Redraws line.
- ♦ **Ctrl-N** Recalls next history line (down-arrow).
- ♦ **Ctrl-P** Recalls previous history line (up-arrow).
- ♦ **Ctrl-U** Clears line.
- ♦ **Ctrl-W** Deletes left to the next word boundary.
- ♦ **Ctrl-X** Cancels the current operation.

## **Usage**

help

## **Examples**

♦ matrix\_host> **help**

# **help all**

<span id="page-27-0"></span>The command help all displays a list of all commands available for the user based on his privilege level and current command mode.

**Usage**

help all

**Examples**

♦ matrix\_host> **help all**

# **help filter**

<span id="page-28-0"></span>The command help filter briefly describes the Berkeley Packet Filter (BPF) syntax and the custom extensions for it.

A BPF expression consists of one or more primitives. A primitive consists of an id (value) preceded by one or more qualifiers. There are three types of qualifiers. They are listed in the order in which they must appear in an expression.

Filter expressions can be combined using logic operators: **and**, **&&,or,||,not**, **!. and** and **or** have equal precedence and are evaluated from left to right . Negation (**!**, **not**) has the highest precedence. Expressions can be logically grouped using parenthesis **(**, **)**.

Identical qualifier lists can be omitted to shorten the expression. For example **ip src host 1.2.3.4 or ip src host 1.2.3.5** can be written as **ip src host 1.2.3.4 or 1.2.3.5**.

For more details about the BPF syntax, see <http://biot.com/capstats/bpf.html>. The syntax has been extended in the following ways:

- ♦ Added support for protocol: sctp, tcpdata, and udpdata.
- $\triangleleft$  Added types: hostnet and netport.
- ♦ Removed support for protocols: fddi, tr, wlan and decnet.
- ♦ Removed support for: atalk, aarp, decnet, iso, stp, ipx, and netbeui.
- ♦ These primitives do not conform to the standard pattern: broadcast, less, greater, len, multicast, and data accessors.
- These primitives are not supported: gateway, protochain, decnet, ifname, on, rnr, rulenum, reason, rst, ruleset, srnr, subrulenum, action, pppoed, pppoes, iso proto, vpi, vci, lane, llc, oamf4s, oamf4e, oamf4, oam, metac, bcc, sc, ilmic, connectmsg, and metaconnect.

### **Usage**

#### help filter

### **Examples**

♦ matrix\_host> **help filter**

# **history**

<span id="page-29-0"></span>The history command displays a list of the last 64 commands used.

The list is numbered with the highest number being the most recent command.

Previously entered commands are associated with a user and saved between sessions. A previous command can be recalled by pressing the **up-arrow** key or pressing **Ctrl-P**. The next command in the history buffer can be recalled by pressing the **down-arrow** or **Ctrl-N** key.

**Usage**

history

**Examples**

♦ matrix\_host# **history**

# **layout activate**

<span id="page-30-0"></span>The command layout activate activates the specified layout. If no layout name is specified, the currently loaded layout is activated.

Activating a layout does not automatically load the layout. Loading is a separate action that is described in [layout](#page-37-0) load .

**Usage**

layout activate ["*LayoutName*"]

#### **Parameters**

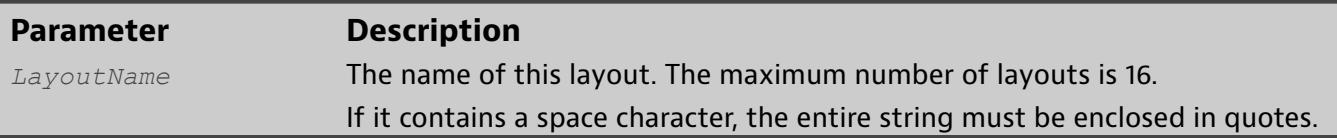

- ♦ matrix\_host(layout\_name)# **layout activate** Make the currently loaded layout the activate layout.
- ♦ matrix\_host(layout\_name)# **layout activate "My Layout"** Activate a saved layout by name.

# **layout clear**

<span id="page-31-0"></span>The layout clear removes all layout settings associated with the currently loaded layout. All connections, port settings, and associated rules are removed. The layout name is preserved, but all of its settings are empty.

**Usage**

layout clear

#### **Examples**

♦ matrix\_host(layout\_name)# **layout clear**

# **layout create**

<span id="page-32-0"></span>The command layout create creates a new empty layout with the specified name in LayoutName and becomes the loaded layout. The layout is temporary until it is saved and made permanent. Layout names are case sensitive and must be quoted if they contain spaces.

#### **Usage**

layout create <"*LayoutName*">

#### **Parameters**

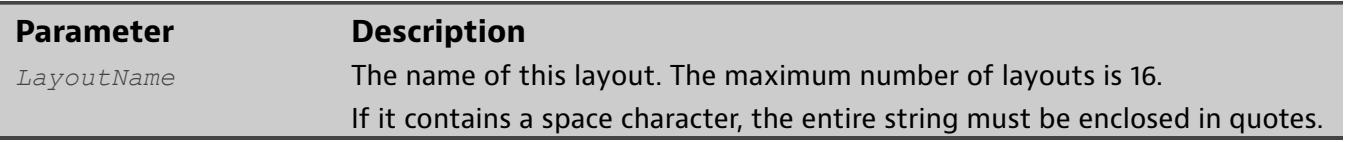

- ♦ matrix\_host(layout\_name)# **layout create newlayout**
- ♦ matrix\_host(layout\_name)# **layout create "New Layout"**

# **layout delete**

<span id="page-33-0"></span>The layout delete command deletes a saved layout.

**Usage**

layout delete <"*LayoutName*">

### **Parameters**

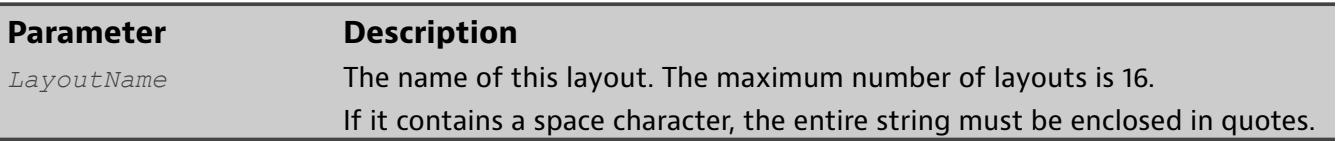

### **Examples**

♦ matrix\_host(layout\_name)# **layout delete "My Layout"**

# **layout export**

<span id="page-34-0"></span>The layout export command prints to the screen the CLI commands that create the currently loaded layout, or a specific layout if its name is provided.

**Usage**

layout export ["*LayoutName*"]

#### **Parameters**

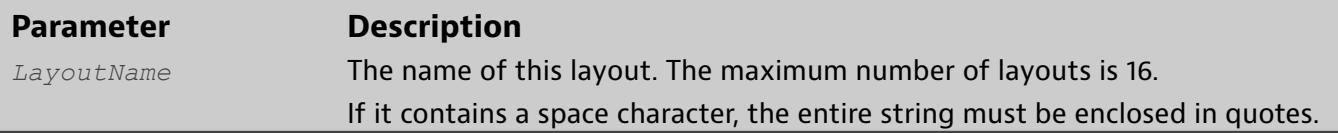

- ♦ matrix\_host(layout\_name)# **layout export "My Layout"** Export name "My Layout"
- ♦ matrix\_host(layout\_name)# **layout export** Export the currently loaded layout

# **layout import**

<span id="page-35-0"></span>The layout import command puts the CLI into "paste" mode.

Use  $ctr$ -v (or whatever paste command is defined for your terminal session) to paste the contents of layout [export](#page-34-0) from your clipboard one command at a time. After pasting the layout, type **Ctrl-W** to start the import process.

The layout contains numerous commands that set network and tool ports, rules, deduplication settings, and more. Each setting is mapped to a CLI command. All of the CLI commands are processed in a single transaction. System resources and the syntax of each line are verified before being processed. If the verification fails, any created resources are removed from the system. If the import is successful, the imported layout becomes the currently loaded layout. Layout configurations can be generated from the web interface, scp, or the command layout [export](#page-34-0) .

Type **Ctrl-X** to cancel the import process.

**Usage**

layout import

### **Examples**

♦ matrix\_host(layout\_name)# **layout import**
# **layout list**

The layout list command lists all saved layouts. Use the layout list to see all layouts on this Matrix. The list includes a layout's status: (A)ctive, (L)oaded, or (M)odified; its name, and its description if one is present.

**Usage**

layout list

### **Examples**

♦ matrix\_host(layout\_name)# **layout list**

# **layout load**

The layout load command loads a saved layout for modification or viewing. Layout names are case sensitive and must be quoted if they contain spaces.

**Usage**

layout load <"*LayoutName*">

#### **Parameters**

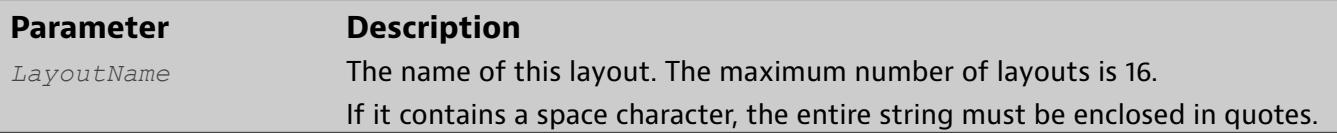

### **Examples**

♦ matrix\_host(layout\_name)# **layout load "My Layout"**

# **layout rename**

The command layout rename renames a saved layout.

### **Usage**

layout rename <*LayoutName*> <*NewLayoutName*>

#### **Parameters**

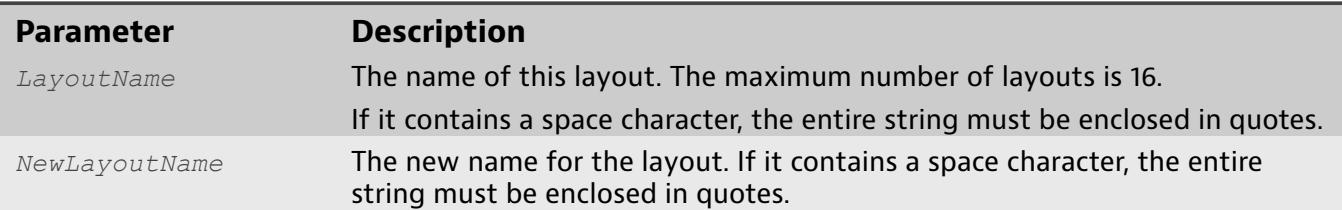

### **Examples**

♦ matrix\_host(layout\_name)# **layout rename "Test Layout" "Monitor Layout"**

# **layout save**

The layout save command saves the current layout or saves the current layout to the specified layout name. If the layout name does not exist, a new layout is created; otherwise the existing layout is overwritten.

The current layout is the loaded layout, which is not necessarily the active layout since you can load a non-active layout to modify it. The current layout's name is in parentheses.

**Usage**

```
layout save ["LayoutName"]
```
#### **Parameters**

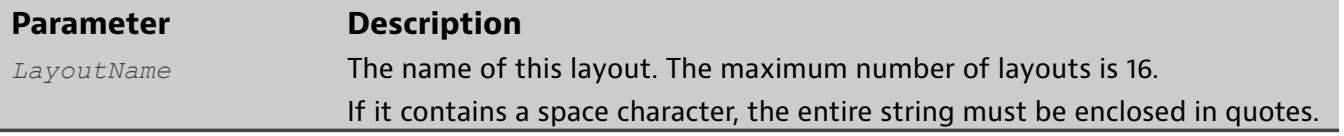

- ♦ matrix\_host(layout\_name)# **layout save "10Gb Rules and Filters"** Saves the loaded layout naming it "10Gb Rules and Filters"
- ♦ matrix\_host(layout\_name)# **layout save** Saves the currently loaded layout.

# **modify connection in**

The modify connection in command changes the network (ingress) ports used by an existing connection.

The connections available to modify with this command are created from [create](#page-13-0) [connection](#page-13-0) .

### **Usage**

modify connection in <*ConnectionName*|*CID*> <*PortList*>

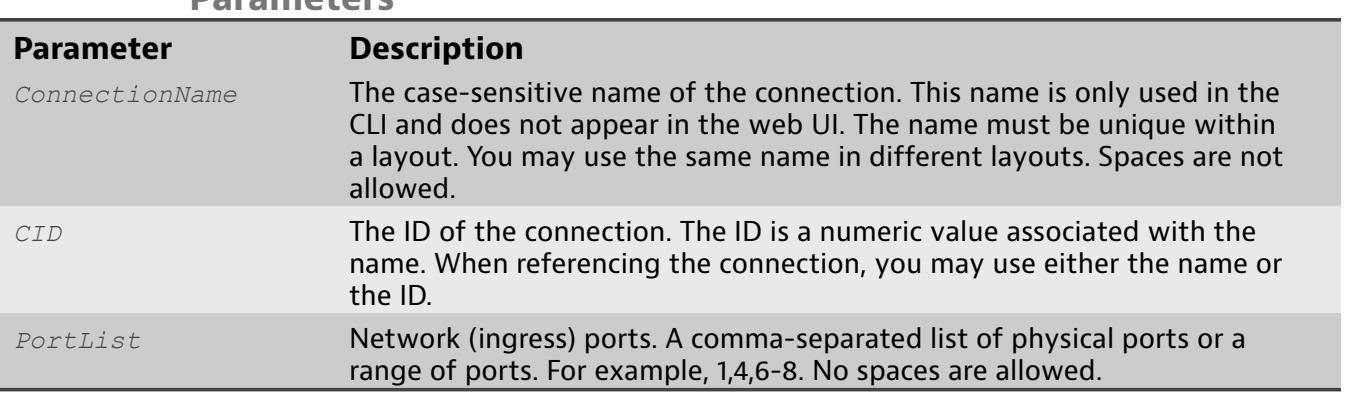

#### **Parameters**

- ♦ matrix\_host(layout\_name)# **modify connection in conn1 5** Use network port 5 for connection "conn1".
- ♦ matrix\_host(layout\_name)# **modify connection in conn2 1,2,4-6**

# **modify connection name**

The modify connection name command changes the name of a connection in the active layout.

The connections available to modify with this command are [create](#page-13-0)d from create [connection](#page-13-0) .

Changes to the layout are automatically saved if the changes are successful. If you are modifying the active layout, those changes take effect immediately.

#### **Usage**

modify connection name <*ConnectionName*|*CID*> <*NewConnectionName*>

#### **Parameters**

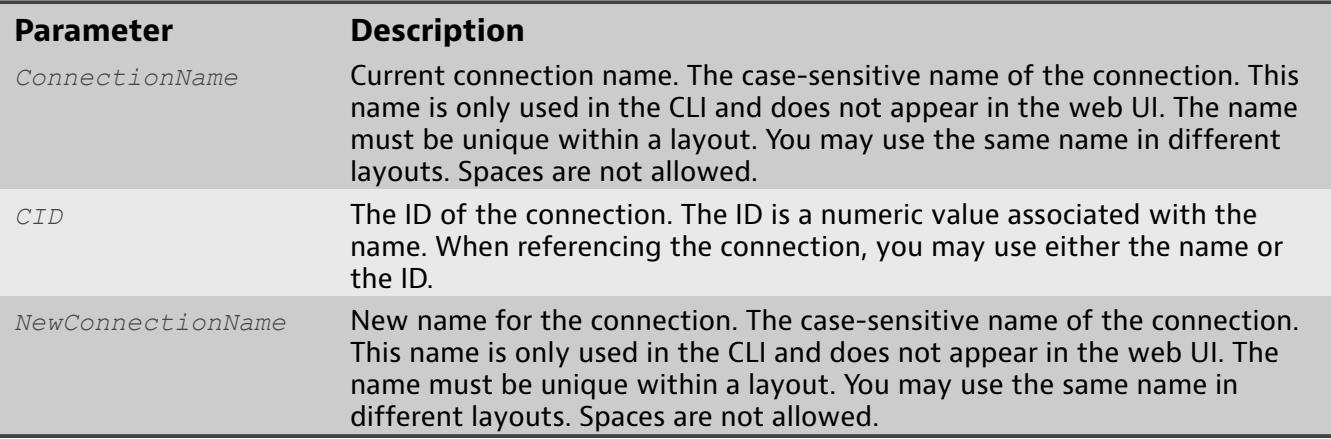

### **Examples**

♦ matrix\_host(layout\_name)# **modify connection name conn1 connection1**

# **modify connection out**

The modify connection out command changes the tool (egress) ports on a connection.

The connections available to modify with this command are [create](#page-13-0)d from create [connection](#page-13-0) .

Changes to the layout are automatically saved if the changes are successful. If you are modifying the active layout, those changes take effect immediately.

**Usage**

modify connection out <*ConnectionName*|*CID*> <*PortList*>

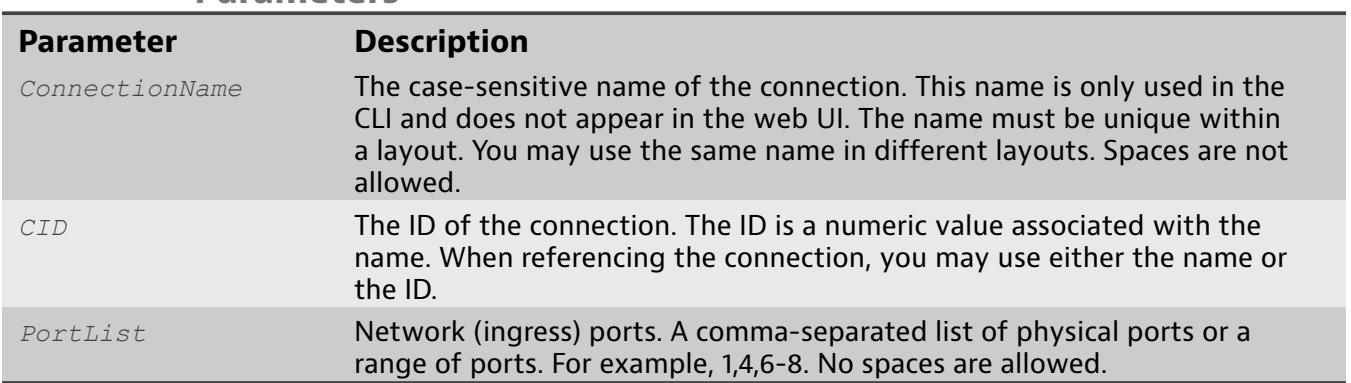

### **Parameters**

- ♦ matrix\_host(layout\_name)# **modify connection out conn1 20**
- ♦ matrix\_host(layout\_name)# **modify connection out conn2 21-24**

# **modify connection rule**

The modify connection rule command changes or removes the rule associated with a connection.

The connections available to modify with this command are [create](#page-13-0)d from create [connection](#page-13-0) .

Changes to the layout are automatically saved if the changes are successful. If you are modifying the active layout, those changes take effect immediately.

**Usage**

modify connection rule <*ConnectionName*|*CID*> <"*RuleName*"|*RID*|0>

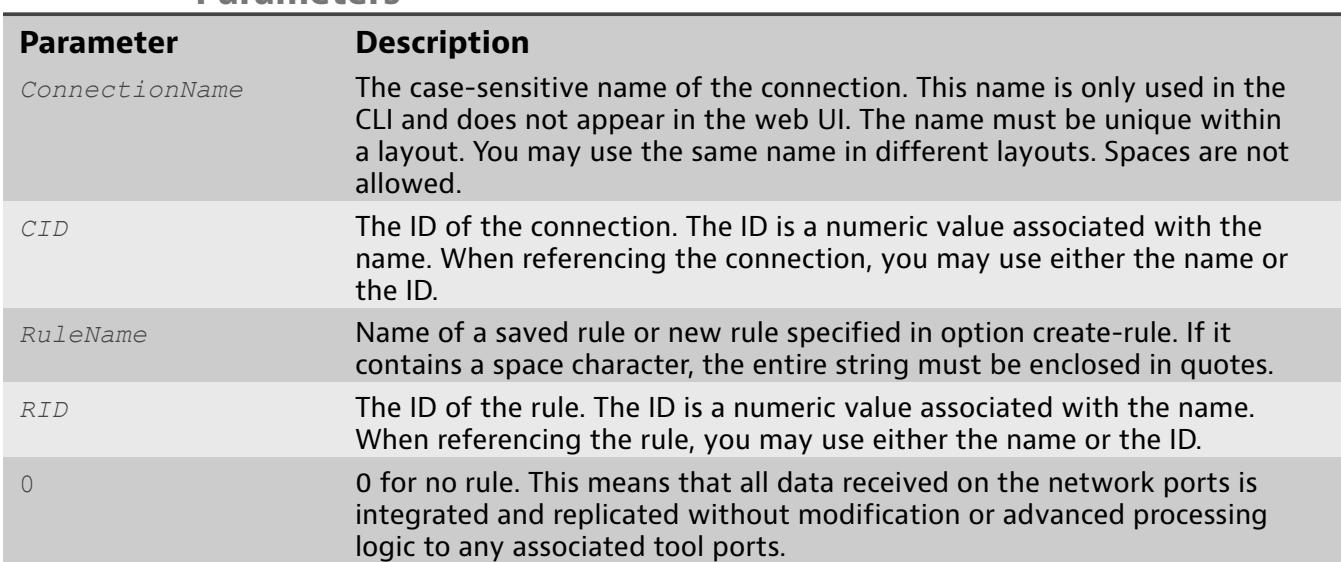

#### **Parameters**

### **Examples**

♦ matrix\_host(layout\_name)# **modify connection rule conn1 rule1**

# **modify connection state**

The modify connection state command enables or disables a connection in a layout. No traffic transfers from the network ports to the tool ports if the connection is disabled.

The connections available to modify with this command are created from [create](#page-13-0) [connection](#page-13-0) .

Changes to the layout are automatically saved if the changes are successful. If you are modifying the active layout, those changes take effect immediately.

To delete a connection instead of enable or disable it, refer to delete [connection](#page-19-0) instead.

#### **Usage**

modify connection state <*ConnectionName*|*CID*> <enable|disable>

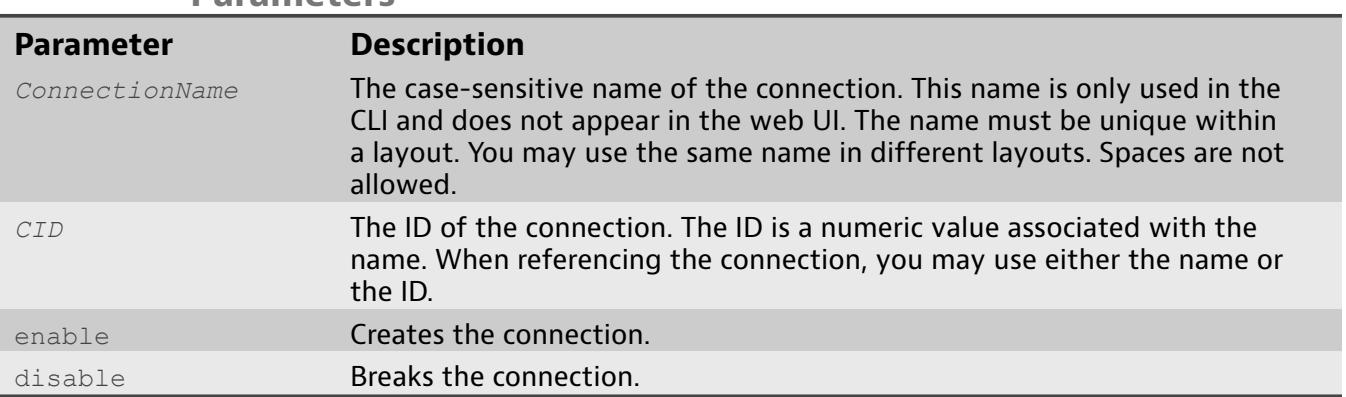

#### **Parameters**

- ♦ matrix\_host(layout\_name)# **modify connection state conn1 enable**
- ♦ matrix\_host(layout\_name)# **modify connection state conn2 disable**

# **modify filter desc**

The modify filter desc command changes the description of a saved filter.

This command only makes changes to a filter with an existing description. For creating a filter description where one does not exist, refer to [create](#page-16-0) filter .

### **Usage**

modify filter desc <"*FilterName*"|*FID*> <"*FilterDesc*">

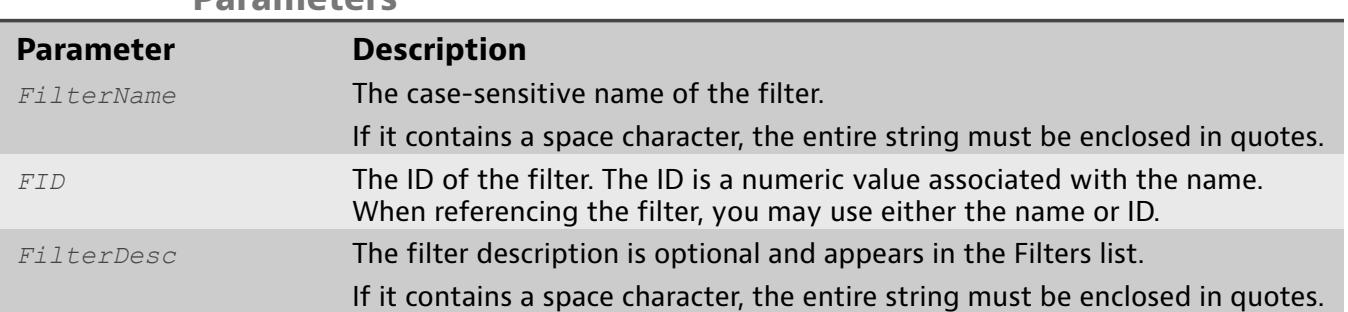

### **Parameters**

### **Examples**

♦ matrix\_host(layout\_name)# **modify filter desc filter1 "This is the description for filter1"**

# **modify filter name**

The modify filter name command modifies the name of a saved filter.

If this filter is used in another filter or rule and you change this filter's name, the new name is automatically picked up by the referencing filters and rules. The changes take effect immediately.

### **Usage**

modify filter name <"*CurrentFilterName*"|*FID*> <*NewFilterName*>

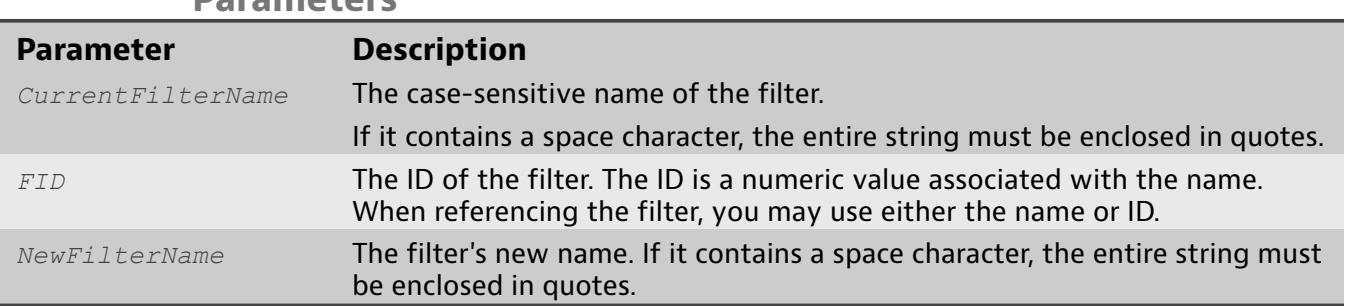

### **Parameters**

### **Examples**

♦ matrix\_host(layout\_name)# **modify filter name RedPill BluePill**

# **modify filter value**

The modify filter value command changes the value of a saved filter.

If this filter is used in the active layout and you change its value, the new value is automatically used by the layout.

The value is defined in the Berkeley Packet Filter (BPF) format. For the Matrix, BPF has been extended to enhance its functionality.

#### **Usage**

modify filter value <"*FilterName*"|*FID*> <"*FilterString*">

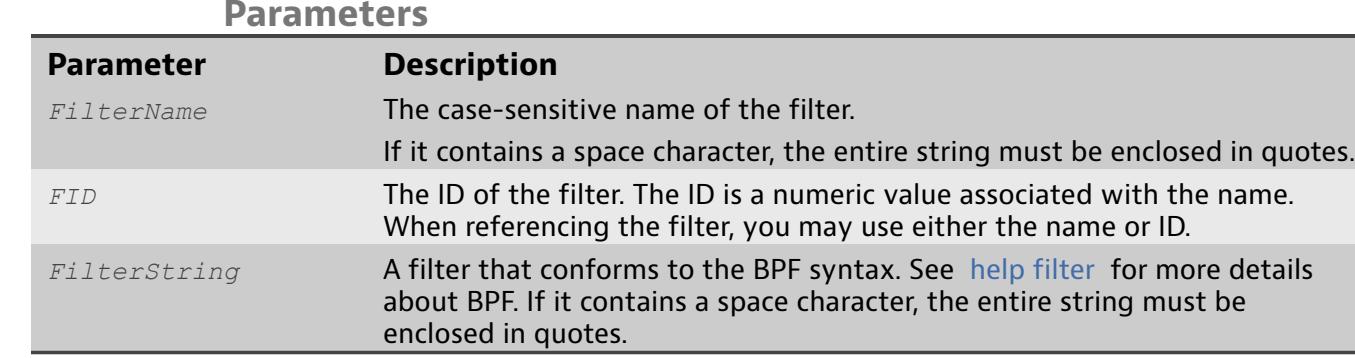

### **Examples**

♦ matrix\_host(layout\_name)# **modify filter value filter1 "ip src host 10.0.64.30"**

# **modify layout dedup ignore-ip**

The modify layout dedup ignore-ip command enables or disables packet deduplication testing of IP address pairs on packets passing through rules with deduplication enabled.

This is a global layout setting that affects all rules with deduplication enabled.

#### **Usage**

```
modify layout dedup ignore-ip < enable | disable >
```
#### **Parameters**

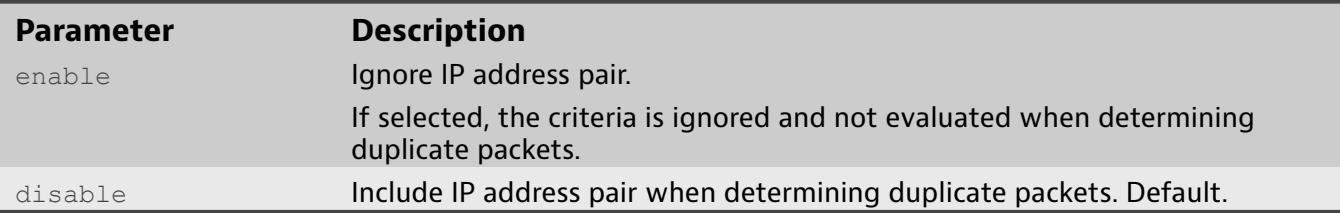

- ♦ matrix\_host(layout\_name)# **modify layout dedup ignore-ip enable** Ignore IP address pair when determining duplicate packets
- ♦ matrix\_host(layout\_name)# **modify layout dedup ignore-ip disable** Do not ignore IP address pair when determining duplicate packets

# **modify layout dedup ignore-mac**

The modify layout dedup ignore-mac command enables or disables packet deduplication testing of MAC address pairs on packets passing through rules with deduplication enabled.

This is a global layout setting that affects all rules with deduplication enabled.

#### **Usage**

```
modify layout dedup ignore-mac < enable | disable >
```
#### **Parameters**

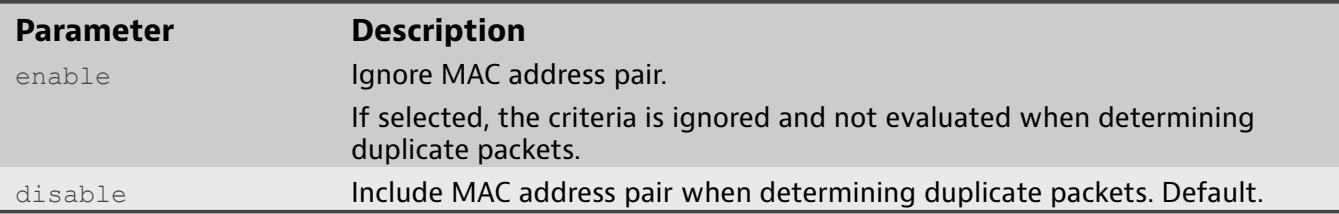

- ♦ matrix\_host(layout\_name)# **modify layout dedup ignore-mac enable** Ignore MAC address pair when determining duplicate packets.
- ♦ matrix\_host(layout\_name)# **modify layout dedup ignore-mac disable** Do not ignore MAC address pair when determining duplicate packets.

# **modify layout dedup ignore-tos**

The modify layout dedup ignore-tos command enables or disables packet deduplication testing of TOS/TC on packets passing through rules with deduplication enabled.

This is a global layout setting that affects all rules with deduplication enabled.

#### **Usage**

```
modify layout dedup ignore-tos < enable | disable >
```
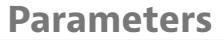

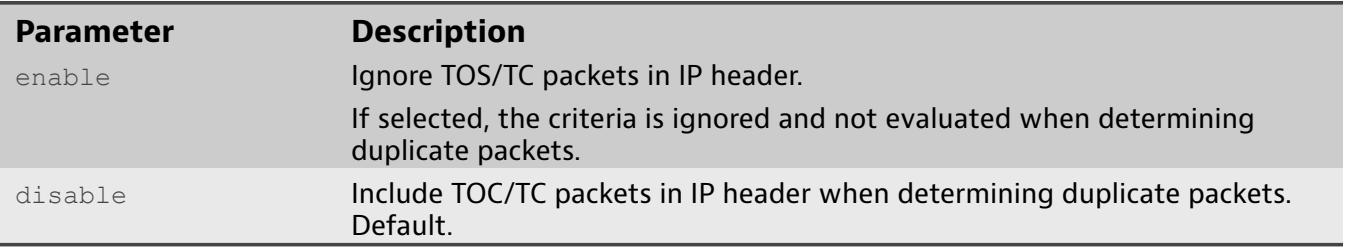

- ♦ matrix\_host(layout\_name)# **modify layout dedup ignore-tos enable** Ignore TOS/TC when determining duplicate packets.
- ♦ matrix\_host(layout\_name)# **modify layout dedup ignore-tos disable** Do not ignore TOS/TC when determining duplicate packets.

# **modify layout dedup ignore-ttl**

The modify layout dedup ignore-ttl command enables or disables testing for duplicate packets using the IPv4 TTL field.

This is a layout setting. It affects all rules with deduplication enabled. This option does not enable or disable packet deduplication. To enable or disable packet deduplication within a rule, use [modify rule dedup .](#page-62-0)

This command has no effect on IPv6 networks because IPv6 uses maximum hops rather than TTL.

This is a global layout setting that affects all rules with deduplication enabled.

**Usage**

**Parameters**

modify layout dedup ignore-ttl <enable|disable>

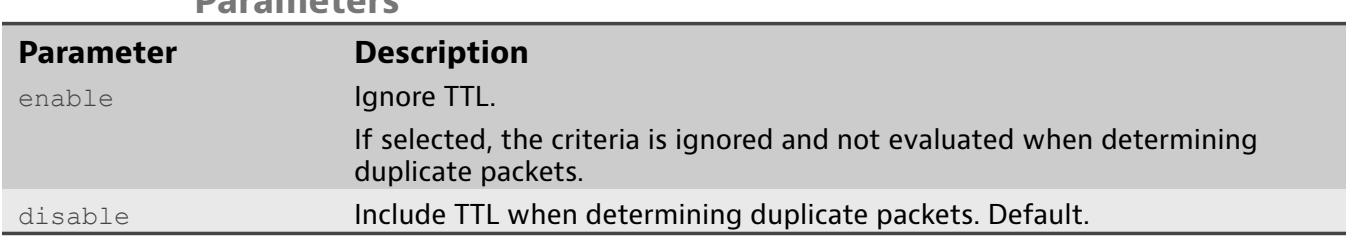

### **Examples**

♦ matrix\_host(layout\_name)# **modify layout dedup ignore-ttl enable**

# **modify layout dedup ignore-vlan**

The modify layout dedup ignore-vlan command enables or disables packet deduplication testing of Ethertype and VLAN layers.

This is a global layout setting that affects all rules with deduplication enabled.

### **Usage**

modify layout dedup ignore-vlan <enable|disable>

#### **Parameters**

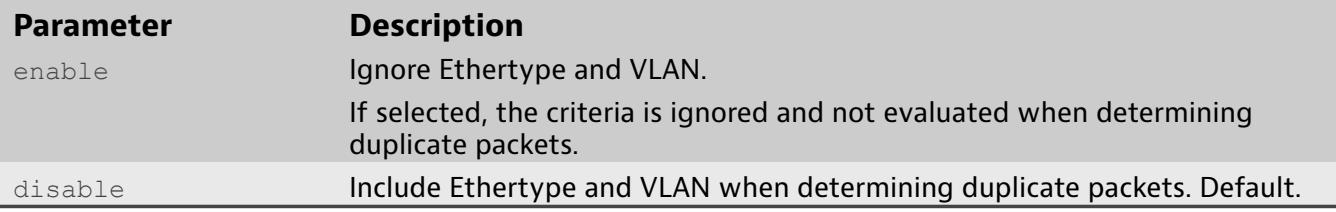

- ♦ matrix\_host(layout\_name)# **modify layout dedup ignorevlan enable**
- ♦ matrix\_host(layout\_name)# **modify layout dedup ignorevlan disable**

# **modify layout desc**

The modify layout desc command sets the description for the currently loaded layout.

The description is visible in the web UI in **Ports** > **Layout Properties**.

### **Usage**

modify layout desc <"*Description*">

### **Parameters**

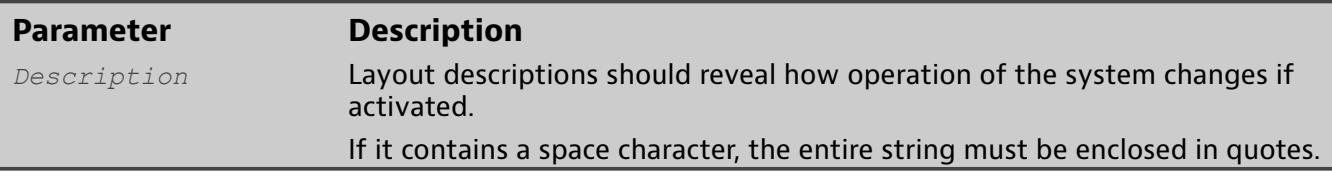

### **Examples**

♦ matrix\_host(layout\_name)# **modify layout desc "The default layout that only connects 2 ports with no filter."**

# **modify port auto-negotiate**

The modify port auto-negotiate command enables or disables autonegotiation on one or more ports.

Ports are set to auto-negotiate by default. Use show [layout](#page-77-0) to view which ports have auto-negotiate enabled or disabled.

#### **Usage**

modify port auto-negotiate <*PortList*> <enable|disable>

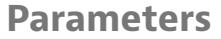

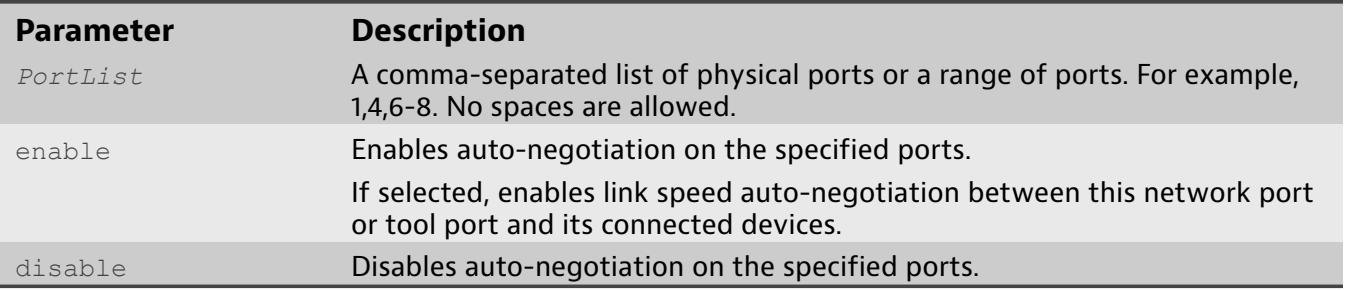

- ♦ matrix\_host(layout\_name)# **modify port auto-negotiate 1 enable**
- ♦ matrix\_host(layout\_name)# **modify port auto-negotiate 7,8,9,10 disable**
- ♦ matrix\_host(layout\_name)# **modify port auto-negotiate 7-10 enable**
- ♦ matrix\_host(layout\_name)# **modify port auto-negotiate 1,2,4-6 disable**

# **modify port name**

The modify port name command modifies the name of a port in the currently loaded layout.

**Usage**

modify port name <*PortList*> <"*PortName*">

### **Parameters**

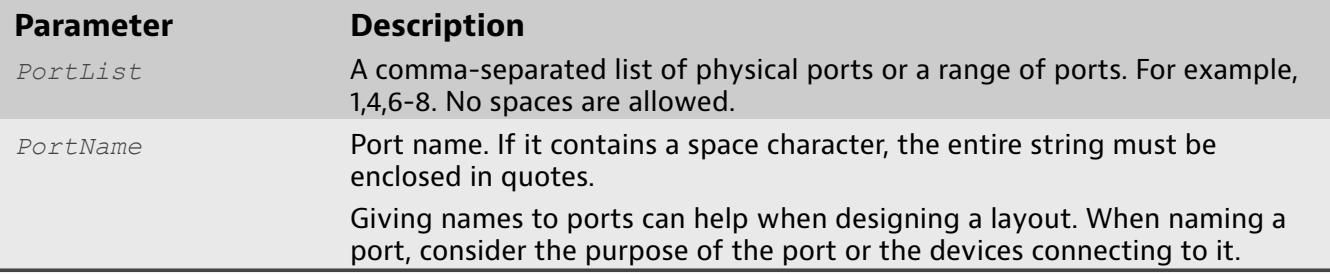

### **Examples**

♦ matrix\_host(layout\_name)# **modify port name 20 "GigaStor 5"**

# **modify port speed**

The modify port speed command sets the port's speed designation.

Ports are grouped in blocks of four. All ports in a block must have the same speed designation. For example, ports 1-4 might be configured for 1G while ports 5-8 are 10G. If you change the speed for port 6 from 10G to 1G, then ports 5, 7, and 8 are also changed to 1G.

### **Usage**

modify port speed <*PortList*> <1G|10G>

#### **Parameters**

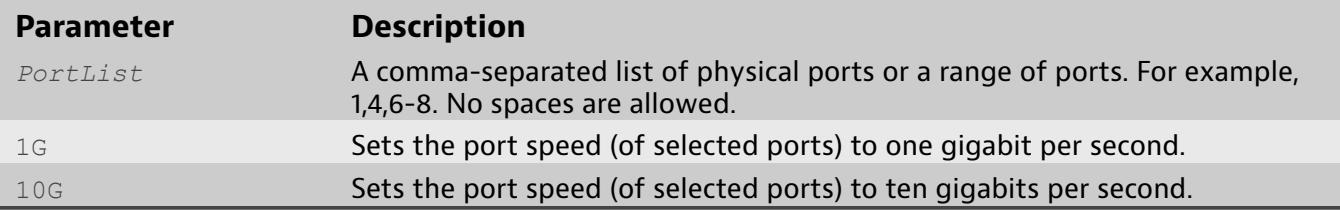

- ♦ matrix\_host(layout\_name)# **modify port speed 7 1G** Setting port speed on port 7 to 1G (sets all ports in port block with port 7 (5-8))
- ♦ matrix\_host(layout\_name)# **modify port speed 9-11 10G** Setting port speed on ports 9-11 to 10G (sets all ports in port block with ports  $(9-12)$

# **modify port type**

The modify port type command modifies the port type in the currently loaded layout.

There are two types of ports: network and tool.

The appliance ports can change modes of operation.

**Network Port** Ingress port that accepts network traffic

**Tool Port** Egress port that forwards network traffic to tools and analyzers

You cannot modify the port type if the port actively has traffic passing through it.

The currently loaded layout is shown at the prompt in parentheses, such as matrix host([layout](#page-77-0) name) #. You can also use show layout.

### **Usage**

modify port type <*PortList>* <network|tool>

#### **Parameters**

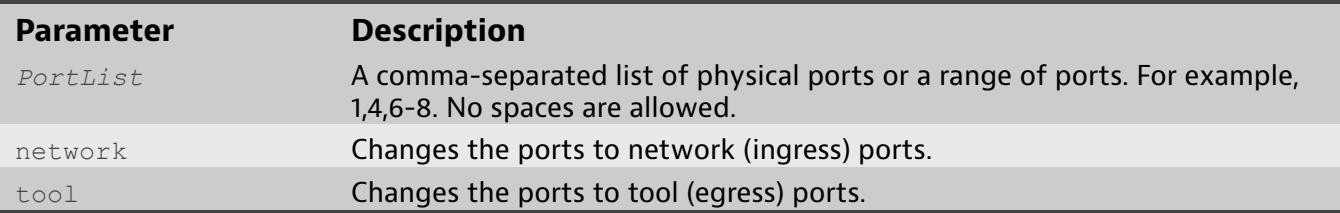

### **Examples**

♦ matrix\_host(layout\_name)# **modify port type 20-23 tool**

# **modify port uplink**

The command modify port uplink sets a network port, or ports, to be an uplink. An uplink is a network port that can selectively exclude packet trailers from being added which can be useful when daisy chaining.

### **Usage**

modify port uplink <*PortList*> <yes|no>

#### **Parameters**

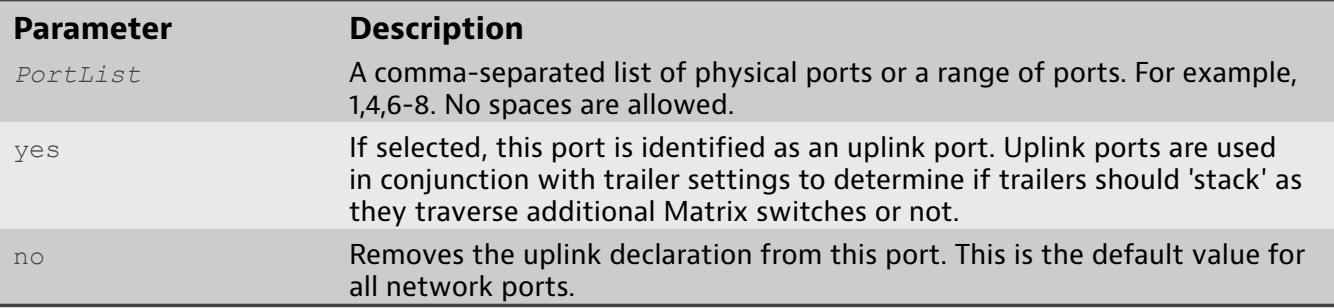

- ♦ matrix\_host(layout\_name)# **modify port uplink 6,12 yes** Declare ports  $6$  and 12 as uplink.
- ♦ matrix\_host(layout\_name)# **modify port uplink 12 no** Remove uplink declaration from port 12.

# **modify rule balance**

<span id="page-59-0"></span>The modify rule balance command enables or disables load balancing for tool (egress) ports for packets passing through this rule.

Changes to the layout are automatically saved if the changes are successful. If you are modifying the active layout, those changes take effect immediately.

**Usage**

modify rule balance <"*RuleName*"|*RID*> <enable|disable>

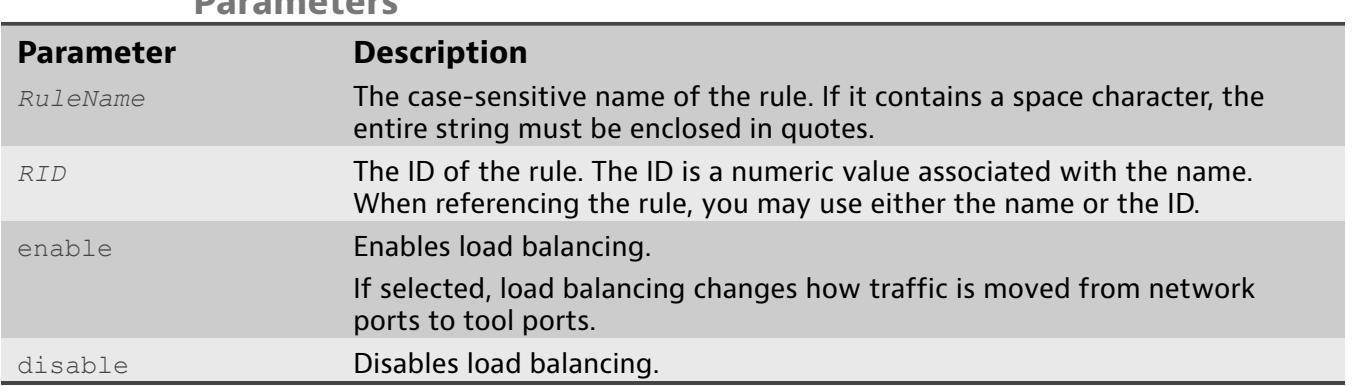

### **Parameters**

### **Examples**

♦ matrix\_host(layout\_name)# **modify rule balance rule1 enable**

# **modify rule balance-type**

<span id="page-60-0"></span>The command modify rule balance-type sets the type of load balancing used by a rule.

This command does not enable load balancing. Refer to modify rule [balance](#page-59-0) .

#### **Usage**

modify rule balance-type <"*RuleName*"|*RID>* <packet|conversation>

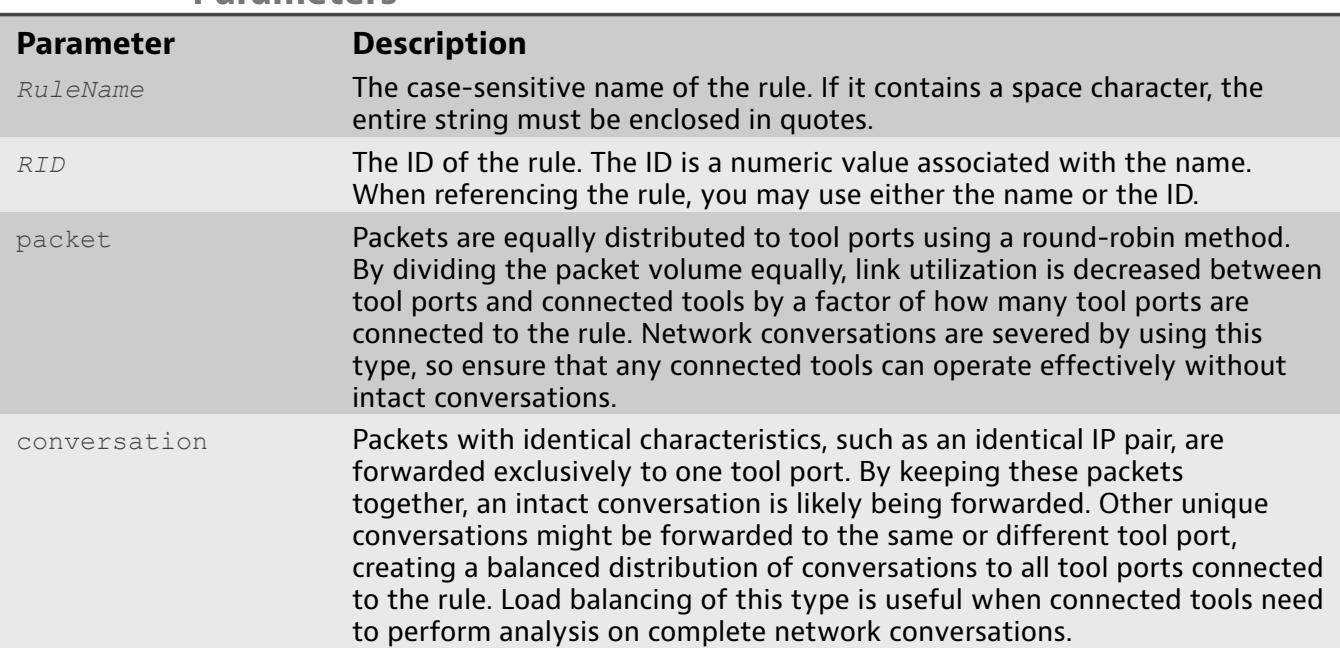

### **Parameters**

- ♦ matrix\_host(layout\_name)# **modify rule balance-type "Test Rule" packet** Sets the rule "Test Rule" to use packet-based load balancing if load balancing is enabled.
- ♦ matrix\_host(layout\_name)# **modify rule balance-type "Test Rule" conversation** Sets the rule "Test Rule" to use conversation-based load balancing if load balancing is enabled.

# **modify rule conversation-type**

The command  $\text{modify rule conversion-type sets}$  how conversation-based load balancing is performed.

Conversations are traffic streams that must be kept together and forwarded intact to a tool port. How the system determines a conversation must be specified. For example, selecting only 'Include IP pair' indicates all connections between a unique IP pair must be kept intact and forwarded to the same tool port.

This command does not enable load balancing. Refer to modify rule [balance](#page-59-0) .

The effects of this command only apply to rules that have the conversationbased load balancing type selected.. Refer to modify rule [balance-type.](#page-60-0)

#### **Usage**

```
modify rule conversation-type <"RuleName"|RID>
<ip|L4port|mac|vlan>
```
#### **Parameters**

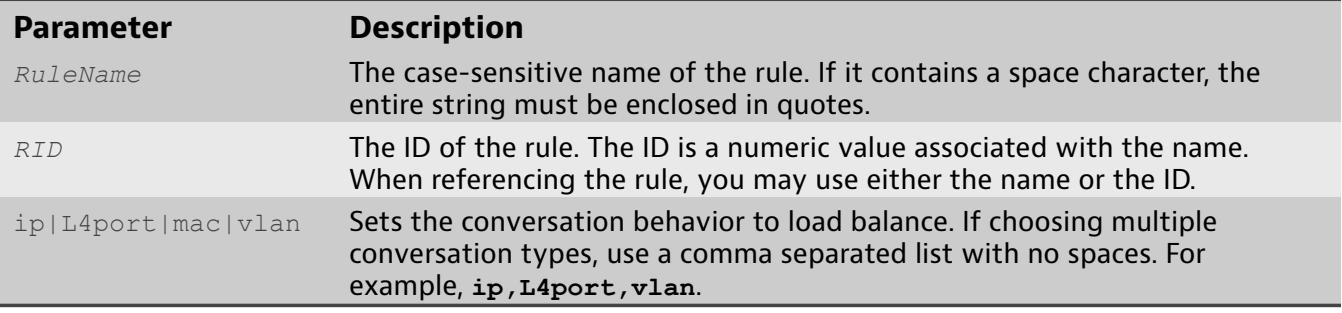

- ♦ matrix\_host(layout\_name)# **modify rule conversation-type "Test Rule" ip,L4port** Sets the load balancing conversation types of rule "Test Rule" to include IP pairs and TCP, UDP, and SCTP port pairs.
- ♦ matrix\_host(layout\_name)# **modify rule conversation-type 1 mac** Sets the load balancing conversation type of the rule having rule ID number 1 to include MAC address pairs.

# **modify rule dedup**

<span id="page-62-0"></span>The modify rule dedup command enables or disables packet deduplication on packets passing through this rule.

### **Usage**

modify rule dedup <"*RuleName*"|*RID*> <enable|disable>

### **Parameters**

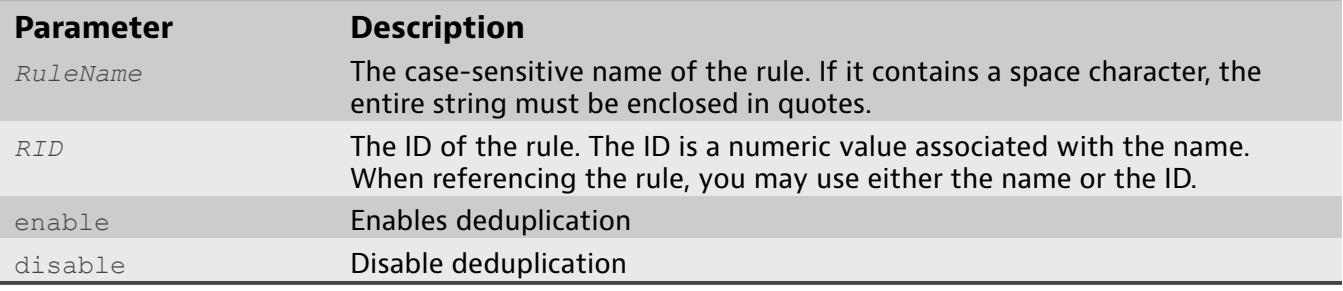

### **Examples**

♦ matrix\_host(layout\_name)# **modify rule dedup rule1 enable**

# **modify rule desc**

The modify rule desc command modifies the rule description for a saved ruled.

The rule description can be edited by pressing TAB twice after typing the rule name or rule ID.

#### **Usage**

modify rule desc <"*RuleName*"|*RID*> <"*RuleDesc*">

#### **Parameters**

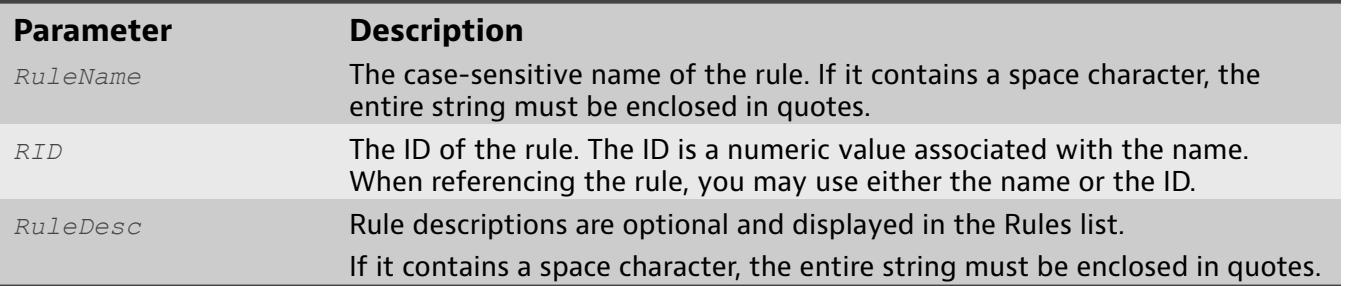

### **Examples**

♦ matrix\_host(layout\_name)# **modify rule desc rule1 "This is a description for rule1"**

# **modify rule name**

The modify rule name command modifies the rule name for a saved rule. To see a list of all of the rules in the current layout, use [show](#page-85-0) rules .

**Usage**

modify rule name <"*RuleName*"|*RID*> <"*NewRuleName*">

### **Parameters**

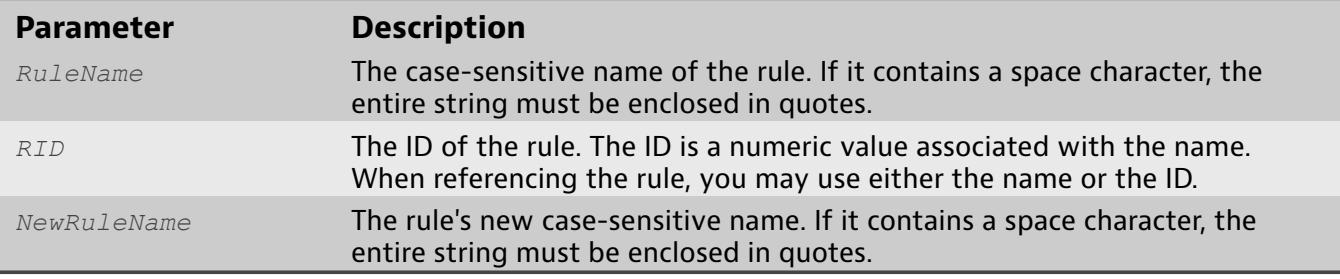

### **Examples**

♦ matrix\_host(layout\_name)# **modify rule name rule1 testrule**

# **modify rule trailer**

<span id="page-65-0"></span>The modify rule trailer command enables or disables packet timestamping on packets passing through this rule.

In addition to the timestamp the trailer contains the group, box, port ID where the packet was received, and the source of the timestamp (NTP, GPS, etc.).

**Usage**

modify rule trailer <*RuleName*|*RID*> <enable|disable>

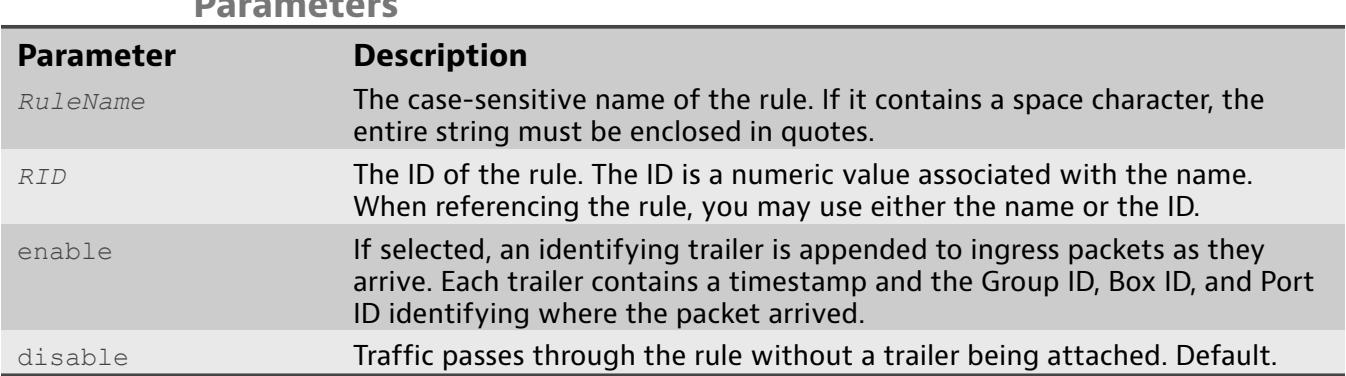

### **Parameters**

### **Examples**

♦ matrix\_host(layout\_name)# **modify rule trailer rule1 enable**

# **modify rule trailer-uplink**

The command modify rule trailer-uplink sets if trailers are appended to packets arriving at a network (ingress) port that is marked as an uplink port.

You can only enable the trailer uplink if [modify](#page-65-0) rule trailer is already enabled otherwise you will get an error.

#### **Usage**

modify rule trailer-uplink <enable|disable>

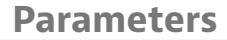

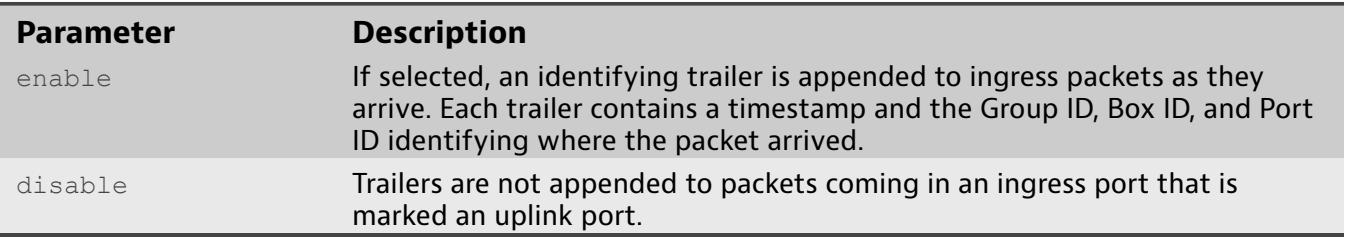

- ♦ matrix\_host(layout\_name)# **modify rule trailer-uplink enable**Enables appending trailers to packets arriving from a marked uplink port.
- ♦ matrix\_host(layout\_name)# **modify rule trailer-uplink disable**  Disables appending trailers to packets arriving from a marked uplink port.

# **modify rule trim**

<span id="page-67-0"></span>The modify rule trim command enables or disables packet trimming by packet size on packets passing through this rule.

The packet trimming length is set in a different command. Refer to [modify rule](#page-68-0) [trimlen](#page-68-0) .

#### **Usage**

modify rule trim <"*RuleName*"|*RID*> <enable|disable>

#### **Parameters**

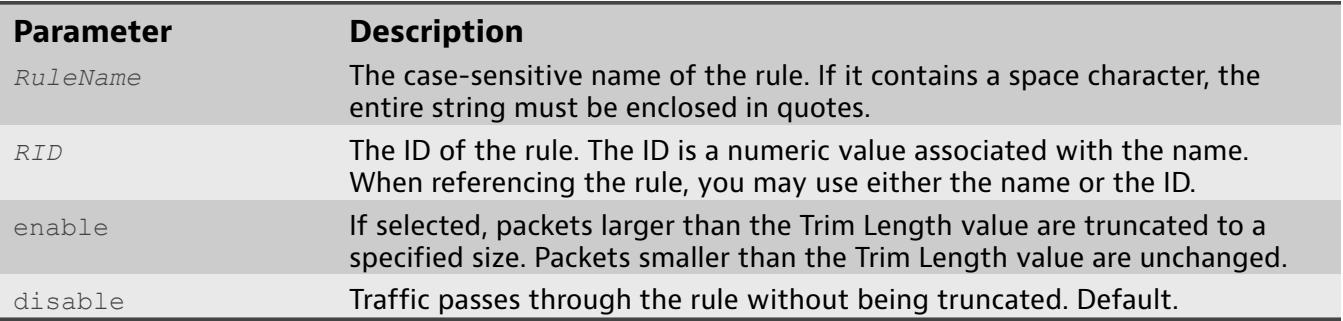

### **Examples**

♦ matrix\_host(layout\_name)# **modify rule trim rule1 enable**

# **modify rule trimlen**

<span id="page-68-0"></span>The modify rule trimlen command specifies the trim size when packet trimming is enabled. The packet length is truncated to this size.

Packet trimming is enabled and disabled using a different command. Refer to [modify rule trim .](#page-67-0)

#### **Usage**

modify rule trimlen <"*RuleName*"|*RID*> <64|128|192|256|384|512

#### **Parameters**

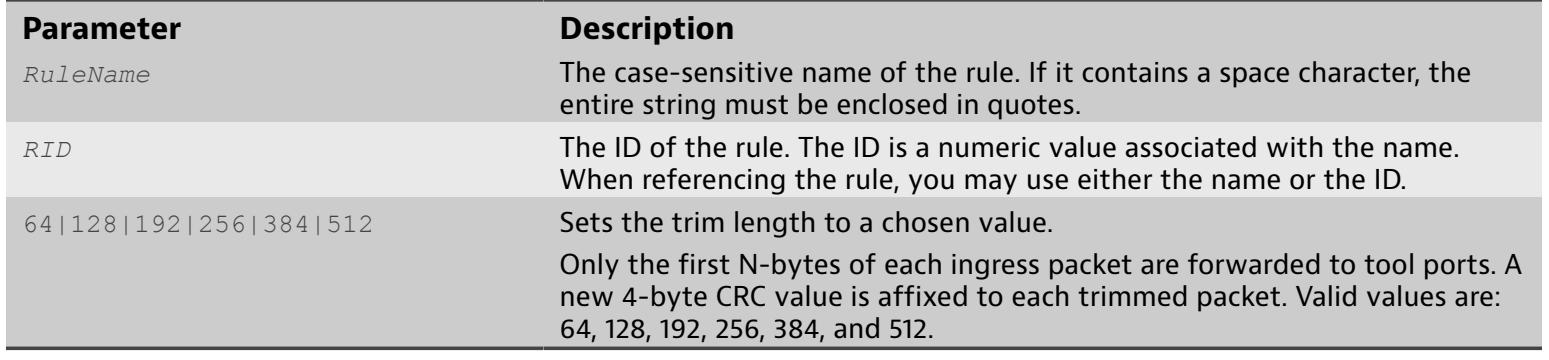

### **Examples**

♦ matrix\_host(layout\_name)# **modify rule trimlen rule1 128**

# **modify rule value**

The modify rule value command changes filter string used for a saved rule.

The string is expressed using BPF syntax. A quick reference of the BPF syntax is in help [filter](#page-28-0) .

### **Usage**

modify rule value <"*RuleName*"|*RID*> <"*FilterString*">

### **Parameters**

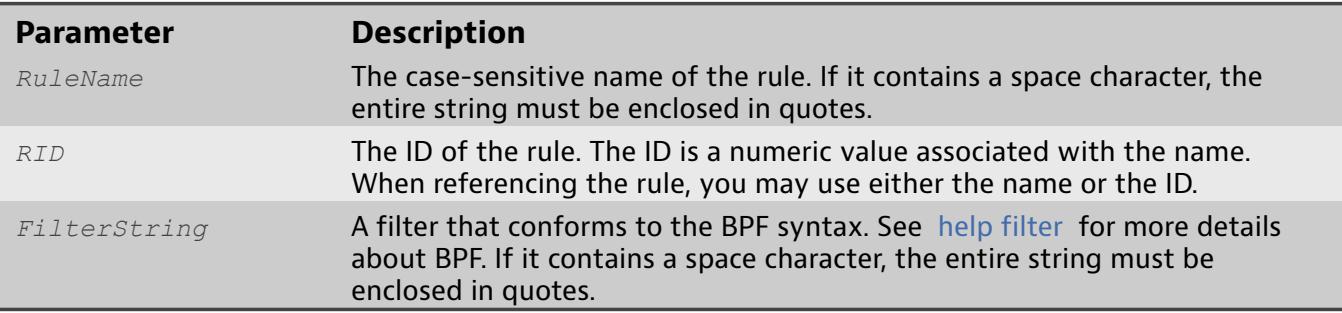

### **Examples**

♦ matrix\_host(layout\_name)# **modify rule value rule1 "tcp src portrange 3000-3010"**

# **show auth groups**

The show auth groups command lists the different security groups. Use show auth groups to see the group name, ID, its permission level, and the settings.

In addition to operation mode, each CLI command has a security level. Every user logging into the system (either by the web interface or CLI) is associated with one or more security levels. The security levels are:

- ♦ read-only: Allowed to view current configuration settings and system statistics.
- ♦ support: All of read-only, plus the ability to configure system settings.
- ♦ administrator: All of support, plus the ability to configure layouts, rules, and filters.

#### **Usage**

show auth groups

### **Examples**

♦ matrix\_host# **show auth groups**

## **show auth remote-users**

The show auth remote-users command lists the different users defined on the remote authentication server if you are using OMS or LDAP. Use show auth remote-users to identify which groups should be imported.

In addition to operation mode, each CLI command has a security level. Every user logging into the system (either by the web interface or CLI) is associated with one or more security levels. The security levels are:

- ♦ read-only: Allowed to view current configuration settings and system statistics.
- ♦ support: All of read-only, plus the ability to configure system settings.
- ♦ administrator: All of support, plus the ability to configure layouts, rules, and filters.

#### **Usage**

show auth remote-users

### **Examples**

♦ matrix\_host# **show auth remote-users**
## **show auth settings**

<span id="page-72-0"></span>The show auth settings command displays user authentication settings.

Use show auth settings to see the current authentication scheme and the default group. If a remote authentication server is defined, all settings for that scheme are displayed.

The system or service for managing user names, passwords, groups, and authentication, can be specified.

**Local** Exclusively managed within this system.

**LDAP** Any LDAP directory service (do not select for configuring Windows Active Directory)

**Active Directory** Windows Active Directory service

**OMS** Observer Analyzer Management Server appliance

**RADIUS** RADIUS authentication server

**TACACS+** TACACS+ authentication server

Any end user who is not assigned to a user group is automatically placed into the group chosen from this list and given the permissions it grants. The default is **None**.

The permission level of users within this group.

**None** Group has no permissions (permissions revoked).

**Read-only** Able to view user interface tabs, modify Status page widgets, clear counters, and access the base of the CLI.

**Support** Owns all permissions of the Read-Only group, plus able to modify System page settings and access more options within the enable prompt of the CLI.

**Administrator** Able to access and modify all settings, and is the only permission level able to modify layouts, rules, and filters. Allowed access to more options within the configure terminal prompt of the CLI. This group cannot be set to read-only.

### **Usage**

show auth settings

**Examples**

♦ matrix\_host> **show auth settings**

## **show auth users**

The show auth users command displays a list of all defined users on the Matrix, their associated group/s, login capability, management settings and authentication settings.

**Usage**

show auth users

### **Examples**

♦ matrix\_host> **show auth users**

# **show filters**

The show filters command lists all saved filters. Use show filters to show the name, description, and the filter definition.

To see where a filter is used, use [show](#page-85-0) rules .

**Usage**

show filters

## **Examples**

♦ matrix\_host# **show filters**

# **show general time**

The show general time command displays system time information. Use show general time to see the system time in UTC, the global time zone, user time zone, and time source (for instance, NTP servers or GPS), if any.

**Usage**

show general time

### **Examples**

♦ matrix\_host> **show general time**

# **show general trailer**

The command show general trailer displays the current packet trailer settings.

**Usage**

show general trailer

## **Examples**

♦ matrix\_host> **show general trailer**

## **show layout**

The show layout command displays the configuration settings for the currently loaded layout or the specified layout.

The layout configuration contains port settings, connection settings, referenced rules and filters, and several global layout settings.

**Usage**

```
show layout ["LayoutName"]
```
### **Parameters**

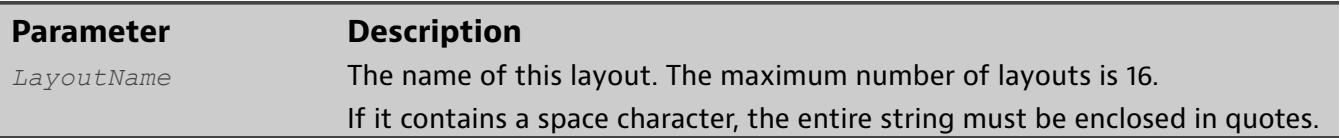

## **Examples**

- ♦ matrix\_host# **show layout**Show the current layout.
- ♦ matrix\_host# **show layout layout1** Show the layout named "layout1".

## **show license**

The show license command lists license information. Use show license to see the Device License ID of your product; the organization to whom the license was issued; and what ports are licensed, including count and speed.

Ports are licensed in blocks of four (a total of six blocks). Each block is either 1 Gb or 10 Gb.

**Usage**

show license

### **Examples**

♦ matrix\_host> **show license**

## **show log events**

The show log events command shows log events with optional sort and filter options. If no options are specified, the log entries will be sorted by date in ascending order.

You can navigate the log file using keyboard commands shown after using the command.

## **Control Characters**

There are a number of special control characters that serve special purposes in the CLI.

- ♦ **Ctrl-A** Moves cursor to start of line.
- ♦ **Ctrl-B** Moves cursor left one character (left-arrow).
- ♦ **Ctrl-C** Kills the CLI session if it in unresponsive.
- ♦ **Ctrl-D** Ends CLI session.
- ♦ **Ctrl-E** Moves cursor to end of line.
- ♦ **Ctrl-F** Moves cursor right one character (right-arrow).
- ♦ **Ctrl-H** Deletes one character to the left of the cursor (Backspace).
- ♦ **Ctrl-K** Deletes characters from cursor to end of line.
- ♦ **Ctrl-L** Redraws line.
- ♦ **Ctrl-N** Recalls next history line (down-arrow).
- ♦ **Ctrl-P** Recalls previous history line (up-arrow).
- ♦ **Ctrl-U** Clears line.
- ♦ **Ctrl-W** Deletes left to the next word boundary.
- ♦ **Ctrl-X** Cancels the current operation.

### **Usage**

```
show log events [sort=(severity|category|source)]
[order=(ascending|descending)] [date=(ascending|descending)]
[filter=FilterString]
```
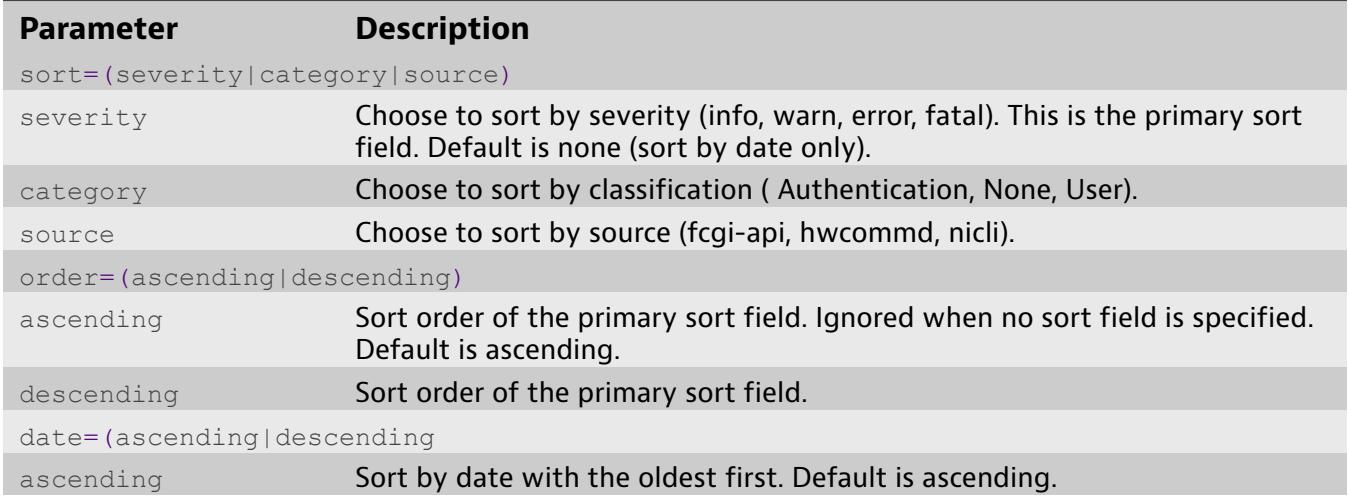

### **Parameters**

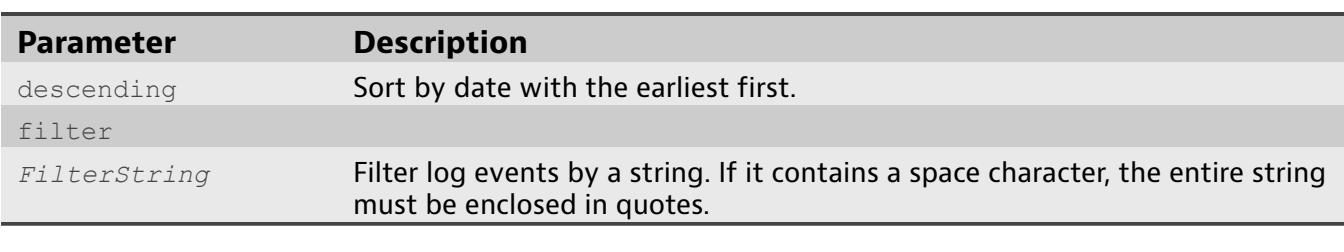

## **Examples**

- ♦ matrix\_host> **show log events**
- ♦ matrix\_host> **show log events date=ascending**
- ♦ matrix\_host> **show log events sort=severity order=descending date=descending**
- ♦ matrix\_host> **show log events filter=nicli**

## **show log settings**

The show log settings command lists current log settings.

Use show log settings to see SysLog and SNMP settings, such as whether logging is enabled, the severity threshold, host name, port, and community string.

For reference, these are the severity thresholds show log settings and example log events.

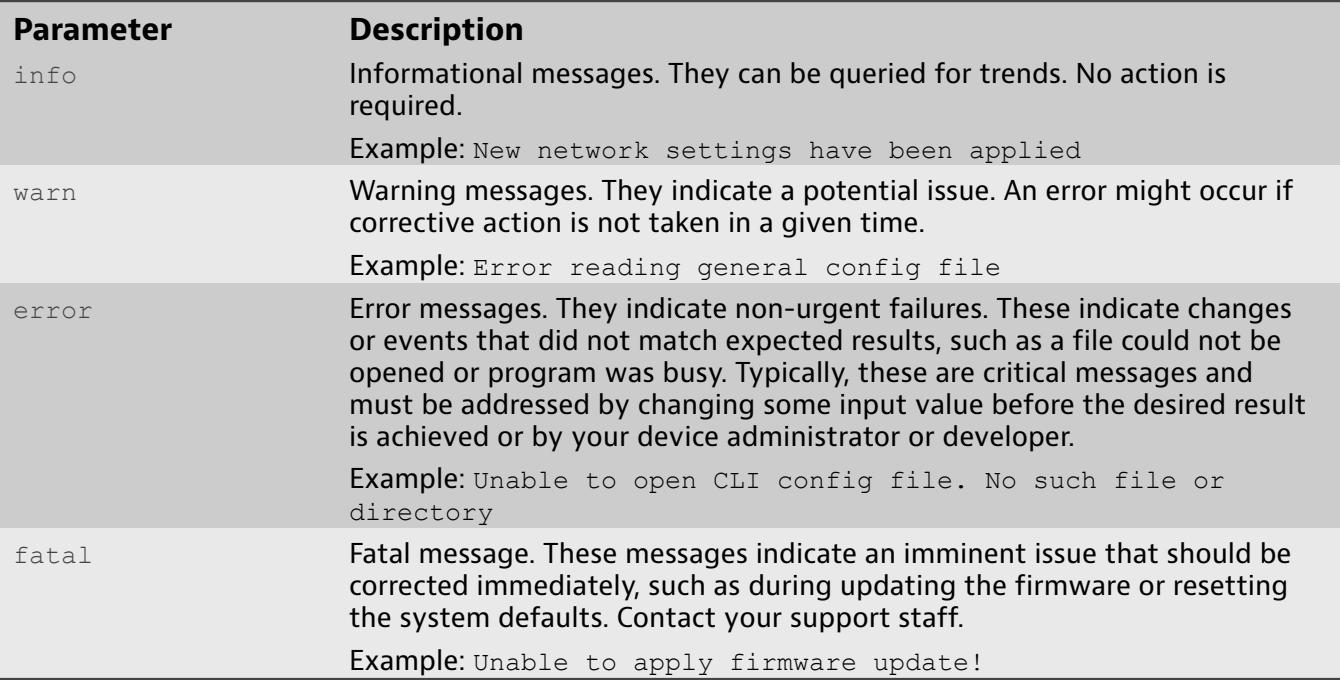

### **Usage**

show log settings

## **Examples**

♦ matrix\_host> **show log settings**

## **show network**

The show network command lists network settings for the Matrix. Use show network to see the IPv4 and IPv6 settings, including whether DHCP is enabled; IP address; subnet mask; gateway; and DNS servers.

**Usage**

show network

## **Examples**

♦ matrix\_host> **show network**

## **show port**

The show port command prints current counter values and status of each physical port.

### **Usage**

```
show port [PortList] [view=column|row|list] [fields=
<Type,Status,Pkts,Bytes,Bits,Util,DropPkts,DropBytes,DropBits,Errors>]
[refresh=sec]
```
## **Parameters**

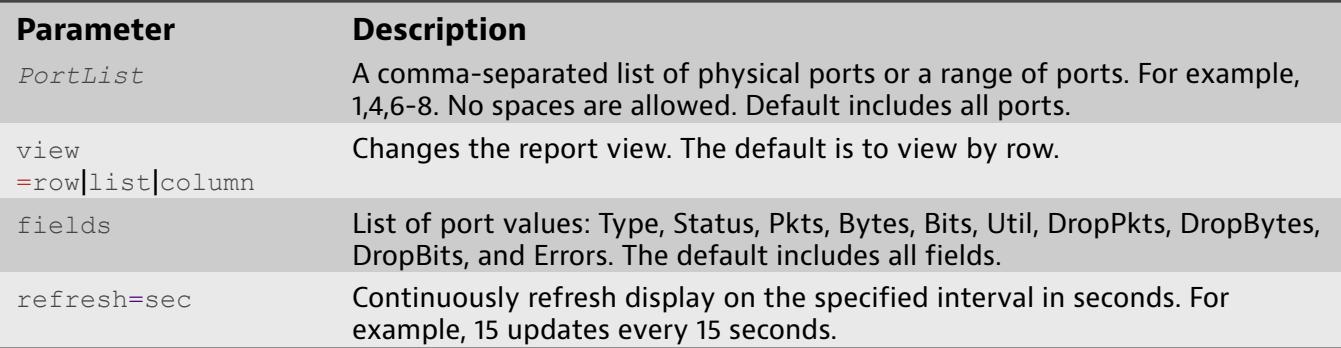

### **Examples**

- ♦ matrix\_host> **show port** Show all ports, using default row view.
- ♦ matrix\_host> **show port view=column** Show all ports, using column view
- ♦ matrix\_host> **show port 1-5,12,8** Show ports 1, 2, 3, 4, 5, 8, 12, using default row view.
- ♦ matrix\_host> **show port view=list fields=Pkts,Bytes** Show all ports, using list view and only the Pkts and Bytes values.
- ♦ matrix\_host> **show port refresh=15** Show all ports, using default row view and refresh every five seconds.

# **show power**

The show power command displays the power mode used when the Matrix loses AC power.

### The power modes are:

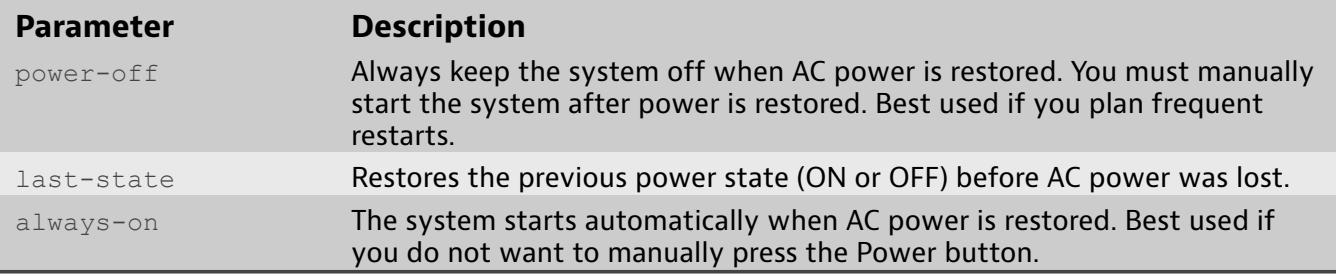

### **Usage**

show power

## **Examples**

♦ matrix\_host> **show power**

## **show rules**

<span id="page-85-0"></span>The show rules command lists all saved rules. Use show rules to show the rule name, its description, ID, settings, what layout(s) use the rule, and the definition of any filters in the rule.

**Usage**

show rules

### **Examples**

♦ matrix\_host# **show rules**

## **show system alerts**

The show system alerts lists alerts.

Use show system alerts to see the alert's ID, the date and time the event occurred, and its status and description.

Alert messages are pushed to all attached systems for notification that some event occurred. The alert categories are listed here.

**Usage**

show system alerts

### **Examples**

♦ matrix\_host> **show system alerts**

# **show system faults**

The show system faults lists system faults.

Use show system faults to see the date and time the fault occurred and a description of it.

Alert messages are pushed to all attached systems for notification that some event occurred. These events can include:

- ♦ Power
- ♦ Temperature
- ♦ Configuration file
- ♦ System fan
- ♦ Rule overrun
- $\bullet$  Load balance overrun
- Deduplication overrrun
- ♦ Tool port overrrun

### **Usage**

show system faults

### **Examples**

♦ matrix\_host> **show system faults**

# **show terminal**

The show terminal lists current settings for the terminal timeout value and what local time zone is set, if any.

To set these, see terminal [timeout](#page-159-0) and [system](#page-117-0) general time localtz user .

**Usage**

show terminal

## **Examples**

♦ matrix\_host> **show terminal**

## **show version**

The show version shows the current firmware version. Support level or higher permissions are required.

**Usage**

show version

## **Examples**

♦ matrix\_host> **show version**

## **system auth create group**

The system auth create group command creates a locally managed group with a given permission set. Group-wide login access can also be enabled or disabled.

#### **Usage**

```
system auth create group <GroupName> <Permission>
[desc="UserDesc"] [login=enable|disable]
```
### **Parameters**

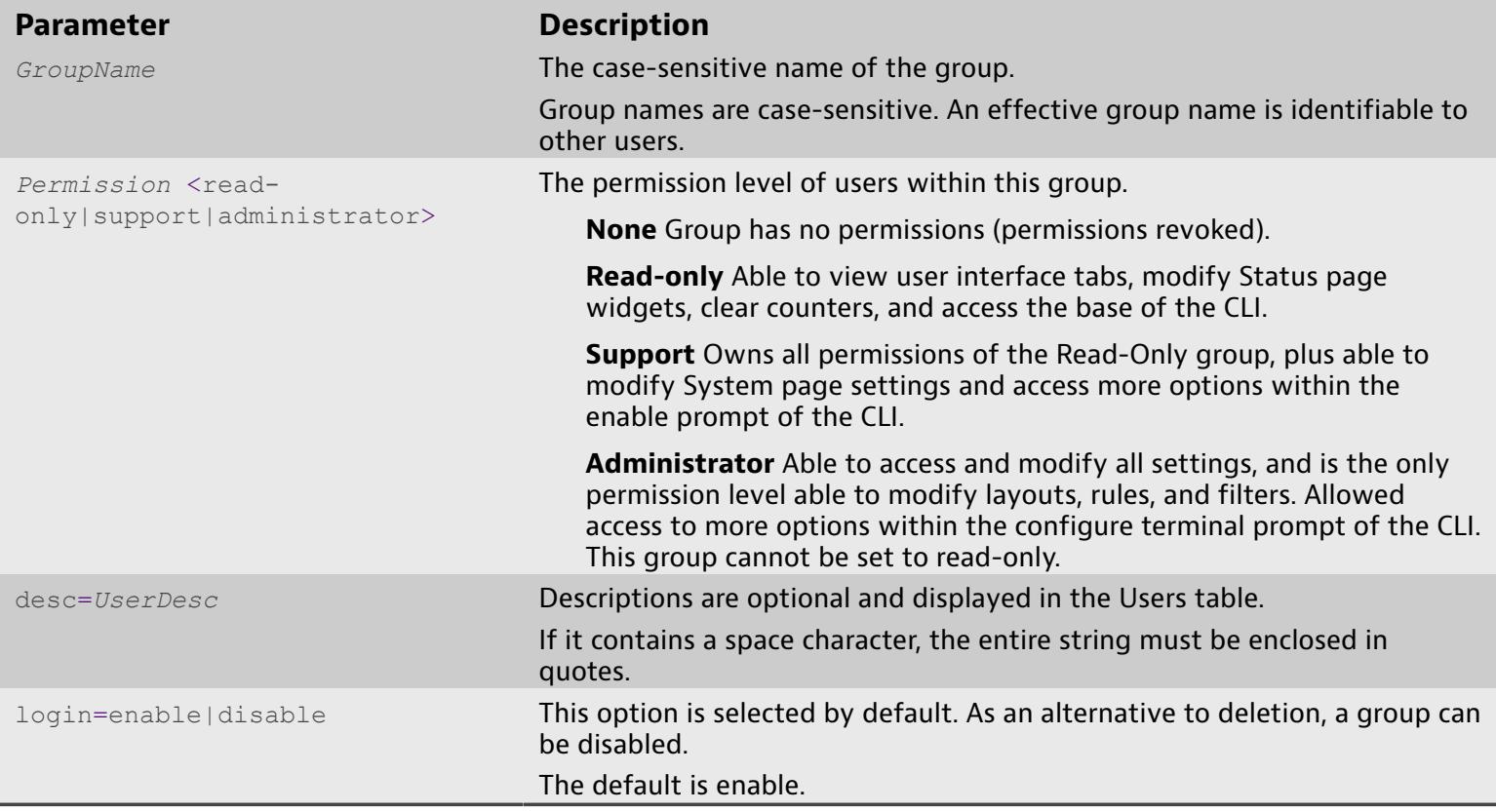

## **Examples**

♦ matrix\_host# **system auth create group admin-group administrator desc="Group of administrators"** Create a new group called admin-group and give it administrator privileges.

## **system auth create user**

The system auth create user command creates a locally managed user and associates it with one or more groups.

When creating a locally managed user, a password creation prompt appears after executing the system auth create user command.

Authentication is done either locally or through a remote authentication server.

To see which authentication scheme is active, use the show auth [settings](#page-72-0) command.

To change the authentication scheme, use the system auth [modify](#page-100-0) remote [scheme](#page-100-0) command.

#### **Usage**

```
system auth create user <UserName> <GroupName,...|GID,...>
[desc="UserDesc"] [authenticate=local|remote]
[login=enable|disable]
```
### **Parameters**

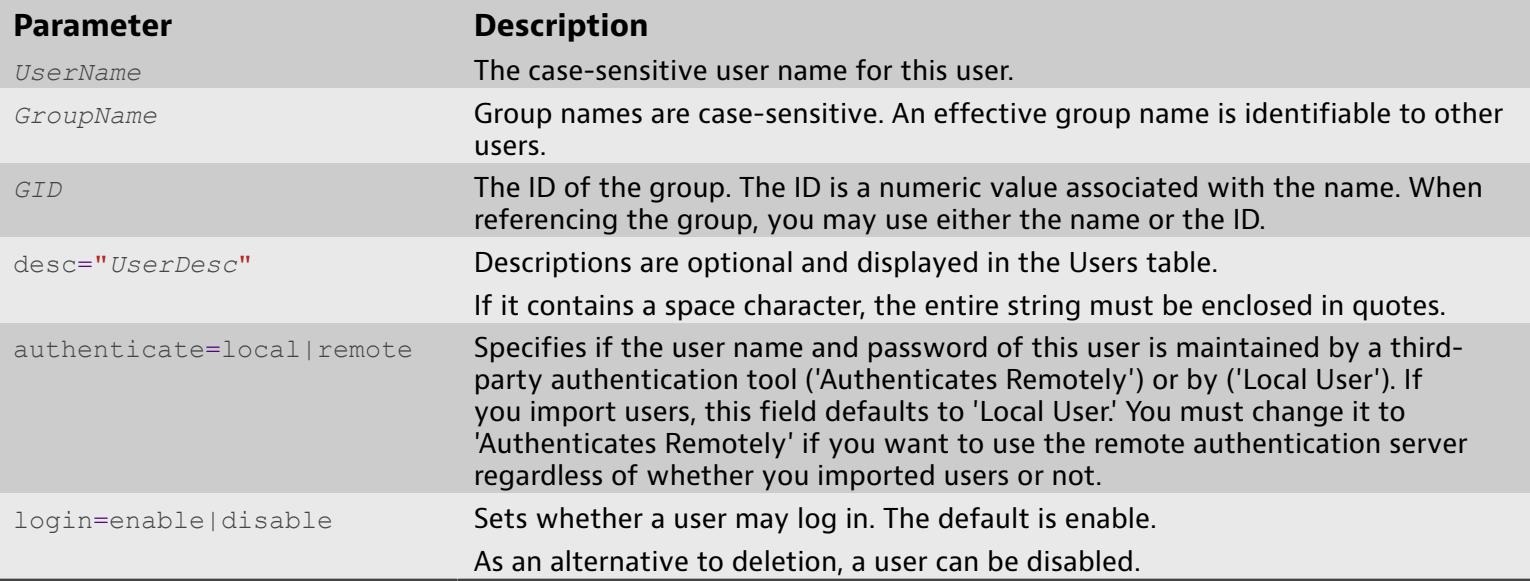

## **Examples**

- ♦ matrix\_host# **system auth create user Neo administrators desc="The One"** Create a new user Neo and assign it to the administrators group.
- ♦ matrix\_host# **system auth create user Morpheus 100,101,102** Create a new user Morpheus and assign it to groups with the ID of 100, 101 and 102.

## **system auth delete group**

The system auth delete group command deletes a group from the system. Any group except for 'administrators' may be deleted.

If a user is assigned to a group that is deleted, the group is removed from that user. The user remains a member of all other groups to which it belonged. If this was the last group, the user will not be able to log in.

#### **Usage**

system auth delete group <*GroupName*|*GID*>

#### **Parameters**

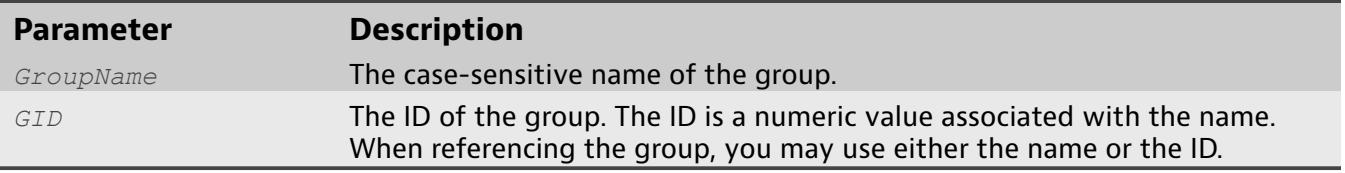

### **Examples**

♦ matrix\_host# **system auth delete group read-only** Delete group read-only from the system.

## **system auth delete user**

The system auth delete user command deletes a user from the Matrix. Any user can be deleted from the Matrix except for the 'admin' user.

#### **Usage**

system auth delete user <*UserName*|*UID*>

#### **Parameters**

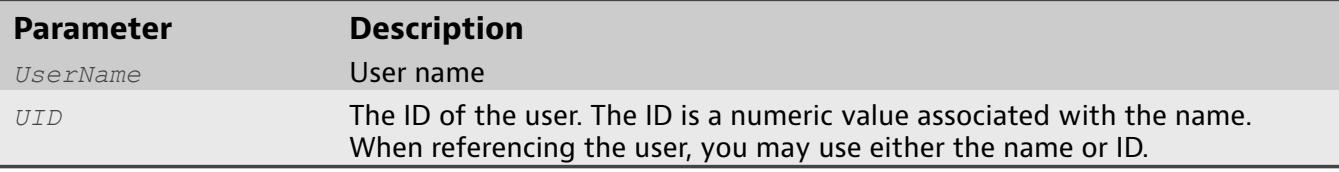

## **Examples**

♦ matrix\_host# **system auth delete user Neo** Delete user Neo from the Matrix

## **system auth modify remote default-group**

The system auth modify remote default-group command sets the group assigned to a user who logs into the system for the first time and is remotely authenticated (for instance, through OMS).

This ensures that the user has a minimum level of access to the system. It may be as little as none up to full rights depending on the permissions assigned to the default group you choose. This field is optional and only applies to authentication schemes that authenticate remotely, such as OMS, LDAP, RADIUS, and TACACS+.

Any end user who is not assigned to a user group is automatically placed into the group chosen from this list and given the permissions it grants. The default is **None**.

#### **Usage**

system auth modify remote default-group <*GroupName*|*GID*>

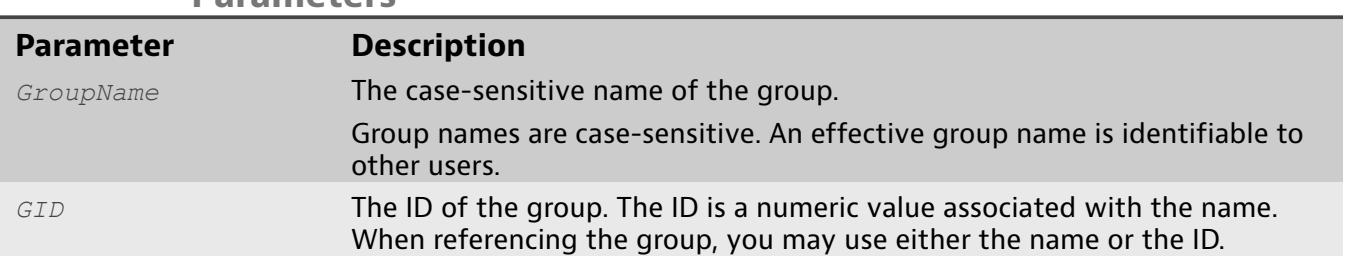

#### **Parameters**

### **Examples**

♦ matrix\_host# **system auth modify remote default-group administrators**

# **system auth modify group description**

The system auth modify group description command changes an authentication group description.

#### **Usage**

system auth modify group description <*GroupName*|*GID*> <"*Description*">

#### **Parameters**

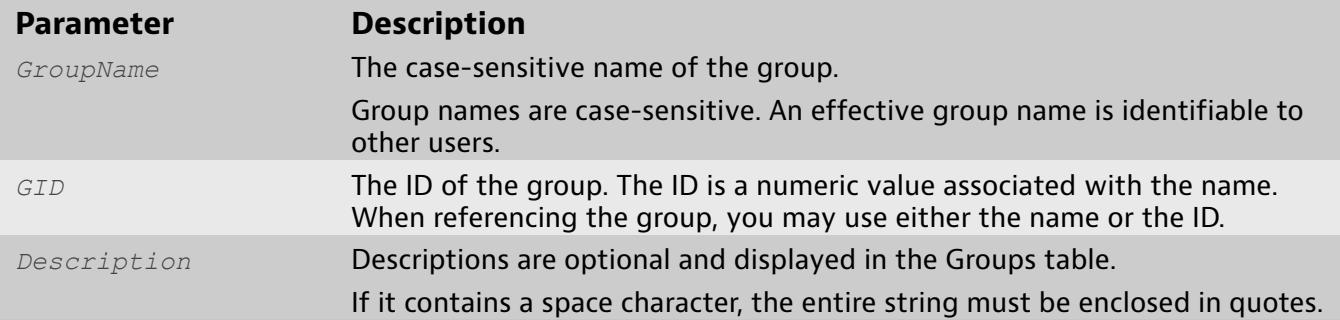

### **Examples**

♦ matrix\_host# **system auth modify group description supportgroup "Support group"**

# **system auth modify group login**

The system auth modify group login command enables or disables login by group. This will disable login ability for all users belonging to this group.

### **Usage**

system auth modify group login <*GroupName*|*GID*> <enable|disable>

### **Parameters**

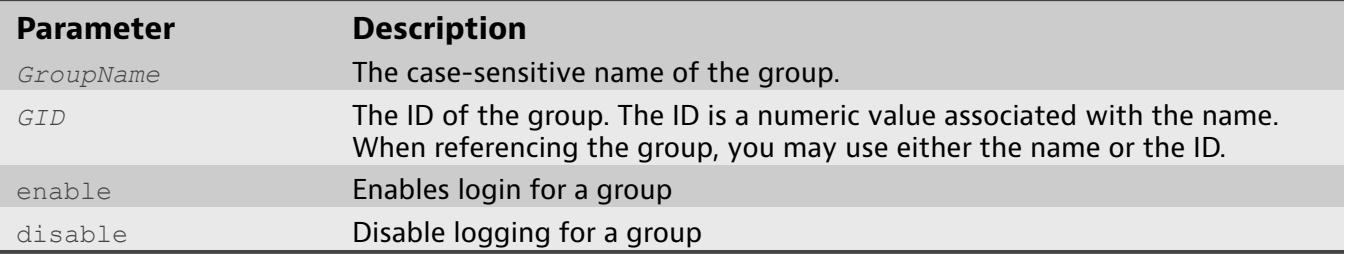

## **Examples**

♦ matrix\_host# **system auth modify group login readonlygroup disable**

# **system auth modify group name**

The system auth modify group name command changes an authentication group name.

#### **Usage**

system auth modify group name <*CurrentGroupName*|*GID*> <*NewGroupName*>

#### **Parameters**

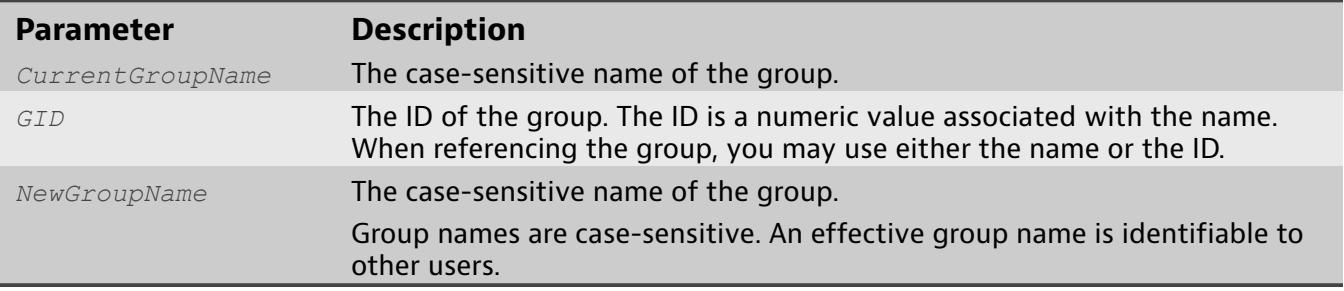

## **Examples**

♦ matrix\_host# **system auth modify group name supportgroup support**

# **system auth modify group permission**

The system auth modify group permission command changes a group's permission setting.

### **Usage**

system auth modify group permission <*GroupName*|*GID>* <readonly|support|administrator>

#### **Parameters**

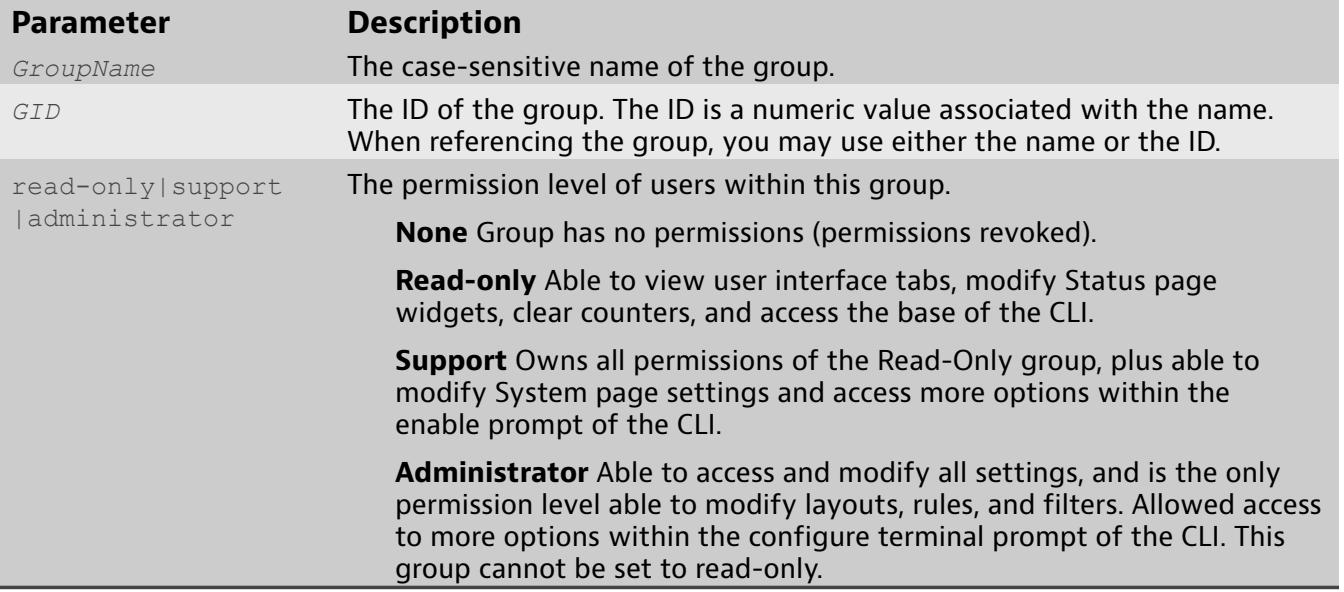

### **Examples**

♦ matrix\_host# **system auth modify group permission supportgroup support**

# **system auth modify remote import users**

The system auth modify remote import users command imports users defined on a remote authentication server. Imported users will still be authenticated remotely, but these users can be assigned to groups relevant to the device configuration.

A list of remote users and IDs can be viewed with show auth [remote-users](#page-71-0) .

#### **Usage**

system auth modify remote import users [*UserIdList*]

#### **Parameters**

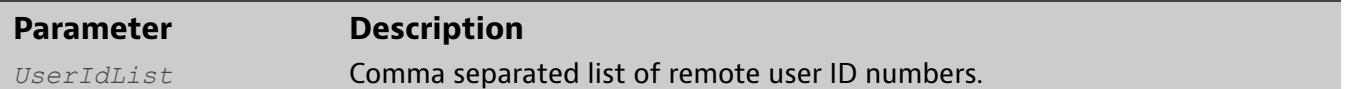

### **Examples**

♦ matrix\_host# **system auth modify remote import users 1001,1002,1005** Import a list of remote users with IDs 1001,1002 and 1005

## **system auth modify remote scheme**

<span id="page-100-0"></span>The system auth modify remote scheme command changes the Matrix authentication scheme to one of the supported schemes.

Authentication can be done locally (Local) or by one of the supported authentication servers. Supported authentication servers include: LDAP, OMS, RADIUS and TACACS+. When a remote server is specified, the server settings for remote server must be specified by settings various attributes specific to that remote server. The current authentication scheme can be viewed with the [show](#page-72-0) auth [settings](#page-72-0) command. This will display the current settings and a description for each field. Settings can be defined using the system auth [modify](#page-101-0) remote [setting](#page-101-0) .

#### **Usage**

system auth modify remote scheme <*AuthScheme*>

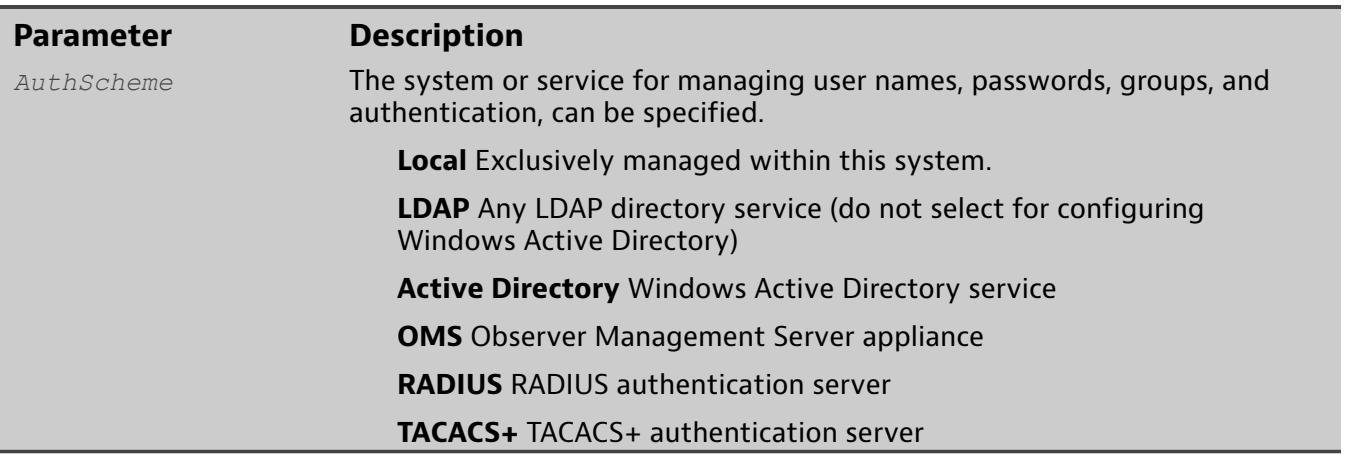

#### **Parameters**

### **Examples**

- ♦ matrix\_host# **system auth modify remote scheme Local** Set authentication scheme to be done locally.
- ♦ matrix\_host# **system auth modify remote scheme LDAP** Set authentication scheme to be done remotely by a LDAP server.

## **system auth modify remote setting**

<span id="page-101-0"></span>The command system auth modify remote setting sets or modifies remote authentication server settings.

A list of available settings can be viewed by pressing TAB twice. The current value can be edited by pressing TAB twice after typing a valid setting name. Available settings are listed by remote authentication server type.

#### **Usage**

system auth modify remote setting <*Setting*> <*Value*>

#### **Parameters**

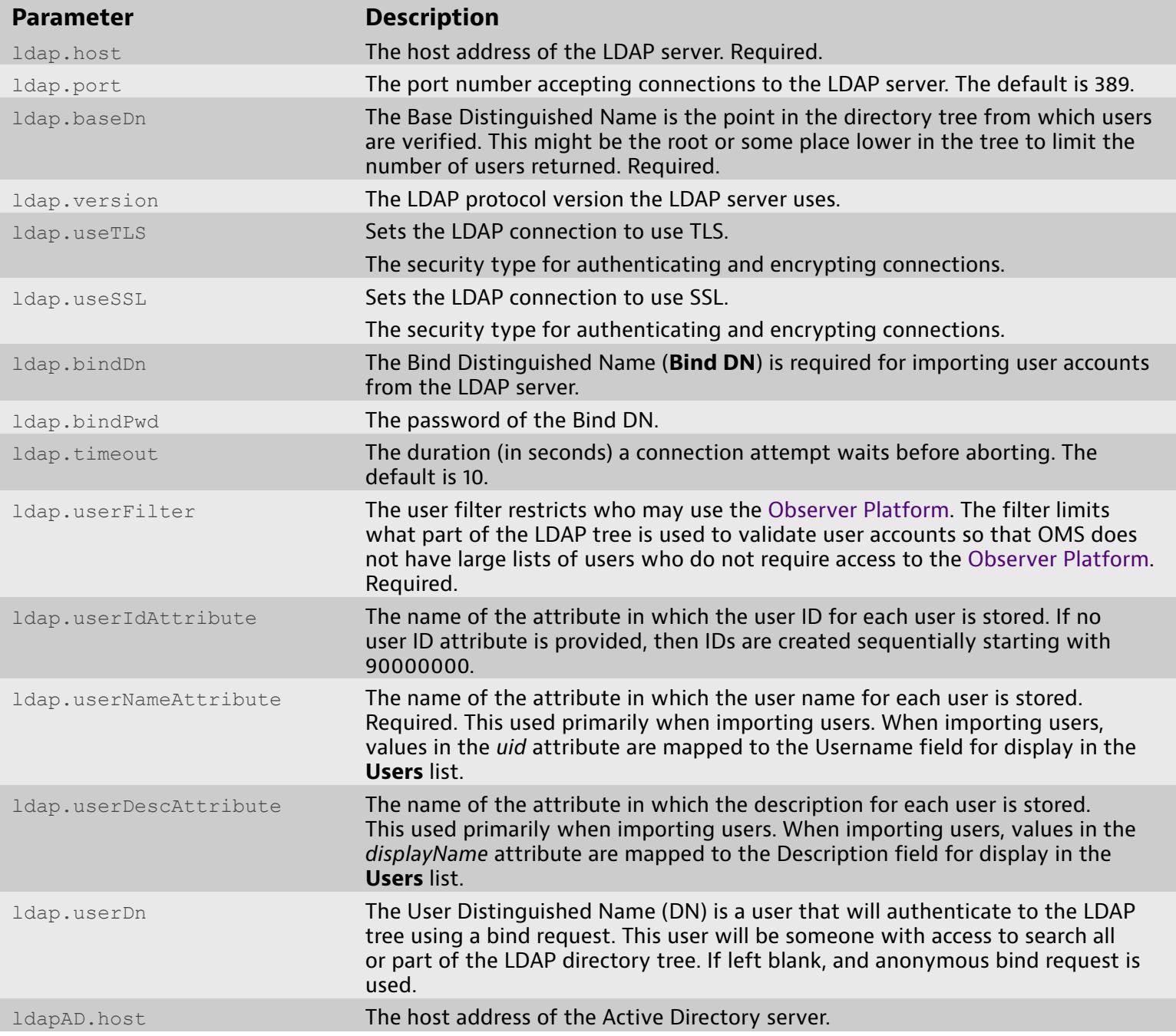

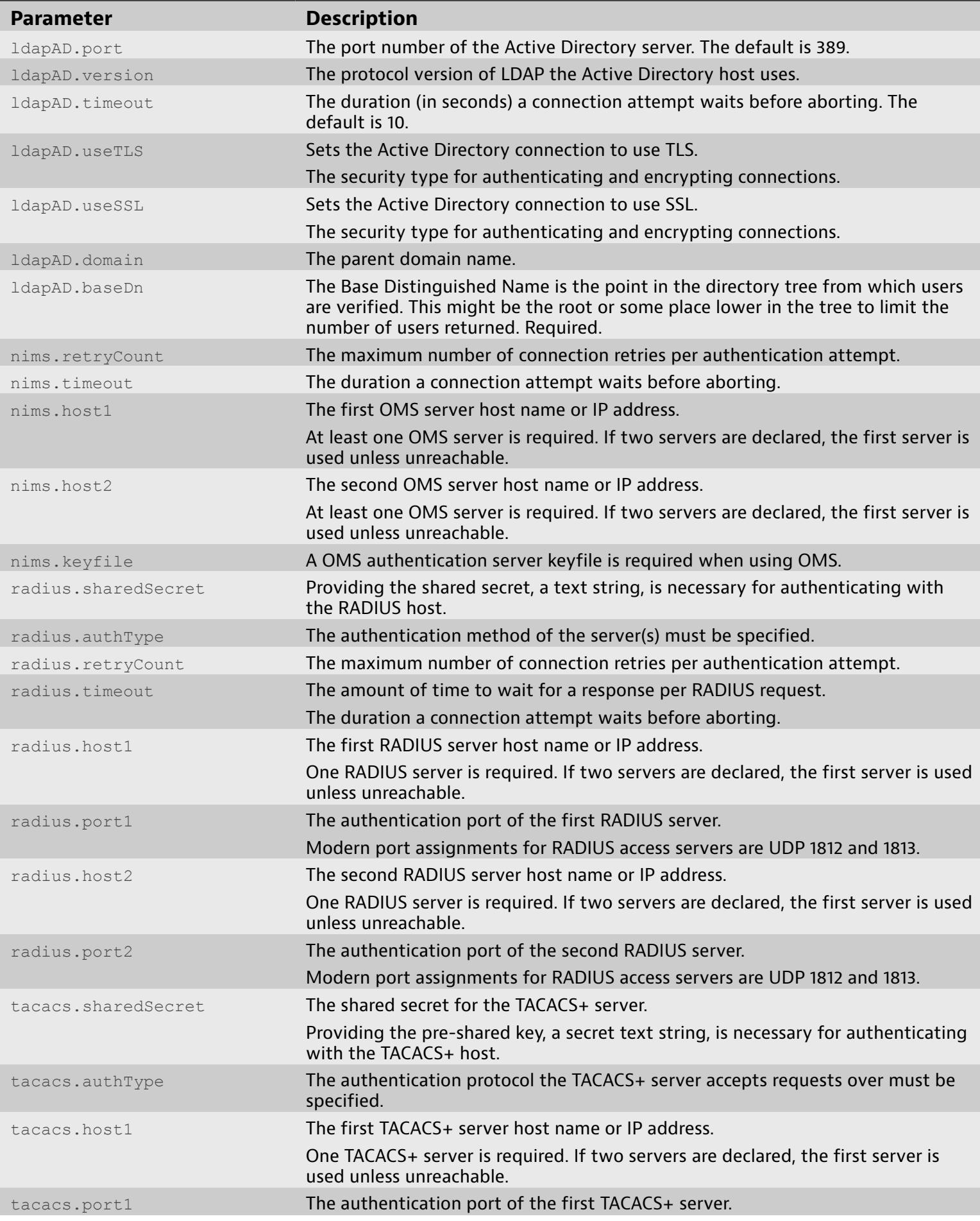

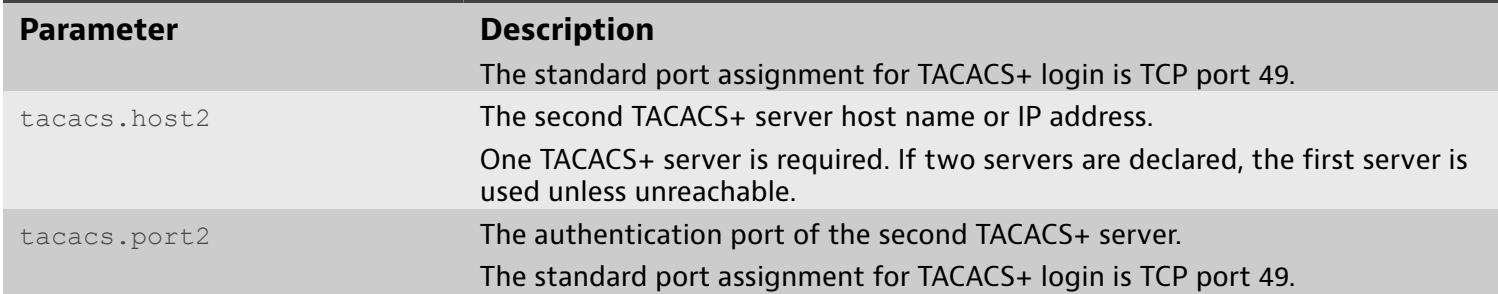

## **Examples**

- ♦ matrix\_host# **system auth modify remote setting ldap.host 10.0.64.81** Sets the remote LDAP server to 10.0.64.81
- ♦ matrix\_host# **system auth modify remote setting ldap.port 686** Sets the remote LDAP server port to 668

## **system auth modify user authenticate**

The system auth modify user authenticate command changes a user's authentication to be done locally or remotely.

### **Usage**

system auth modify user authenticate <*UserName*|*UID*> <local|remote>

#### **Parameters**

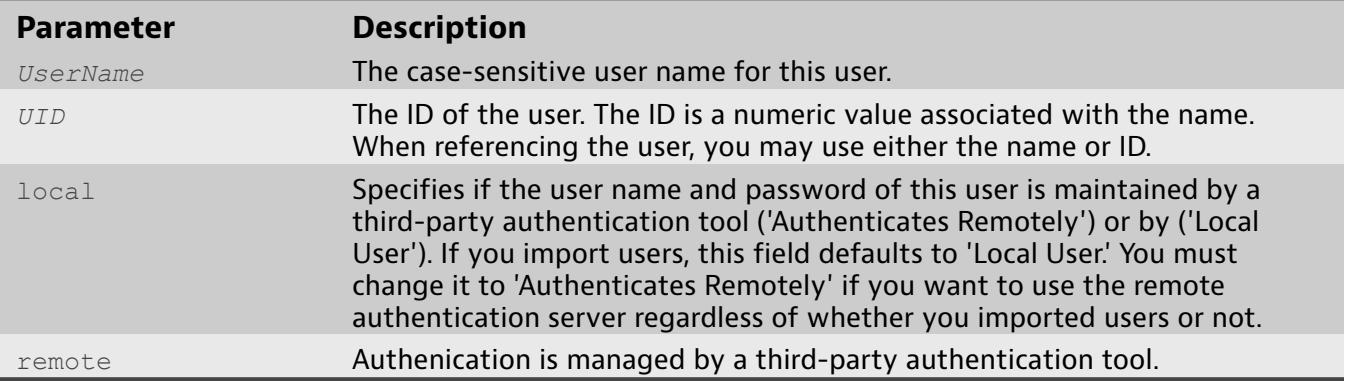

### **Examples**

♦ matrix\_host# **system auth modify user authenticate Neo remote** Change user Neo's authentication to be done remotely

## **system auth modify user description**

The system auth modify user description command modifes a user's description.

#### **Usage**

system auth modify user description <*UserName*|*UID*> <"*Description*">

#### **Parameters**

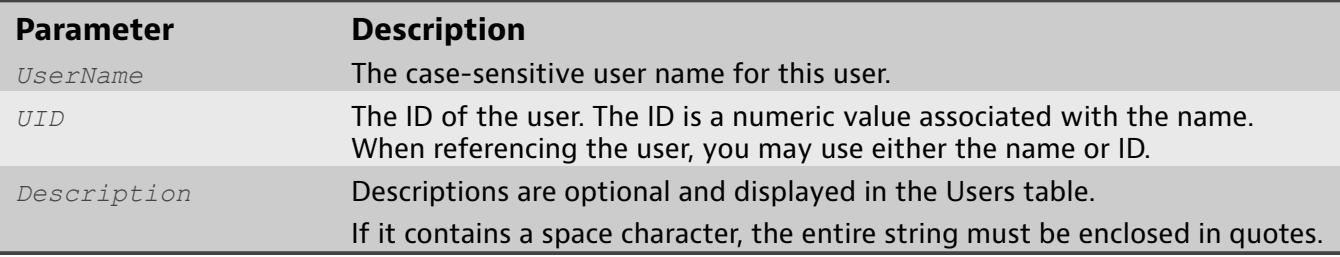

### **Examples**

♦ matrix\_host# **system auth modify user description Neo "Neo is The One."**

# **system auth modify user group add**

The system auth modify user group add command adds a user to a group.

### **Usage**

system auth modify user group add <*UserName*|*UID*> <*GroupName*|*GID*>

#### **Parameters**

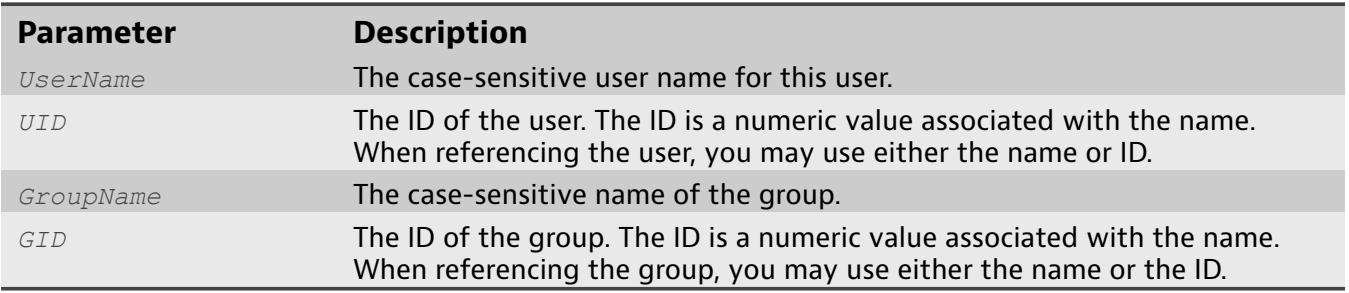

### **Examples**

♦ matrix\_host# **system auth modify user group add Neo administrators** Add user Neo to group administators.

## **system auth modify user group remove**

The command system auth modify user group remove removes a user from a group.

#### **Usage**

system auth modify user group remove <*UserName*|*UID*> <*GroupName*|*GID*>

#### **Parameters**

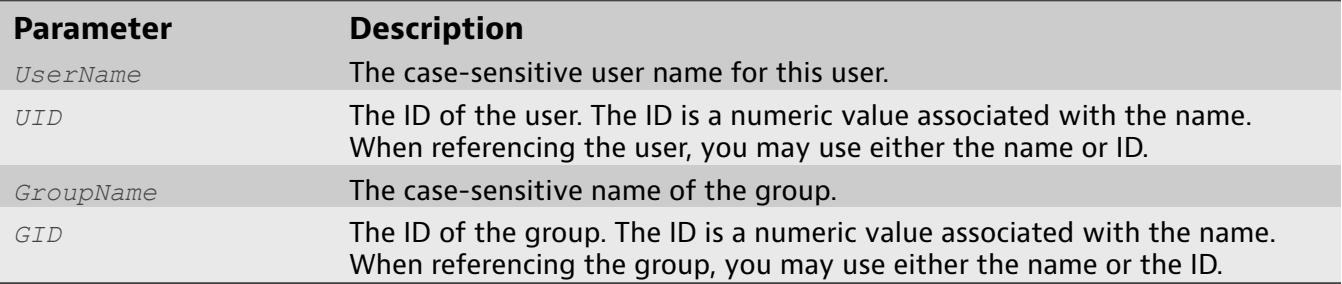

## **Examples**

♦ matrix\_host# **system auth modify user group remove AgentSmith administrators** Remove user AgentSmith from group administrators.
# **system auth modify user login**

The system auth modify user login command enables or disables login by user.

#### **Usage**

system auth modify user login <*UserName*|*UID*> <enable|disable>

#### **Parameters**

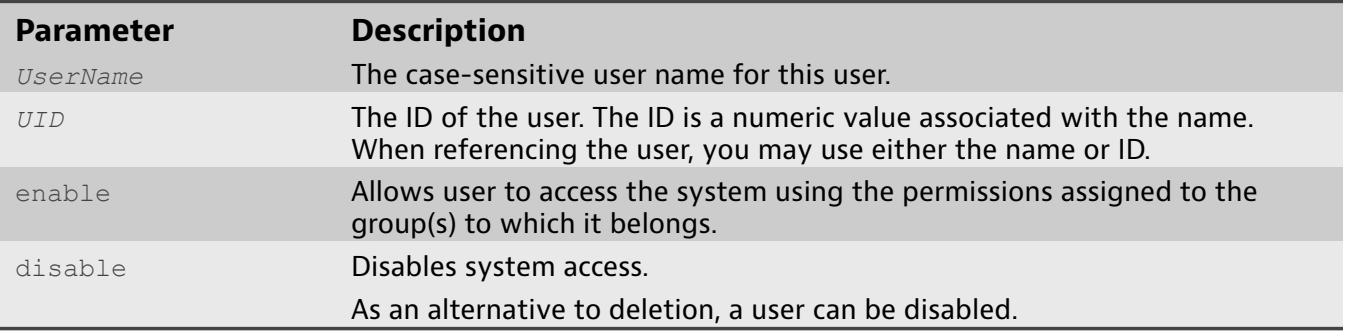

## **Examples**

♦ matrix\_host# **system auth modify user login Neo disable** Disable user login capabilities for user Neo.

# **system auth modify user password**

The system auth modify user password command changes a locally managed user's password. The CLI immediately prompts the command giver to type the user's new password.

#### **Usage**

system auth modify user password <*UserName*|*UID*>

#### **Parameters**

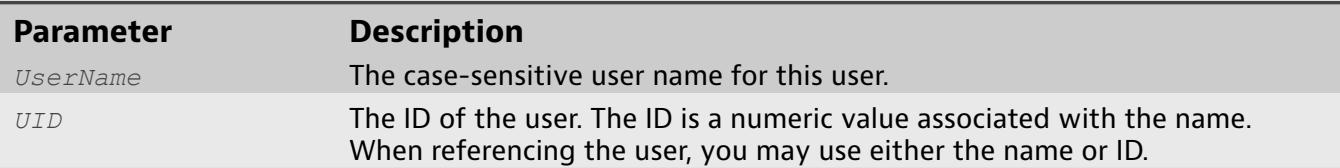

### **Examples**

♦ matrix\_host# **system auth modify user password Neo** Change user Neo's password.

## **system auth restart**

The system auth restart command restarts the remote authentication subsystem and applies the currently configured remote authentication settings.

The remote authentication subsystem communicates with LDAP, OMS, RADIUS, or TACACS+ systems and must be restarted after any changes are made to how authentication is performed.

Restarting the remote authorization subsystem is transparent to any users logged into the system. In other words, they will not notice the change until they log out and log in again.

Use show auth [settings](#page-72-0) to ensure all settings are correct before proceeding.

**Usage**

system auth restart

### **Examples**

♦ matrix\_host# **system auth restart**

# **system auth root-access disable**

<span id="page-111-0"></span>The system auth root-access disable command turns off root access.

Use system auth root-access disable after completing any tasks under system auth [root-access](#page-112-0) enable to return the system to normal system access privileges.

**Usage**

system auth root-access disable

**Examples**

♦ matrix\_host# **system auth root-access disable**

## **system auth root-access enable**

<span id="page-112-0"></span>The system auth root-access enable command enables troubleshooting access to the underlying operating system and should only be used at the direction of VIAVI Support.

This command generates a unique password key that must be sent to VIAVI Support to decrypt. Support will provide additional instructions as necessary.

Access to the operating system is automatically disabled after 24 hours, or sooner if you use system auth [root-access](#page-111-0) disable .

### **Usage**

system auth root-access enable

## **Examples**

♦ matrix\_host# **system auth root-access enable**

## **system factory-reset**

The system factory-reset command erases all of the layouts, rules, filters, and other customizations before restoring the factory defaults and restarting the system.

Use system factory-reset if the device is malfunctioning and other support methods have failed or before decommissioning the device. Any firmware updates you have applied are unaffected by this command.

The IP address changes to 192.168.1.10 after a factory reset. The license that was on the system is also removed. Ensure you have access to the license prior to performing a rest if you intend to use the system. See [system](#page-126-0) license import .

**Usage**

system factory-reset

#### **Examples**

♦ matrix\_host# **system factory-reset**

# **system firmware-flash**

The system firmware-flash command is the final command that applies a new firmware file.

The firmware file must already be present on the system. Use the web interface or scp (secure copy) to upload the firmware file to the system. When the firmware update begins, all CLI connections are closed.

**Usage**

system firmware-flash

### **Examples**

♦ matrix\_host# system firmware-flash

# **system general time localtz global**

<span id="page-115-0"></span>The system general time localtz global command sets or clears the global default time zone setting in time zone format used to convert UTC time to local time.

Use this setting if there is no user-defined time zone setting. See system [general](#page-117-0) time [localtz](#page-117-0) user .

#### **Usage**

system general time localtz global <*TZString*|clear>

#### **Parameters**

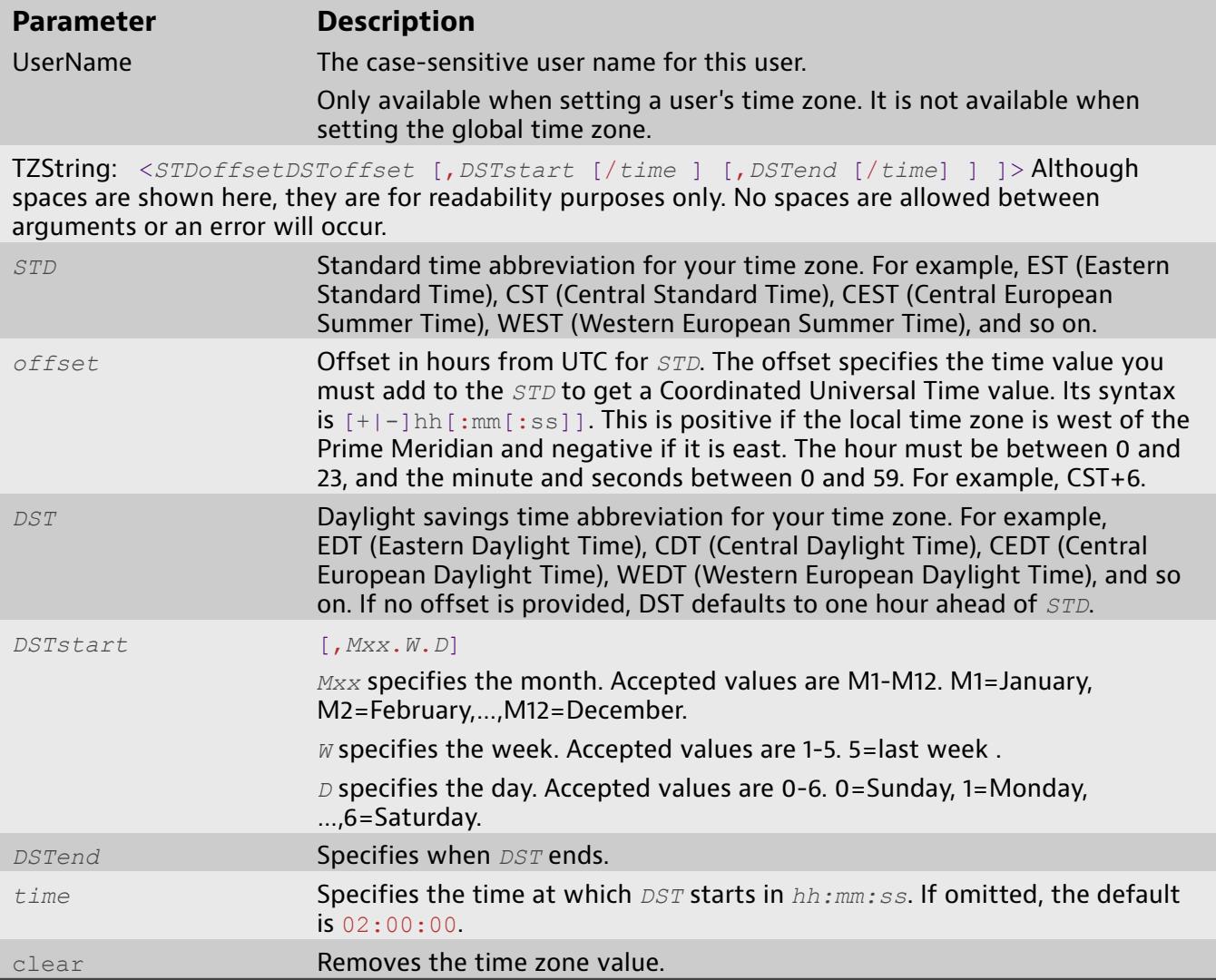

- ♦ matrix\_host# **system general time localtz global CST6CDT5**
- ♦ matrix\_host# **system general time localtz global CST6CDT5,M3.2.0,M11.1.0**
- ♦ matrix\_host# **system general time localtz global CST6CDT5,M3.2.0/02:00:00,M11.1.0/02:00:00**
- ♦ matrix\_host# **system general time localtz global global clear**

# **system general time localtz user**

<span id="page-117-0"></span>The system general time localtz user command sets or clears the user specific time zone setting in time zone format used to convert UTC time to local time.

This setting overrides system [general](#page-115-0) time localtz global if defined.

**Usage**

system general time localtz user <*UserName*> <*TZString*|clear>

#### **Parameters**

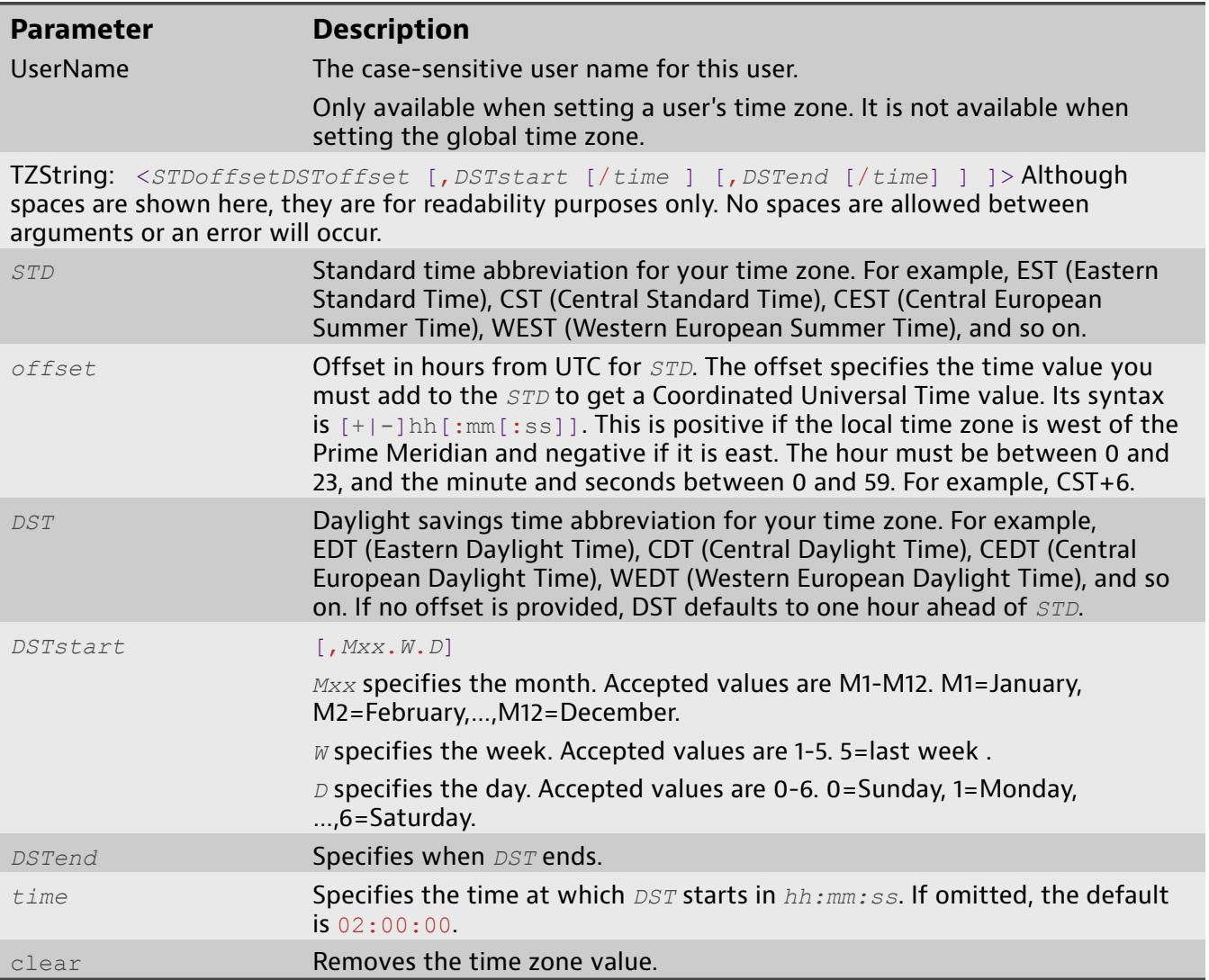

- ♦ matrix\_host# **system general time localtz user admin CST6CDT5**
- ♦ matrix\_host# **system general time localtz user admin CST6CDT5,M3.2.0/02:00:00,M11.1.0/02:00:00**
- ♦ matrix\_host# **system general time localtz user admin CST6CDT5,M3.2.0,M11.1.0**
- ♦ matrix\_host# **system general time localtz user admin clear**

# **system general time ntp add pool**

The system general time ntp add pool command adds an NTP server pool to the list of NTP servers. Up to two entries can be added.

The list of configured NTP servers can be viewed with the command [show](#page-75-0) [general](#page-75-0) time .

Entries can be deleted with the command system [general](#page-120-0) time ntp delete .

**Usage**

system general time ntp add pool <*HostName*|*IPAddress*>

#### **Parameters**

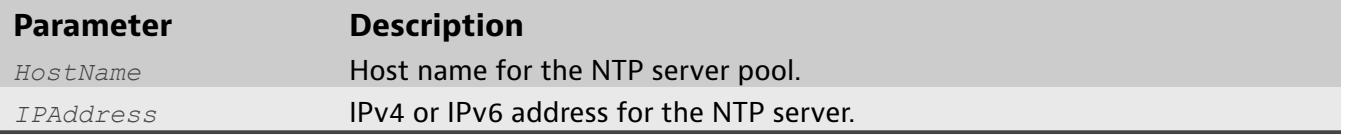

### **Examples**

♦ matrix\_host# **system general time ntp add pool pool.ntp.org**

## **system general time ntp add server**

The system general time ntp add server command adds an NTP server to the list of NTP servers. Up to two entries can be added.

The list of configured NTP servers can be view with the command show [general](#page-75-0) [time](#page-75-0) .

Entries can be deleted with the command system [general](#page-120-0) time ntp delete .

**Usage**

system general time ntp add server <*HostName*|*IPAddress*>

#### **Parameters**

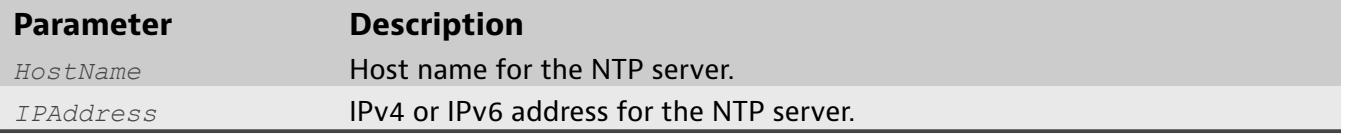

### **Examples**

♦ matrix\_host# **system general time ntp add server 10.0.64.200**

## **system general time ntp delete**

<span id="page-120-0"></span>The system general time ntp delete command deletes an NTP server or server pool that was previously configured.

You must restart the time subsystem afterwards. Use the command [system](#page-121-0) [general](#page-121-0) time restart .

### **Usage**

system general time ntp delete <*HostName*|*IPAddress*|*ReferenceID*>

#### **Parameters**

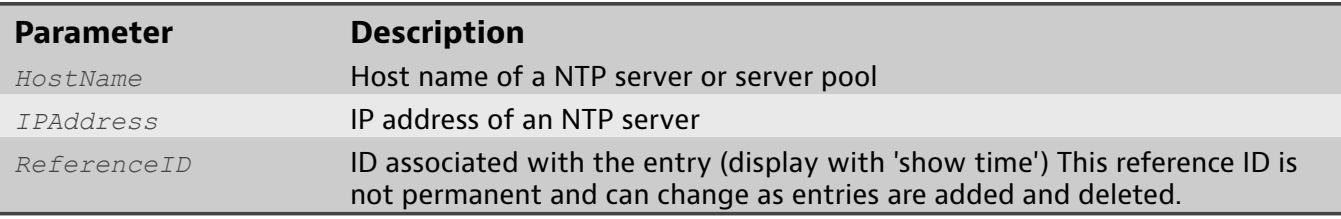

## **Examples**

♦ matrix\_host# **system general time ntp delete 10.0.64.200**

# **system general time restart**

<span id="page-121-0"></span>The system general time restart command restarts the time subsystem to apply the current settings.

#### **Usage**

system general time restart

## **Examples**

♦ matrix\_host# **system general time restart**

# **system general time set**

The system general time set command sets the time used by the device.

It is required only when system [general](#page-123-0) time source is set to NONE.

**Usage**

system general time set <"*Time*">

#### **Parameters**

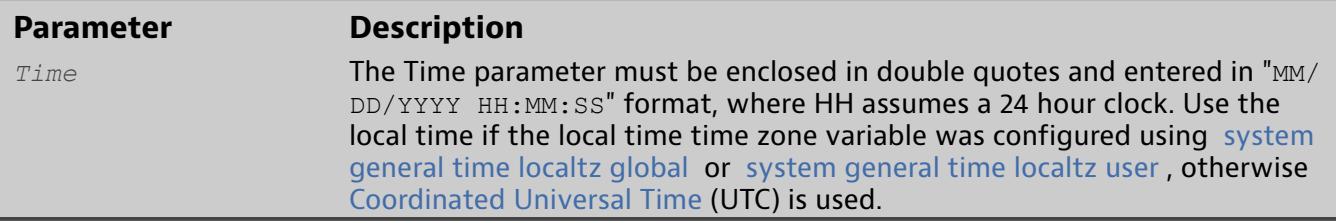

### **Examples**

♦ matrix\_host# **system general time set "04/03/2013 14:20:45"**

# **system general time source**

<span id="page-123-0"></span>The system general time source command defines how system time is set on the Matrix.

#### **Usage**

system general time source <*TimeSource*>

#### **Parameters**

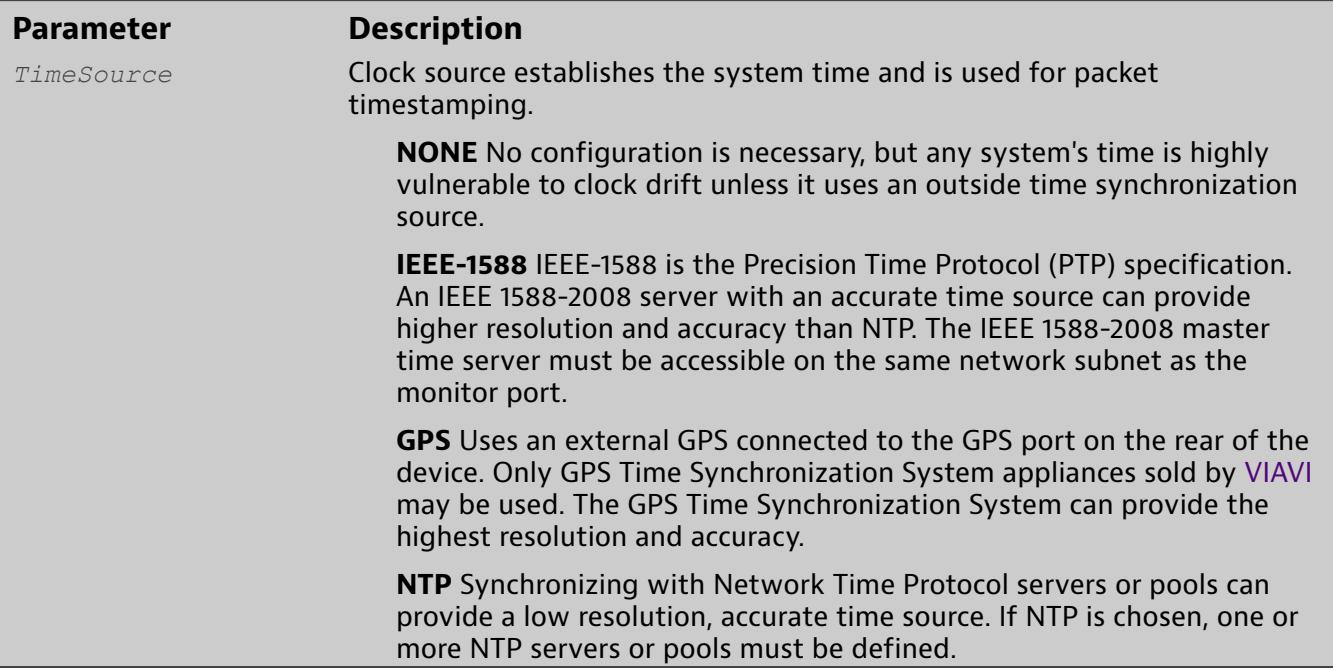

- ♦ matrix\_host# **system general time source NTP**
- ♦ matrix\_host# **system general time source NONE**

# **system general trailer box-id**

The command system general trailer box-id sets an ID number that is placed into packet trailers.

This command does not enable packet trailers. Refer to [modify](#page-65-0) rule trailer .

#### **Usage**

system general trailer box-id <*BoxID*>

#### **Parameters**

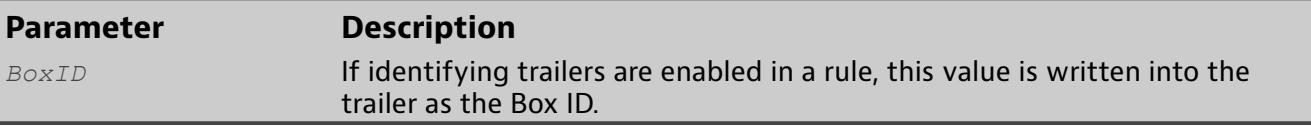

### **Examples**

♦ matrix\_host# **system general trailer box-id 15** Sets the ID number to 15.

# **system general trailer group-id**

The command system general trailer group-id sets an ID number that is placed into packet trailers.

This command does not enable packet trailers. Refer to [modify](#page-65-0) rule trailer .

#### **Usage**

system general trailer group-id <*GroupID*>

#### **Parameters**

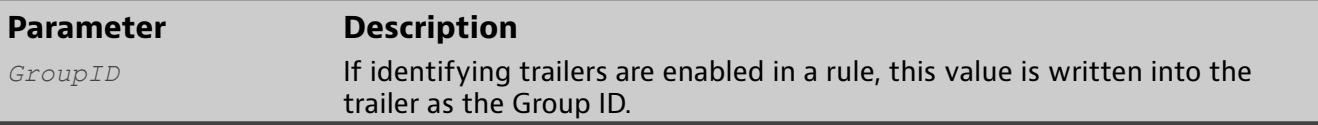

### **Examples**

♦ matrix\_host# **system general trailer group-id 5**Sets the ID number to 5.

# **system license import**

<span id="page-126-0"></span>The command system license import re-licenses your device. The CLI expects the multi-line license string to be pasted into the console after executing this command.

Use this command after receiving a new license from VIAVI. The license is a long, multi-line string of characters that you must paste into the terminal session after executing this command.

Before using this command, you must have new license string ready.

The new license was sent to you in an e-mail or as an attachment to an e-mail message. If you are unable to find your license, contact [NIsupport@viavisolutions.com](mailto:NIsupport@viavisolutions.com) with your contact name, company name, and device serial number or maintenance serial number.

To import your license via the CLI:

- **1.** Issue [system](#page-126-0) license import .
- **2.** From the e-mail message, select and copy the license string from the e-mail message or PDF.
- **3.** Paste the license key. See your terminal emulator's documentation for more details.
- **4.** Press Ctrl-W to process the pasted license string, or press Ctrl-X to cancel.

**Usage**

system license import

### **Examples**

♦ matrix\_host# **system license import**

# **system license request**

The command system license request generates a license request string which is used to generate the license string.

**Usage**

system license request ["*Organization*"]

#### **Parameters**

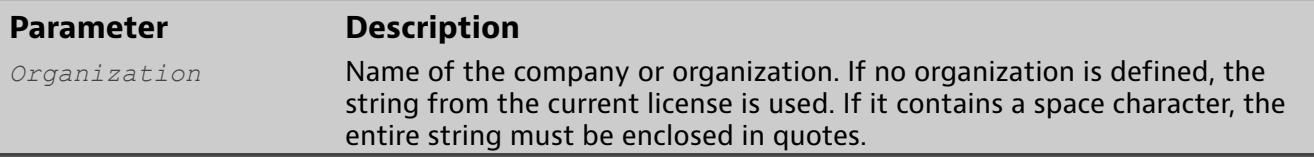

## **Examples**

♦ matrix\_host# **system license request "Company XYZ"**

# **system log remote disable**

The system log remote disable command turns off the ability to send system log events to a SysLog server.

You must use [system](#page-133-0) log restart to save your changes. Use show log [settings](#page-81-0) to check settings before making any changes.

**Usage**

system log remote disable

### **Examples**

♦ matrix\_host# **system log remote disable**

## **system log remote enable**

<span id="page-129-0"></span>The system log remote enable command turns on the ability to send system log events to a SysLog server.

By default, sending of SNMP traps is disabled and must be explicitly enabled. This command is one of four used to configure sending events as SysLog messages. The other three are: system log remote [severity](#page-132-0) , [system](#page-130-0) log remote [host](#page-130-0) , and [system](#page-131-0) log remote port .

System logs remain accessible through the dashboard and CLI interfaces.

You must use [system](#page-133-0) log restart to save your changes. Use show log [settings](#page-81-0) to check settings before making any changes.

**Usage**

system log remote enable

#### **Examples**

♦ matrix\_host# **system log remote enable**

# **system log remote host**

<span id="page-130-0"></span>The system log remote host command sets the SysLog server using a host name or IP address.

The SysLog host is required.

This command is one of four used to configure sending events as SysLog messages. The other three are: system log remote [severity](#page-132-0) , [system](#page-129-0) log remote [enable](#page-129-0) , and [system](#page-131-0) log remote port .

You must use [system](#page-133-0) log restart to save your changes. Use show log [settings](#page-81-0) to check settings before making any changes.

**Usage**

system log remote host <*HostName*|*IPAddress*>

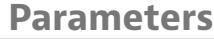

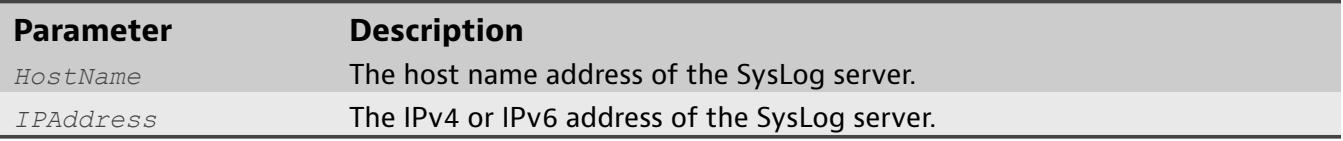

## **Examples**

♦ matrix\_host# **system log remote host 10.0.64.30**

## **system log remote port**

<span id="page-131-0"></span>The system log remote port command sets port used by the SysLog server.

The SysLog port is required.

This command is one of four used to configure sending events as SysLog messages. The other three are: system log remote [severity](#page-132-0) , [system](#page-129-0) log remote [enable](#page-129-0) , and [system](#page-130-0) log remote host .

You must use [system](#page-133-0) log restart to save your changes. Use show log [settings](#page-81-0) to check settings before making any changes.

**Usage**

system log remote port <*Port*>

#### **Parameters**

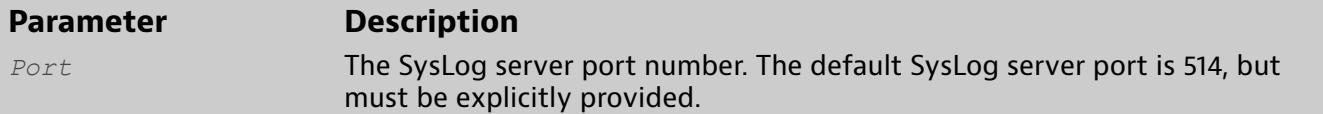

### **Examples**

♦ matrix\_host# **system log remote port 514**

## **system log remote severity**

<span id="page-132-0"></span>The system log remote severity command sets the minimum severity level of log events sent to the SysLog server. Log events of lower severity are not sent.

This command is useful if you want to filter or minimize messages to a specific severity level and higher. By default, all messages in the info class and higher are included in the SysLog messages and SNMP traps.

This command is one of four used to configure sending events as SysLog messages. The other three are: system log [remote](#page-129-0) enable , [system](#page-130-0) log remote [host](#page-130-0) , and [system](#page-131-0) log remote port .

You must use [system](#page-133-0) log restart to save your changes. Use show log [settings](#page-81-0) to check settings before making any changes.

**Usage**

system log remote severity <info|warn|error|fatal>

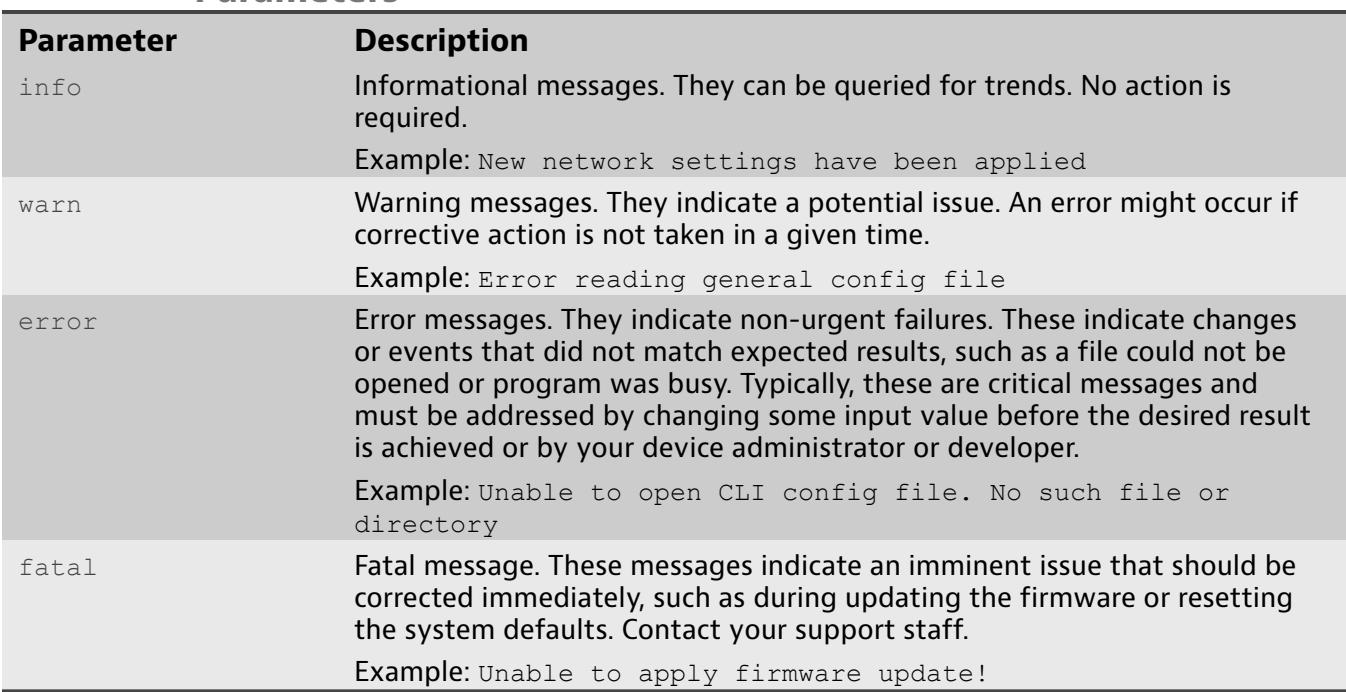

#### **Parameters**

## **Examples**

♦ matrix\_host# **system log remote severity error**

# **system log restart**

<span id="page-133-0"></span>The system log restart command restarts the SysLog logging and SNMP trap generation subsystem.

This command must be used after you use any command starting with system log.

**Usage**

system log restart

## **Examples**

♦ matrix\_host# **system log restart**

## **system log snmp community**

<span id="page-134-0"></span>The system log snmp community command sets the community string used with your SNMP trap server.

Only SNMP v1 is supported.

This command is one of four used to configure sending SNMP traps of log information. The other three are: [system](#page-136-0) log snmp enable , [system](#page-137-0) log snmp [host](#page-137-0) , and system log snmp [severity](#page-138-0) .

You must use [system](#page-133-0) log restart to save your changes. Use show log [settings](#page-81-0) to check settings before making any changes.

**Usage**

system log snmp community <*CommunityString*>

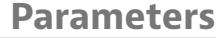

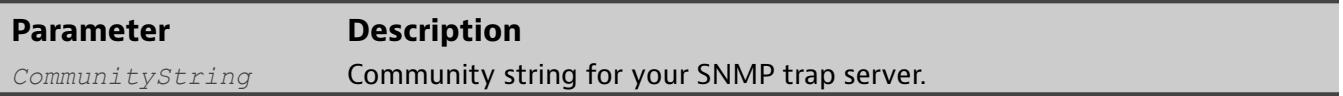

### **Examples**

♦ matrix\_host# **system log snmp community private**

# **system log snmp disable**

The system log snmp disable command turns off the ability to send system log events as SNMP traps.

You must use [system](#page-133-0) log restart to save your changes. Use show log [settings](#page-81-0) to check settings before making any changes.

**Usage**

system log snmp disable

**Examples**

♦ matrix\_host# **system log snmp disable**

## **system log snmp enable**

<span id="page-136-0"></span>The system log snmp enable command turns on the ability to send system log events as SNMP traps.

By default, sending of SNMP traps is disabled and must be explicitly enabled. This command is one of four used to configure sending SNMP traps of log information. The other three are: system log snmp [severity](#page-138-0) , [system](#page-137-0) log snmp [host](#page-137-0) , and system log snmp [community](#page-134-0) .

System logs remain accessible through the dashboard and CLI interfaces.

You must use [system](#page-133-0) log restart to save your changes. Use show log [settings](#page-81-0) to check settings before making any changes.

**Usage**

system log snmp enable

### **Examples**

♦ matrix\_host# **system log snmp enable**

## **system log snmp host**

<span id="page-137-0"></span>The system log snmp host command sets the SNMP trap server using a host name or IP address.

The SNMP trap server is required when configuring remote logging and SNMP settings.

This command is one of four used to configure sending SNMP traps of log information. The other three are: [system](#page-136-0) log snmp enable , [system](#page-138-0) log snmp [severity](#page-138-0) , and system log snmp [community](#page-134-0) .

You must use [system](#page-133-0) log restart to save your changes. Use show log [settings](#page-81-0) to check settings before making any changes.

**Usage**

system log snmp host <*HostName*|*IPAddress*>

#### **Parameters**

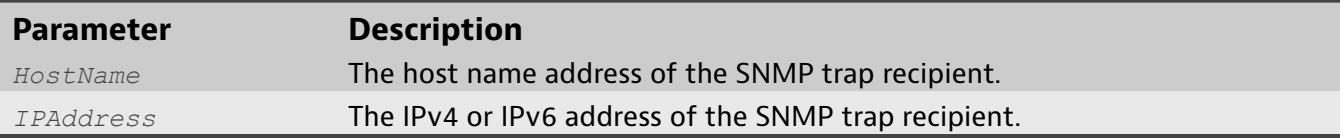

### **Examples**

♦ matrix\_host# **system log snmp host 10.0.64.33**

## **system log snmp severity**

<span id="page-138-0"></span>The system log snmp severity command sets the minimum severity level of log events sent as SNMP traps. Log events of lower severity are not sent.

This command is useful if you want to filter or minimize messages to a specific severity level and higher. By default, all messages in the info class and higher are included in the SysLog messages and SNMP traps.

This command is one of four used to configure sending SNMP traps of log information. The other three are: [system](#page-136-0) log snmp enable , [system](#page-137-0) log snmp [host](#page-137-0) , and system log snmp [community](#page-134-0) .

You must use [system](#page-133-0) log restart to save your changes. Use show log [settings](#page-81-0) to check settings before making any changes.

**Usage**

system log snmp severity <info|warn|error|fatal>

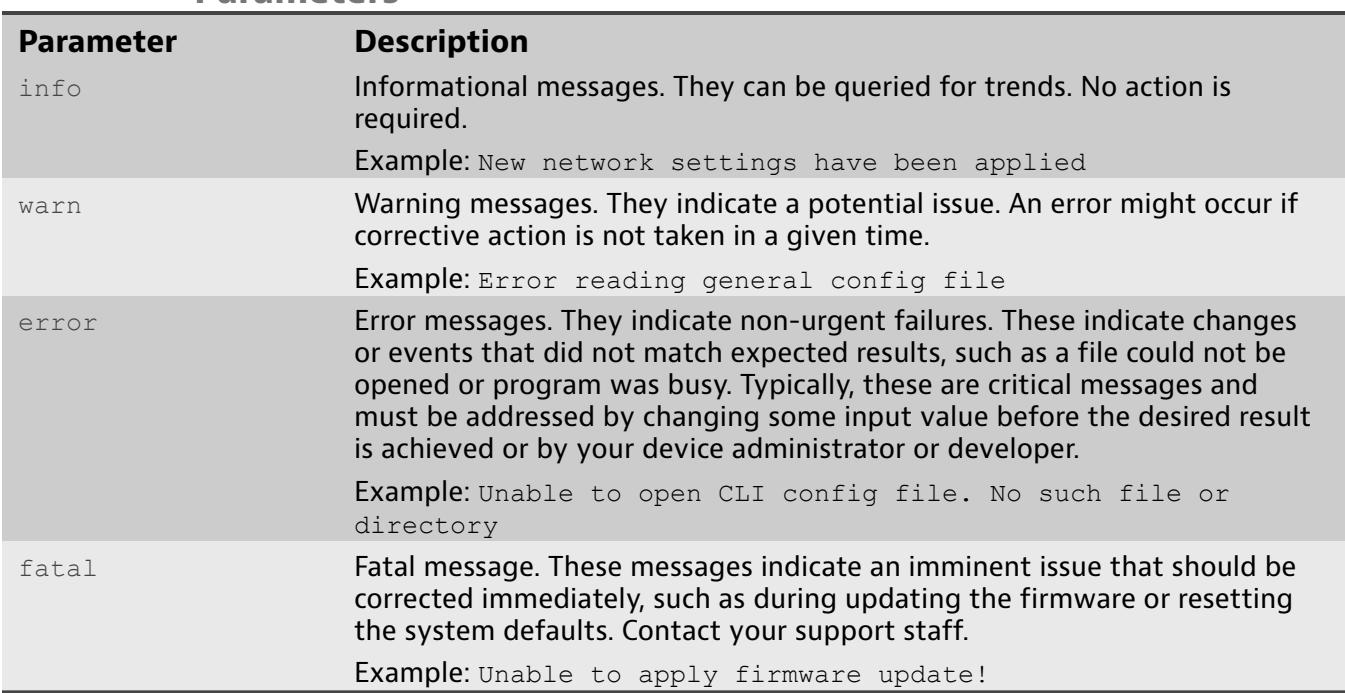

#### **Parameters**

### **Examples**

♦ matrix\_host# **system log snmp severity error**

## **system network hostname**

The system network hostname command sets the network host name of the system.

After issuing this command, you must use system [network](#page-154-0) restart to activate your changes.

**Usage**

system network hostname <*HostName*>

#### **Parameters**

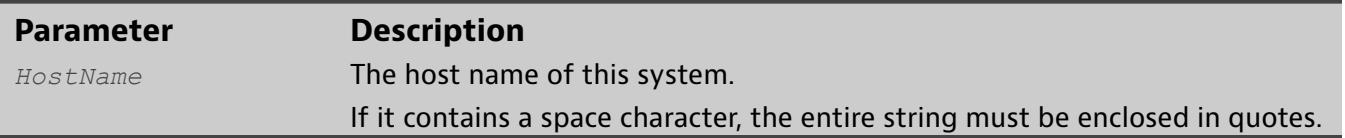

## **Examples**

♦ matrix\_host# **system network hostname Nebuchadnezzar**

## **system network ipv4 address**

The system network ipv4 address assigns the IPv4 address for the network interface.

After issuing this command, you must use system [network](#page-154-0) restart to activate your changes.

**Usage**

system network ipv4 address <*IpAddress*>

#### **Parameters**

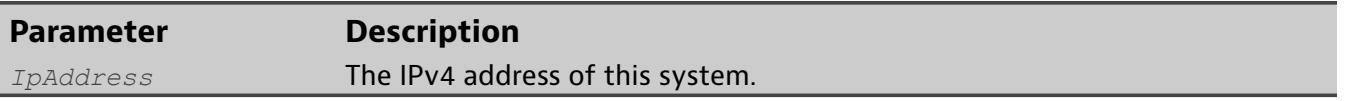

### **Examples**

♦ matrix\_host# **system network ipv4 address 10.0.64.208**

## **system network ipv4 dhcp**

The system network ipv4 dhcp command enables the IPv4 network interface to use a DHCP server.

After issuing this command, you must use system [network](#page-154-0) restart to activate your changes.

#### **Usage**

system network ipv4 dhcp <enable|disable>

#### **Parameters**

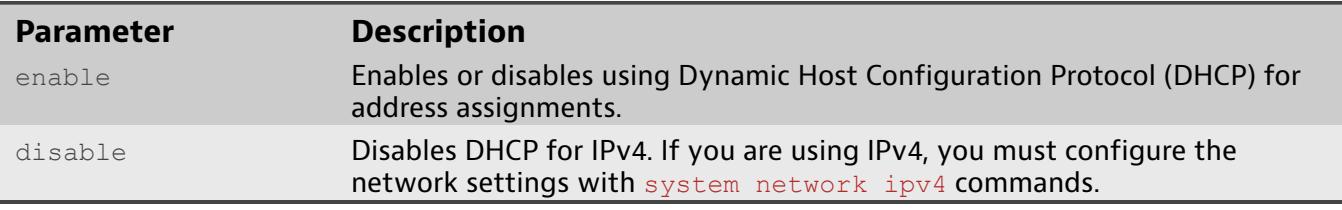

- ♦ matrix\_host# **system network ipv4 dhcp enable**
- ♦ matrix\_host# **system network ipv4 dhcp disable**

## **system network ipv4 dns1**

The system network ipv4 dns1 command assigns a primary IPv4 DNS server for the network interface.

After issuing this command, you must use system [network](#page-154-0) restart to activate your changes.

**Usage**

system network ipv4 dns1 <*IpAddress*|clear>

#### **Parameters**

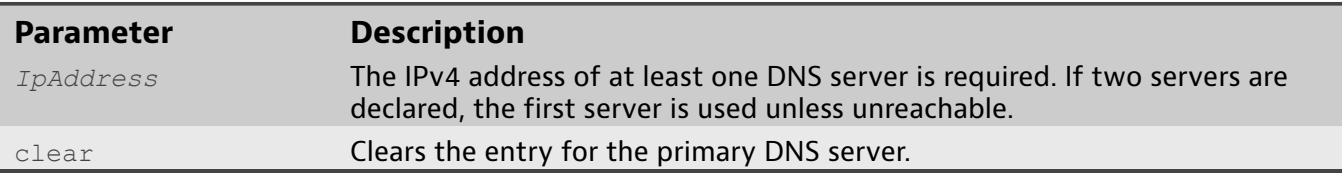

- ♦ matrix\_host# **system network ipv4 dns1 192.168.1.3**
- ♦ matrix\_host# **system network ipv4 dns1 clear**

## **system network ipv4 dns2**

The system network ipv4 dns2 command assigns a secondary IPv4 DNS server for the network interface.

After issuing this command, you must use system [network](#page-154-0) restart to activate your changes.

**Usage**

system network ipv4 dns2 <*IpAddress*|clear>

#### **Parameters**

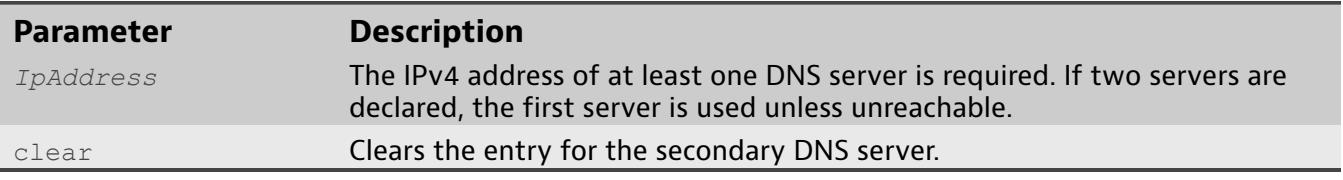

- ♦ matrix\_host# **system network ipv4 dns2 192.168.1.3**
- ♦ matrix\_host# **system network ipv4 dns2 clear**
## **system network ipv4 gateway**

The system network ipv4 gateway command assigns a IPv4 gateway address.

After issuing this command, you must use system [network](#page-154-0) restart to activate your changes.

### **Usage**

system network ipv4 gateway <*IpAddress*|clear>

### **Parameters**

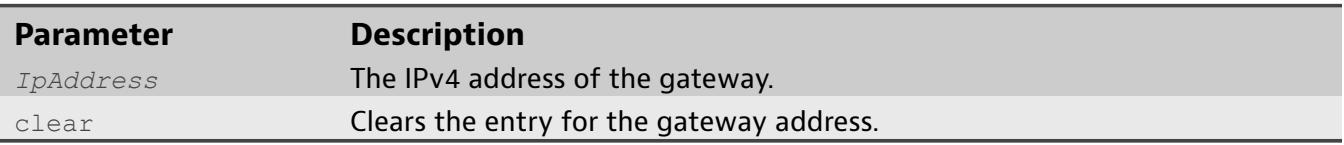

- ♦ matrix\_host# **system network ipv4 gateway 10.0.64.1**
- ♦ matrix\_host# **system network ipv4 gateway clear**

# **system network ipv4 subnet**

The system network ipv4 subnet command assigns the IPv4 subnet mask for the network interface.

After issuing this command, you must use system [network](#page-154-0) restart to activate your changes.

**Usage**

system network ipv4 subnet <*NetMask*>

### **Parameters**

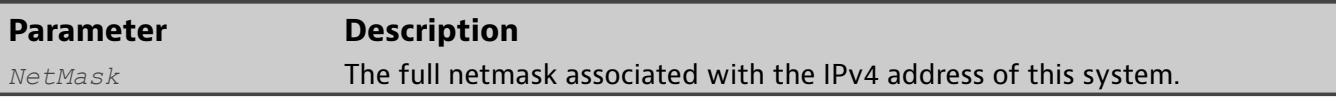

### **Examples**

♦ matrix\_host# **system network ipv4 subnet 255.255.255.0**

## **system network ipv6 address**

The system network ipv6 address command assigns the IPv6 address for the network interface.

After issuing this command, you must use system [network](#page-154-0) restart to activate your changes.

**Usage**

system network ipv6 address <*Ip6Address*>

### **Parameters**

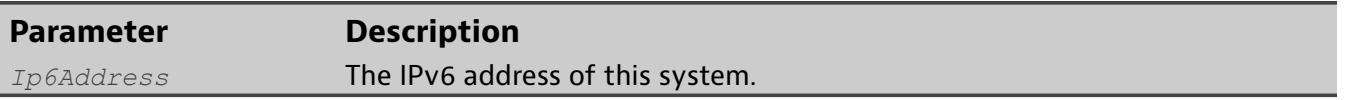

### **Examples**

♦ matrix\_host# **system network ipv6 address 2001:db8::2:1**

## **system network ipv6 dhcp**

The system network ipv6 dhcp command enables the IPv6 network interface on the system to use a DHCP server for address assignments.

After issuing this command, you must use system [network](#page-154-0) restart to activate your changes.

**Usage**

system network ipv6 dhcp <enable|disable>

### **Parameters**

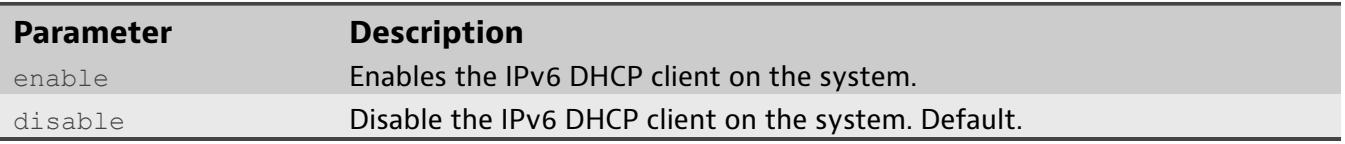

- ♦ matrix\_host# **system network ipv6 dhcp enable**
- ♦ matrix\_host# **system network ipv6 dhcp disable**

## **system network ipv6 disable**

<span id="page-148-0"></span>The system network ipv6 disable command disables IPv6 on the system network interface.

To enable IPv6, refer to system [network](#page-151-0) ipv6 enable

After issuing this command, you must use system [network](#page-154-0) restart to activate your changes.

**Usage**

system network ipv6 disable

### **Examples**

♦ matrix\_host# **system network ipv6 disable**

## **system network ipv6 dns1**

The system network ipv6 dns1 command assigns a primary IPv6 DNS server for the network interface.

After issuing this command, you must use system [network](#page-154-0) restart to activate your changes. To see what network settings are set before making any changes, use show [network](#page-82-0) .

### **Usage**

system network ipv6 dns1 <*Ip6Address*|clear>

### **Parameters**

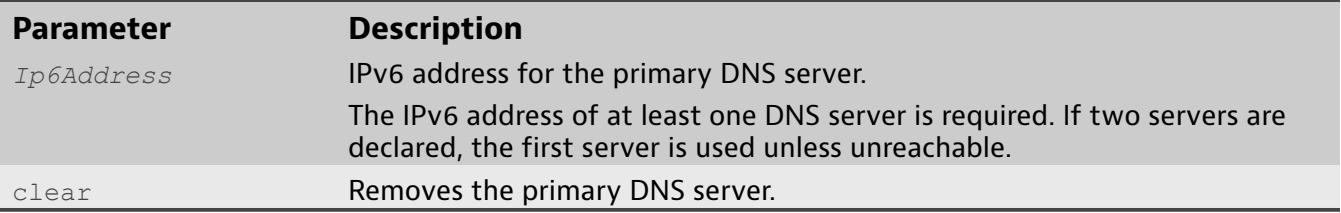

- ♦ matrix\_host# **system network ipv6 dns1 2001:4860:4860::8888**
- ♦ matrix\_host# **system network ipv6 dns1 clear**

## **system network ipv6 dns2**

The system network ipv6 dns2 command assigns a secondary IPv6 DNS server for the network interface.

After issuing this command, you must use system [network](#page-154-0) restart to activate your changes. To see what network settings are set before making any changes, use show [network](#page-82-0) .

### **Usage**

system network ipv6 dns2 <*Ip6Address*|clear>

### **Parameters**

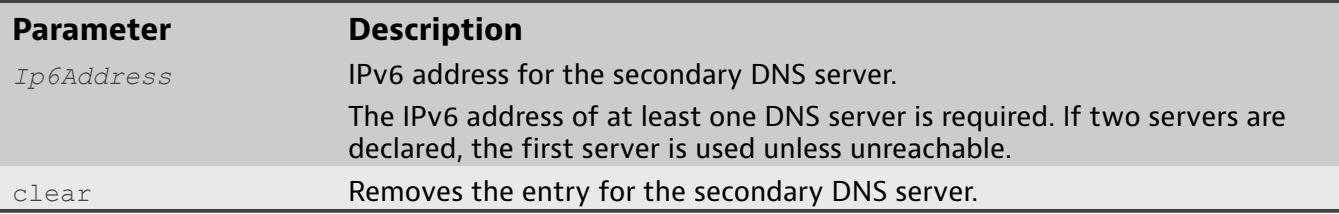

- ♦ matrix\_host# **system network ipv6 dns2 2001:4860:4860::8888**
- ♦ matrix\_host# **system network ipv6 dns2 clear**

## **system network ipv6 enable**

<span id="page-151-0"></span>The system network ipv6 enable command enables IPv6 on the system network interface.

The system supports dual-stack IP implementations, which means that IPv4 and IPv6 can be processed simultaneously without any need for tunneling or encapsulation.

After issuing this command, you must use system [network](#page-154-0) restart to activate your changes. To disable IPv6, refer to system [network](#page-148-0) ipv6 disable .

**Usage**

system network ipv6 enable

### **Examples**

♦ matrix\_host# **system network ipv6 enable**

## **system network ipv6 gateway**

The system network ipv6 gateway command assigns an IPv6 gateway address to the network interface.

After issuing this command, you must use system [network](#page-154-0) restart to activate your changes. To see what network settings are set before making any changes, use show [network](#page-82-0) .

### **Usage**

system network ipv6 gateway <*Ip6Address*|clear>

### **Parameters**

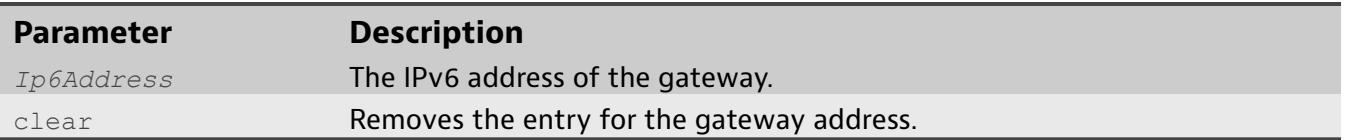

- ♦ matrix\_host# **system network ipv6 gateway 2001:db8::2:2**
- ♦ matrix\_host# **system network ipv6 gateway clear**

## **system network ipv6 prefix**

The system network ipv6 prefix command sets the IPv6 prefix value, which specifies the number of significant bits in the network address used for routing.

After issuing this command, you must use system [network](#page-154-0) restart to activate your changes.

**Usage**

system network ipv6 prefix <*PrefixSize*>

### **Parameters**

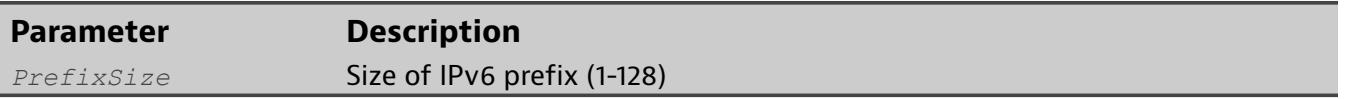

### **Examples**

♦ matrix\_host# **system network ipv6 prefix 48**

## **system network restart**

<span id="page-154-0"></span>The system network restart command restarts the network interface using the currently defined network interface settings.

Unlike the web UI, which sets all network options upon saving and restarts the network interface in the background, the CLI requires that the network interface be explicitly restarted.

The system supports dual-stack IP implementations, which means that IPv4 and IPv6 can be processed simultaneously without any need for tunneling or encapsulation.

**Usage**

system network restart

### **Examples**

♦ matrix\_host# **system network restart**

## **system power off**

The system power off command turns off the main traffic processing systems while keeping the web UI and CLI available, but in a downgraded mode.

Use this command to disable any processing of network port (ingress) or tool port (egress) traffic. The web UI and CLI remain accessible, but in a mode that only allows you to restart the processing subsystem using [system](#page-156-0) power on .

You might use this command when you are configuring connections and you do not want traffic processed. It is the equivalent of pressing the Power button for one second.

**Usage**

system power off

### **Examples**

♦ matrix\_host# **system power off**

### **system power on**

<span id="page-156-0"></span>The system power on command powers on the system and allows traffic to flow.

The web server and SSH/CLI server are always on, albeit in a low-level state if the appliance is OFF but has power to it. The only way to ensure all systems are off is to completely remove all power. By having the web server and SSH/CLI server in a low-power state allows you to remotely turn on the system when you do not have immediate physical access to the appliance. Another reason might be that the settings in system power [power-loss](#page-157-0) are configured to have the system power off if power is lost and then restored. In this instance, the system would be OFF, but because it has power you can remotely turn the system on. This command has the same effect as pressing the Power button on the front of the system.

### **Usage**

system power on

### **Examples**

♦ matrix\_host# **system power on**

# **system power power-loss**

<span id="page-157-0"></span>The system power power-loss command sets how the system reacts to AC power loss.

#### **Usage**

system power power-loss <power-off|last-state|always-on>

#### **Parameters**

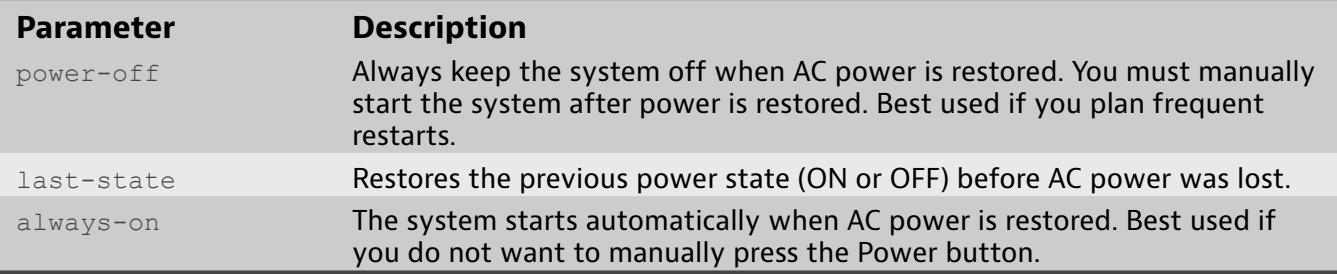

### **Examples**

♦ matrix\_host# **system power power-loss always-on**

## **system reboot**

The system reboot command initiates a full restart of the device.

After issuing this command you are prompted to confirm you want to restart the system. Additionally, an event notification appears in all active CLI and web UI sessions. After confirming that you want to restart the system, the restart begins immediately.

**Usage**

system reboot

### **Examples**

♦ matrix\_host# **system reboot**

## **terminal timeout**

The terminal timeout command sets the terminal timeout value in seconds. The CLI session ends after this number of seconds have elapsed with no user activity.

**Usage**

terminal timeout <*TimeOut*>

### **Parameters**

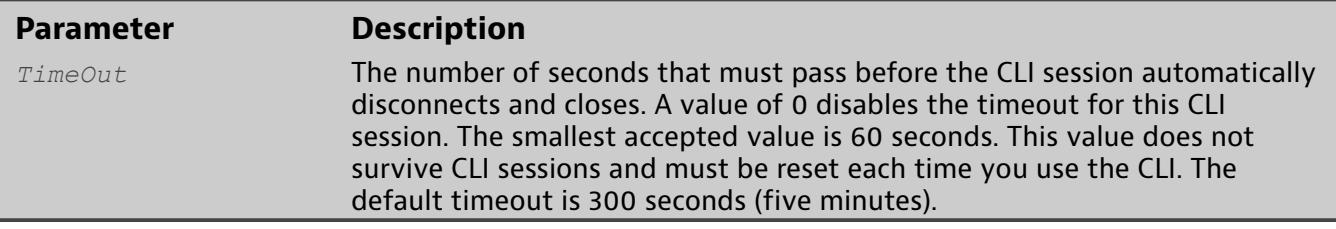

- ♦ matrix\_host# **terminal timeout 3600**Sets timeout period to one hour.
- ♦ matrix\_host# **terminal timeout 0**Disables the timeout.

# **Understanding log categories**

Matrix logs hundreds of interactions into one of four log categories: informational, warning, error, and fatal.

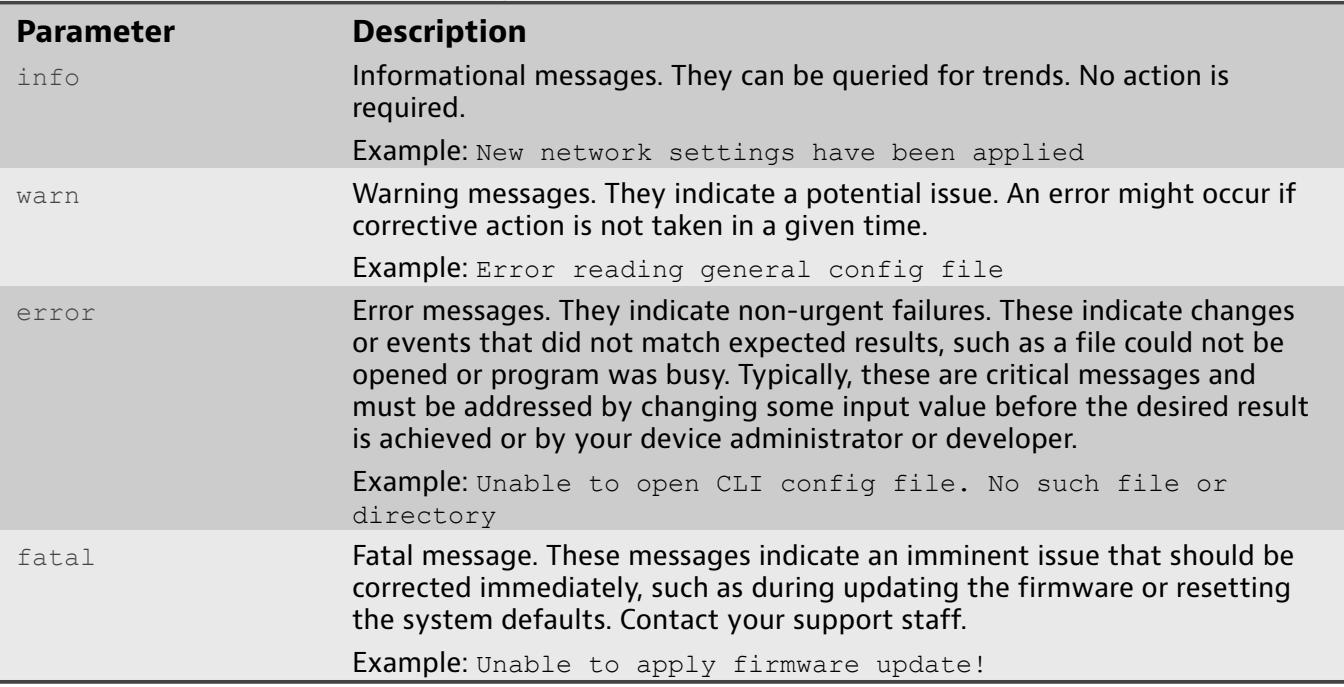

<STRING> is a variable and may be a: word or words (for example, user name, host name, filter) or a number (for example, port number, version number, group ID).

[Informational](#page-161-0)

[Warning](#page-164-0)

[Error](#page-167-0)

[Fatal](#page-174-0)

#### <span id="page-161-0"></span>Informational

Informational or info messages provide details about normal operational changes or events.

Accepted client tunnel connection activated layout (<STRING>) Apply firmware update requested Applying Firmware Update. Attempting to import new license Authenticating user at DN: <STRING> Authentication system restarted using scheme (<STRING>) Authentication via web interface failed Beginning Factory Reset. Beginning Firmware Update. Changed auth scheme (<STRING>) changed default group id (<STRING>) Changed IPv4 network interface setting '<STRING>' to <STRING> Changed IPv6 network interface setting '<STRING>' to <STRING> changed remote authentication setting <STRING> = <STRING> Changed remote logging settings. Changed time and/or time source. Changed time source to <STRING> CLI shutting down, invalid run mode Closed client tunnel connection Configuration backup restored Created default layout created filter (<STRING>) created group (<STRING>) created group <STRING> created rule (<STRING>) created user (<STRING>) created user <STRING> Created web session <STRING> for user <STRING> Current extended version: <STRING>.<STRING>.<STRING>.<STRING> (<STRING>.<STRING>.<STRING>.<STRING>.<STRING>) <STRING>/<STRING> deleted filter (<STRING>) deleted group <STRING> deleted layout (<STRING>) deleted rule (<STRING>) deleted user <STRING> Dummy log entry <STRING> Ending <STRING> Expiring web session: <STRING> Factory clean initiated Factory reset initiated Factory reset requested failed to create group <STRING> failed to import <STRING> groups failed to import <STRING> users failed to update group <STRING> <STRING> fault cleared. Firmware status server listening on port: <STRING> Firmware update succeeded. Rebooting system! Firmware upgrade process complete. Flash partition <STRING> attempt #<STRING> Flash partition <STRING> succeeded FPGA tunnel listening on port <STRING> imported <STRING> groups

imported <STRING> users Imported group <STRING>:<STRING> Imported user <STRING>:<STRING> IPv4 - Address: <STRING>, Netmask: <STRING>, Gateway: <STRING> IPv4 - DHCP: <STRING> IPv4 - DNS Servers: <STRING>, <STRING> IPv6 - Address: <STRING>/<STRING>, Gateway: <STRING> IPv6 - DHCP: <STRING> IPv6 - DNS Servers: <STRING>, <STRING> IPv6 - OFF Last system reset caused by AHB. Last system reset caused by SRESET. Layout export finished without error Layout import finished without error Layout import operation started from CLI LDAP URL: <STRING> Listening on <STRING> Log initialized. Version: <STRING> modified filter (<STRING>) modified network interface hostname modified rule (<STRING>) Network configuration was reset to default values New network configuration was saved. New network settings have been applied NIMS Auth key update successful NIMS Update Thread shutting down NIMS Update Thread started No user interface sections in firmware upgrade, switch firmware upgrade. Pending extended version: <STRING>.<STRING>.<STRING>.<STRING> (<STRING>.<STRING>.<STRING>.<STRING>.<STRING>) Ping thread ending. Ping thread using gateway address '<STRING>' Port <STRING> changed type. Wiping statistics. Rebooting device Rebooting the system Received file <STRING> exceeds maximum length of <STRING>, length = <STRING> Received file <STRING>, length = <STRING> Received flash file <STRING>, length = <STRING> Rejecting login by user <STRING> because the account is disabled Rejecting login by user <STRING> because the user does not belong to a group where login is enabled Rejecting login by user <STRING> because the user does not belong to any group Reloading nilogd configuration file Reloading time configuration file Removing resources created by layout import Request to <STRING> <STRING> Reset to factory defaults succeeded. Rebooting system! Resetting network configuration restarting network interface Restarting networking saved layout (<STRING>) Scp process finished Scp process started Select canceled, most likely due to interrupt Select failed, most likely due to signal interrupt Setting <STRING> power loss run state to <STRING> Setting <STRING> power to OFF

Setting <STRING> power to ON Shared Memory Size: <STRING> Shutting down ping thread Shutting down Socket Server Shutting down SPI thread Shutting down time sync thread Shutting down watch thread sizeof(HWCountsEntry): <STRING> Skipping group <STRING>:<STRING> because a group with that ID already exists Skipping group <STRING>:<STRING> because a group with that name already exists Skipping user <STRING>:<STRING> because a user with that ID already exists Skipping user <STRING>:<STRING> because a user with that username already exists SPI thread shutting down Starting <STRING> Starting export of layout '<STRING>' to file '<STRING>' Starting factory reset! Starting import of layout file '<STRING>' Starting NIMS update thread State changed from <STRING> to <STRING> Stopping NIMS update thread System reboot requested Time changed, clearing all statistics memory. Unhandled HWApi event: 0x<STRING> updated group (<STRING>) updated group <STRING> updated remote log and SNMP settings updated user (<STRING>) updated user <STRING> User <STRING> was authenticated User activated layout: <STRING> User changed authentication configuration User firmware update accepted User generated a license request User is uploading a backup User is uploading new firmware User logged in via web interface User logged out via web interface User saved layout: <STRING> User uploaded NIMS key Using <STRING> authentication Watch thread shutting down

#### <span id="page-164-0"></span>Warning

Warning or warn messages provide details about changes or events that are normal, but did not match expected results. Typically, these can be addressed by changing some input value and trying again.

Connections removed from unlicensed ports in layout '<STRING>'. Could not find format for <STRING> Filter version: <STRING> Could not get active layout id Could not open filter file '<STRING>' for writing: <STRING>:<STRING> Couldn't remove entry in file <STRING> because an entry with id <STRING> doesn't exist Couldn't replace entry in file <STRING> because an entry with id <STRING> doesn't exist Creating new layout ID for layout (<STRING>), layout ID not found on system Did not receive OK command after file transfer Error compiling <STRING> layout: <STRING> Error getting file info - <STRING>:<STRING> Error opening file '<STRING>' for reading: <STRING>:<STRING> Error reading general config file Error receiving handshake response: <STRING>-<STRING> Error receiving handshake response: length was [<STRING>], expected [<STRING>] Error sending apply layout response. Error sending handshake request: <STRING>-<STRING> Error sending notification of type <STRING>: <STRING>-<STRING> Error setting ldap option: <STRING> - <STRING> Excessive SPI bus errors: <STRING> CRC / <STRING> RX / <STRING> Loop Filter file does not exist '<STRING>', cannot delete Group description larger than <STRING> bytes Invalid argument to RestoreBackupFileBytes Invalid firmware finalize request - no firmware update active Invalid layout name '<STRING>', cannot delete Invalid RADIUS challenge length <STRING> <STRING> layout did not pass validation Layout '<STRING>' does not exist, cannot delete Log file <STRING> was not loaded LongPollThread unable to open counts object! NIMS Unable to open socket to primary server: <STRING>:<STRING> NIMS Unable to open socket to secondary server: <STRING>:<STRING> No NIMS key available Overwriting groups of new user <STRING> with default group: <STRING> Ping: not an echo reply Ping: received wrong id <STRING> Ping: received wrong sequence # <STRING> Response authenticator is invalid Rule file does not exist '<STRING>', cannot delete select error: <STRING> - <STRING> Speed reduced on ports P%02d, P%02d, P%02d, P%02d in layout '<STRING>' due to license restrictions. TACACS+ Unable to connect to primary server: <STRING>:<STRING> Truncating RADIUS attribute of <STRING> bytes Trying to load active or pending <STRING> layout directly Unable to acquire semaphores to update counts Unable to allocate <STRING> bytes for request body Unable to aquire lock to update counts Unable to calculate RADIUS ResponseAuthenticator Unable to configure blocking on socket: <STRING> - <STRING> Unable to connect to NIMS at <STRING>:<STRING> Unable to connect to NIMS at <STRING>:<STRING> - request timed out

```
Unable to create group <STRING> because it already exists!
Unable to create user <STRING> because name is not allowed!
Unable to create user <STRING> because they already exist!
Unable to create worker thread #<STRING>
Unable to find authentication scheme: <STRING>
Unable to find group: <STRING>
Unable to find groups from BaseDN=<STRING>, Filter=<STRING>:
    <STRING> - <STRING>
Unable to find user: <STRING>
Unable to find users from BaseDN=<STRING>, Filter=<STRING>:
    <STRING> - <STRING>
Unable to free lock after updating counts
Unable to generate a unique ID for filter: <STRING>
Unable to generate a unique ID for rule: <STRING>
Unable to get capabilities
Unable to get socket address: <STRING> - <STRING>. Using default values.
Unable to hash user password
Unable to iterate users from BaseDN=<STRING>, Filter=<STRING>: 
   <STRING> - <STRING>
Unable to locate command in CLI command description file (<STRING>): 
   <STRING> - <STRING>
Unable to lock HWApi mutex
Unable to lock mutex!
Unable to open CLI command description file (<STRING>):
    <STRING> - <STRING> 
Unable to open RADIUS connection to: <STRING>:<STRING>
Unable to read filter at: <STRING>
Unable to read from file <STRING>: <STRING> - <STRING>
Unable to read layout at: <STRING>
Unable to read property: <STRING>
Unable to read rule at: <STRING>
Unable to realloc <STRING> bytes for file: <STRING>
Unable to remove old layout <STRING> after renaming to <STRING>
Unable to remove rule references from layout: <STRING>
Unable to retrieve user DN
Unable to retrieve user entry
Unable to send auth packet to NIMS at <STRING>:<STRING>:
    <STRING> - <STRING>
Unable to send notification (<STRING>) to hwcommd:
    <STRING> - <STRING>
Unable to set read lock on file: <STRING> - <STRING>:<STRING>
Unable to set write lock on file: <STRING> - <STRING>:<STRING>
Unable to shutdown LongPollThread
Unable to start watch thread
Unable to stat file: <STRING> - <STRING>:<STRING>
Unable to stop NIMS update thread!
Unable to synchronize time to <STRING>: <STRING> - <STRING>
Unable to terminate firmware update
Unable to unlock mutex!
Unable to update remote user's groups: <STRING>
Unexpected FCGI Message Type: <STRING>
Unexpected message type from client: <STRING>
Unexpected NIMS Type: <STRING>
Unexpected version from client: <STRING>
Unhandled notification type: <STRING>
Unknown timestamp type specified: <STRING>
User <STRING> cannot be authorized because no default group is set.
User <STRING> failed authentication
User description larger than <STRING> bytes
```
UserDN <STRING> larger than maximum expected length: <STRING> Warn: STDIN Padding - <STRING> Warning, no work queue slots available for request Warning, received message type <STRING> when expecting <STRING> Warning, unable to allocate memory for client connection Warning: Deleting rule (<STRING>) that is in use by active layout! Warning: padding on FCGI STDIN message! Worker thread could not find work

#### <span id="page-167-0"></span>Error

Error messages indicate changes or events that did not match expected results, such as a file could not be opened or program was busy. Typically, these are critical messages and must be addressed by changing some input value before the desired operation or result is achieved.

```
<STRING> fault detected!
Base64 encoded hash is an invalid length: <STRING>
Boundary length too large: <STRING>
Call to inotify init failed - <STRING>:<STRING>
Can not set time before Jan 1, 2000
Canceling firmware update
Cannot apply firmware because no valid firmware is available.
Cannot begin firmware update because an update is already in progress.
Cannot begin firmware update due to insufficient memory.
Cannot begin firmware upload because an upload is already in progress.
Cannot cancel firmware upload because an upload is not in progress.
Cannot delete the group: <STRING>
Cannot delete the user: <STRING>
Cannot disable or change to remote login for group <STRING>!
Cannot disable or change to remote login for user <STRING>!
Cannot get permissions for user: <STRING>
Cannot lower permissions for group: <STRING>
Cannot lower permissions for user: <STRING>
Cannot parse multipart body - content type is not multipart: <STRING>
Cannot parse multipart body - no boundary specified for content type
Cannot parse multipart body - no content type provided
CLI error initializing cli system
Command failure during layout import (<STRING>), command: <STRING>
Critical sub-component firmware version mismatch!
DIGI COMMAND UNION SIZE should be increased by <STRING>
DIGI REGISTERS UNION SIZE should be increased by <STRING>
Duplicate wildcard entries for URI!
Entry <STRING> has invalid message size: <STRING>
Error accepting TLS connection from client
Error allocating data for multipart parser
Error allocating memory command nodes
Error allocating memory for PCLIStruct
Error allocating receive buffer of size <STRING>, file: <STRING>
Error binding to LDAP at <STRING>: <STRING> - <STRING>
Error compiling default <STRING> layout - <STRING>
Error connecting to hwcommd: <STRING>-<STRING>
Error copying license file: <STRING> - <STRING>
Error creating encrypted password buffer: <STRING>
Error creating group filter: '<STRING>' with '<STRING>'
Error creating license request, buffer too small
Error creating license request: <STRING>
Error creating LongPollThread
Error creating mutex
Error creating new user: <STRING>
Error creating temporary file - <STRING>:<STRING>
Error creating user filter: '<STRING>' with '<STRING>'
Error decompressing NIMS response
Error decrypting bind password
Error decrypting NIMS response
Error deleting filter file '<STRING>' (errno=<STRING>, <STRING>) 
Error deleting filter: <STRING> - Unable to begin transaction
```

```
Error deleting layout file '<STRING>'
Error deleting layout: <STRING> - Unable to begin transaction
Error deleting rule file '<STRING>' (errno=<STRING>, <STRING>)
Error deleting rule: <STRING> - Unable to begin transaction
Error ending layout transaction: <STRING>-<STRING>
Error executing command <STRING>: <STRING> - <STRING>
Error expected filter file identifier of (0x<STRING>) but got 
   (0x<STRING>) instead
Error in NIMS response. Expected bulk header id of 0x<STRING>
Error initializing <STRING> authentication
Error initializing BPFParser!
Error initializing gzip
Error initializing hardware api
Error initializing HwApi
Error initializing LDAP: <STRING> - <STRING>
Error initializing LicenseSec library!
Error initializing mutex
Error initializing TLS connection with client
Error initializing TLS context
Error initializing TLS for firmware status
Error loading command definitions
Error mapping memory
Error moving pending layout to active layout: <STRING> - <STRING>
Error opening file <STRING> for writing: <STRING> - <STRING>
Error opening file <STRING>: <STRING> (<STRING>)
Error opening mem file: <STRING>
Error parsing scp command: <STRING>, command='<STRING>'
Error populating user dn: '<STRING>' with '<STRING>'
Error reading entry <STRING>: <STRING> - <STRING>
Error reading file <STRING> contents: <STRING>:<STRING>
Error reading from HttpRequest
Error reading from stdin - read() error, errno = <STRING>:<STRING>
Error reading from stdin - select() error, errno = <STRING>:<STRING>
Error reading header (<STRING> bytes)
Error reading pending layout
Error receiving firmware update!
Error receiving response: <STRING> - <STRING>
Error releasing queued item semaphore! <STRING> - <STRING>
Error reloading auth api configuration!
Error replacing filter references '<STRING>' -> '<STRING>' in saved
    filters and rules
Error replacing filter references with filter value for
    filter '<STRING>'
Error saving auth config file
Error saving compiled <STRING> layout
Error saving default <STRING> layout!
Error saving filter: <STRING>
Error saving filter: <STRING> - Unable to begin transaction
Error saving rule: <STRING> - Unable to begin transaction
Error send file command for file <STRING>
Error send file command for file <STRING>: <STRING> (<STRING>)
Error sending <STRING> bytes: <STRING> - <STRING>
Error starting socket server
Error starting TLS: <STRING> - <STRING>
Error transmitting SPI data. fd=<STRING>: <STRING> - <STRING>
Error truncating file to <STRING> bytes: <STRING> - <STRING>
Error upload is no longer active!
Error with flash firmware file, aborting flash operation
Error writing <STRING> bytes - <STRING>:<STRING>
```
Error writing entry <STRING> (<STRING> bytes): <STRING> - <STRING> Error writing entry <STRING>: <STRING> - <STRING> Error writing file <STRING> contents: <STRING>:<STRING> Error writing header (<STRING> bytes) Error writing NIMS key to <STRING> Error writing to file <STRING> Error writing to file <STRING>: <STRING> (<STRING>) Error writing to file: <STRING> - <STRING> Error writing to partition <STRING> - <STRING>:<STRING> Error, HTTP Response neither handled nor delegated Error, invalid version from server: <STRING> Error, unexpected filter file version found: <STRING>, type: <STRING> Failed to import group <STRING>:<STRING> Failed to import user <STRING>:<STRING> FATAL ERROR! Unable to start firmware upgrade Fatal error, unable to open SPI slave pin! Fatal error, unable to read WS PPS: <STRING> - <STRING> Fatal error, unable to read WS SLAVE: <STRING> - <STRING> FILTER BUFFER SIZE should be changed by <STRING> Firmware update is not valid, aborting. Firmware update status socket accept error Firmware upgrade in progress, interface not available. FIRMWARE\_BUFFER\_SIZE should be changed by <STRING> fwrite() error Group filter Group name larger than <STRING> bytes Handling unknown response! Hardware returns error activating layout Invalid backup file Invalid config file Invalid data size! Invalid event type: <STRING> Invalid file header! Invalid firmware finalize request - did not receive all file sections Invalid firmware finalize request - not all sections are valid Invalid flash file: length = 0 Invalid shared memory pointer Invalid state for Finalize EAPMD5 Keep Connection specified for worker thread request Kernel image size is larger than kernel partition. Image Size: <STRING> bytes, Partition Size: <STRING> bytes, Last system reset caused by CPU Watchdog! Layout export is not allowed when <STRING> is powered off Layout file exceeds maximum size of <STRING> bytes Layout file missing signature string: '<STRING>' Layout import is not allowed when <STRING> is powered off Layout import syntax error with line (<STRING>): '<STRING>' LDAP API is not initialized License does not specify # of licensed ports License does not specify a valid Serial # License does not specify max # of 10Gbps Blocks License Serial # does not match our Serial # License specifies an invalid # of 10Gbps Blocks License specifies an invalid # of ports Max number of clients (<STRING>) reached! MCU returned error transferring firmware update! nicli: expected format: -auth <username> <password>

```
nicli: expected format: -cmdhelp
nicli: expected format: -cmdusage
nicli: expected format: -exportlayout <layoutname> <exportfilename>
nicli: expected format: -help
nicli: expected format: -importlayout <importfilename>
nicli: unknown parameter: <STRING>
NIMS unable to open socket to any server.
No accessor for property: <STRING>
No Group ID attribute <STRING> for filter <STRING>
No Group Name attribute <STRING> for filter <STRING>
No ping reply within one second.
No read buffer
No User ID attribute <STRING> for filter <STRING>
No User Name attribute <STRING> for filter <STRING>
Not initialized or connected, state error.
Only <STRING> can set the password for <STRING>
Ping: malloc error
Ping: packet too short (<STRING> bytes) from <STRING>
Ping: recvfrom error
Ping: select()
Ping: sendto error
Ping: unable to open ICMP socket!
Port <STRING> is over-subscribed and has dropped packets
read() error
Received flash file <STRING>, length = <STRING>
RootFS image size is larger than rootfs partition. Image Size: 
   <STRING> bytes, Partition Size: <STRING> bytes,
select() error
Session manager not initialized
SHA1 Hash failed for section (<STRING>)
sizeof(digiRegisters st): <STRING>
SPI BUFFER SIZE is not 4096!
Switch board firmware upgrade failed!
TACACS+ Error decrypting shared secret
TACACS+ Error reading from socket: <STRING> - <STRING>
TACACS+ Error sending request: <STRING> - <STRING>
TACACS+ Incomplete response received (<STRING> bytes)
TACACS+ Incomplete response received (<STRING>/<STRING> bytes)
TACACS+ Invalid SessionId
TACACS+ Unable to connect to any remote host
TACACS+ Unable to connect to secondary server: <STRING>:<STRING>
TACACS+ Unexpected packet type: <STRING>
TACACS+ Unexpected sequence. Expected: <STRING>, Got: <STRING>
TACACS+ Unknown Authentication Method: <STRING>,
    pClient->pCfg->szAuthType
TACACS+ Unknown state!
TACACS+ Unknown status: <STRING>
The filter name \"<STRING>\" is already in use
The layout name \"<STRING>\" is already in use
The rule name \"<STRING>\" is already in use
There was an error resetting the network defaults via script:
    <STRING>
There was an error updating network settings via script, restart 
  recommended: <STRING>
Too many wildcard URI parameters
Unable to add watch to <STRING> - <STRING>:<STRING>
Unable to allocate <STRING> bytes for file <STRING>
Unable to allocate <STRING> bytes for firmware update
Unable to allocate key for <STRING>:<STRING>
```

```
Unable to allocate memory
Unable to allocate UriTreeNode
Unable to apply firmware update!
Unable to attach memory for <STRING>:<STRING>
Unable to begin firmware update
Unable to bind firmware update socket: <STRING>-<STRING>
Unable to cancel firmware update transfer
Unable to change watchdog timeout. System will reset!
Unable to copy data, size exceeds buffer
Unable to create a session for user: <STRING>
Unable to create default layout
Unable to create firmware update socket: <STRING>-<STRING>
Unable to create license request, cannot property
Unable to create license request, cannot set property
Unable to create memory for <STRING>:<STRING>
Unable to create mutex
Unable to create RADIUS authentication type: <STRING>
Unable to create semaphore
Unable to create semaphore for <STRING>:<STRING>
Unable to create temporary file (<STRING>) for layout export:
    <STRING> (<STRING>)
Unable to create temporary file (<STRING>) for layout import:
    <STRING> (<STRING>)
Unable to decrypt AES key for file!
Unable to decrypt TACACS+ shared secret
Unable to erase memory block <STRING>(<STRING>-<STRING>) – 
   <STRING>:<STRING>
Unable to erase partition <STRING> - <STRING>:<STRING>
Unable to find queue match for RequestId: <STRING>
Unable to generate unique ID for layout '<STRING>'
Unable to get board serial
Unable to get clock time - aborting LongPollThread
Unable to get network addresses: <STRING> - <STRING>
Unable to get partition info <STRING> - <STRING>:<STRING>
Unable to get the current capabilities
Unable to get the current capabilities to activate layout
Unable to get the current capabilities.
Unable to import the license.
Unable to initialize gzip
Unable to initialize recv semaphore
Unable to listen firmware update socket: <STRING>-<STRING>
Unable to load active layout.
Unable to load filter list
Unable to load layout '<STRING>': <STRING>:<STRING>
Unable to load layout list
Unable to load rule list
Unable to load the active <STRING> layout
Unable to lock mutex
Unable to lock mutex - aborting LongPollThread
Unable to lock session manager lock
Unable to open <STRING>
Unable to open <STRING> for writing: <STRING> - <STRING>
Unable to open <STRING>: (<STRING>)
Unable to open CLI config file <STRING>: <STRING> - <STRING>
Unable to open EULA.txt: <STRING> - <STRING>
Unable to open file '<STRING>' - <STRING>:<STRING>
Unable to open file <STRING> for writing: <STRING> (<STRING>)
Unable to open file <STRING>: <STRING> - <STRING>
Unable to open log file <STRING>: <STRING> - <STRING>", pszPath
```

```
Unable to open memory for <STRING>:<STRING>
Unable to open ntpd.conf file for writing <STRING>:
    <STRING> - <STRING>
Unable to open partition <STRING> for validation:
    <STRING>:<STRING>
Unable to open ptpd.conf file for writing <STRING>:
    <STRING> - <STRING>
Unable to open semaphore for <STRING>:<STRING>
Unable to open watchdog!
Unable to open WS PPS: <STRING> - <STRING>
Unable to open WS_RDY: <STRING> - <STRING>
Unable to open WS SLAVE: <STRING> - <STRING>
Unable to ping gateway!
Unable to populate user data
Unable to publish capabilities
Unable to queue firmware data in time allowed.
Unable to queue version info command.
Unable to read auth configuration file!
Unable to read entry <STRING>: <STRING> - <STRING>
Unable to read EULA version from file: <STRING>! <STRING>:<STRING>
Unable to read EULA version from file: '<STRING>'! <STRING>:<STRING>
Unable to read exported layout file <STRING>: <STRING> (<STRING>)
Unable to read file <STRING>: <STRING> (<STRING>)
Unable to read logging config file <STRING>: <STRING> - <STRING>
Unable to read logging configuration
Unable to read netmask: <STRING> - <STRING>
Unable to read network address: <STRING> - <STRING>
Unable to read nitime.cfg
Unable to read properties from license: <STRING>
Unable to read time config file <STRING>: <STRING> - <STRING>
Unable to reallocate memory
Unable to release semaphore
Unable to reload log configuration
Unable to reload logging configuration, restart may be necessary: 
   <STRING> - <STRING>
Unable to reload time configuration
Unable to rename layout <STRING> to <STRING> - Unable to save layout
Unable to rename layout: <STRING> - Layout <STRING> already exists
Unable to rename layout: <STRING> to <STRING> - Unable to load layout
Unable to request capabilities.
Unable to reset network config
Unable to resize file <STRING> to <STRING> bytes
Unable to restart networking
Unable to return semaphores after updating counts
Unable to save compiled <STRING> layout
Unable to save device id to file - <STRING>:<STRING>
Unable to save device id: <STRING>
Unable to save general configuration
Unable to save log configuration
Unable to save network configuration
Unable to save time configuration
Unable to seek in file: <STRING> - <STRING>
Unable to seek in file: <STRING> - <STRING>:<STRING>
Unable to send Factory Clean request
Unable to send queued SPI packet!
Unable to set hostname to: <STRING>
Unable to set power options
Unable to set semaphore value for <STRING>:<STRING> to <STRING>
Unable to set the options.
```
Unable to set the time. Unable to set WS PPS as INPUT: <STRING> - <STRING> Unable to set WS PPS as IRQ: <STRING> - <STRING> Unable to set WS RDY as OUTPUT: <STRING> - <STRING> Unable to set WS\_RDY to <STRING>: <STRING> - <STRING> Unable to set WS SLAVE as INPUT: <STRING> - <STRING> Unable to set WS SLAVE as IRQ: <STRING> - <STRING> Unable to setup watchdog! Unable to start firmware status thread Unable to start firmware update Unable to start NIMS update thread! Unable to start SPI thread Unable to start thread Unable to stat file <STRING>: <STRING> (<STRING>) Unable to truncate file: <STRING> - <STRING> Unable to unlock memory block <STRING>(<STRING>-<STRING>) – <STRING>:<STRING> Unable to write alerts header: <STRING> - <STRING> Unable to write entry: <STRING> - <STRING> Unable to write layout to temporary file (<STRING>) for layout import: <STRING> (<STRING>) Unable to write ntpd.conf Unable to write partition <STRING> - <STRING>:<STRING> Unable to write ptpd.conf Unable to write to file '<STRING>' - <STRING>:<STRING> Unexpected NIMS Command: <STRING> Unexpected NIMS Mode: <STRING> Unknown FCGI Message Type: <STRING> Unknown firmware file! User password larger than <STRING> bytes User: '<STRING>' does not have any permissions defined Username larger than <STRING> bytes Validate: error reading partition <STRING> - <STRING>:<STRING> Validate: SHA1 Checksum failed for partition <STRING>

#### <span id="page-174-0"></span>Fatal

Fatal messages indicate a serious problem that must be addressed before continuing.

Error initializing operation list Error initializing Session Manager Error initializing URI Tree Invalid type type: <STRING>, expected: <STRING> No read filter function defined for filter file version: <STRING>, type: <STRING> No read filter info function defined for filter file version: <STRING>, type: <STRING> Unable to allocate AuthScheme instance Unable to apply firmware update! Unable to initialize operation: <STRING> Unable to read NI Public Key file! Unable to reset to factory defaults!